### cashlez

### **ANDROID SDK SUNMI DOCUMENTATION PT. CASHLEZ WORLDWIDE INDONESIA, Tbk**

[Cashlez External]

Approved by: Product Owner Version: 2.0.3.7.4 Classification: External Use Date: 14 July, 2022

### cashlez

#### **DOCUMENT INFORMATION**

#### **Document Name : Android SDK SUNMI Document v2.0.3.7.4**

#### **Document Status : Final**

#### **Detail Status**

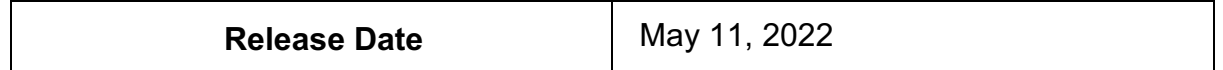

#### **Document Version History**

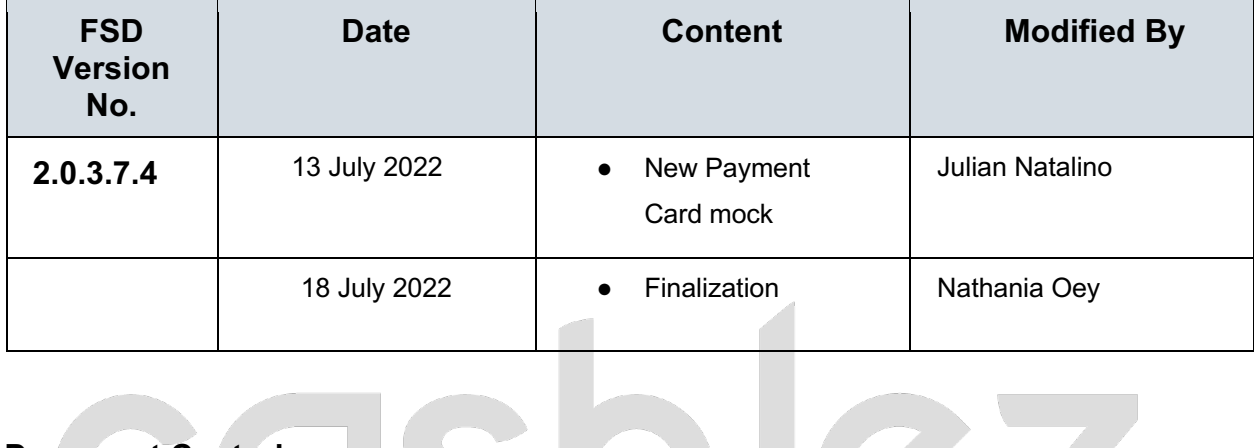

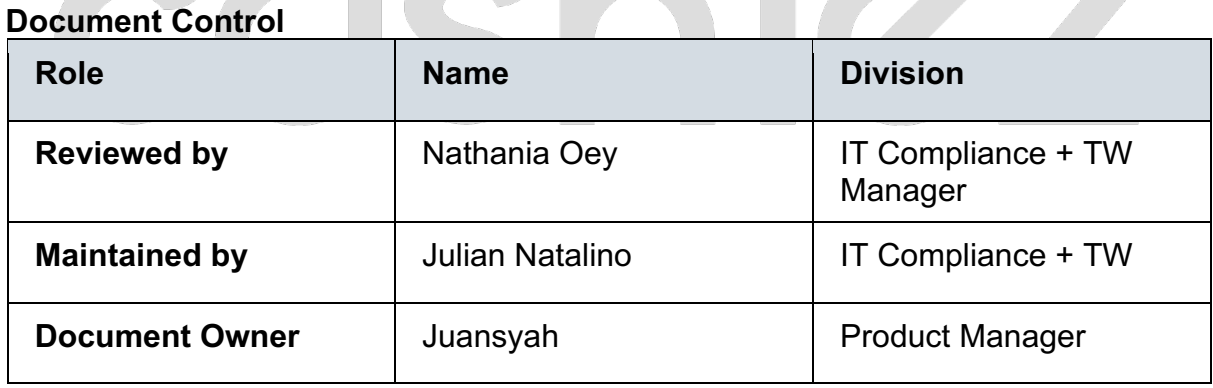

#### **Table of Contents**

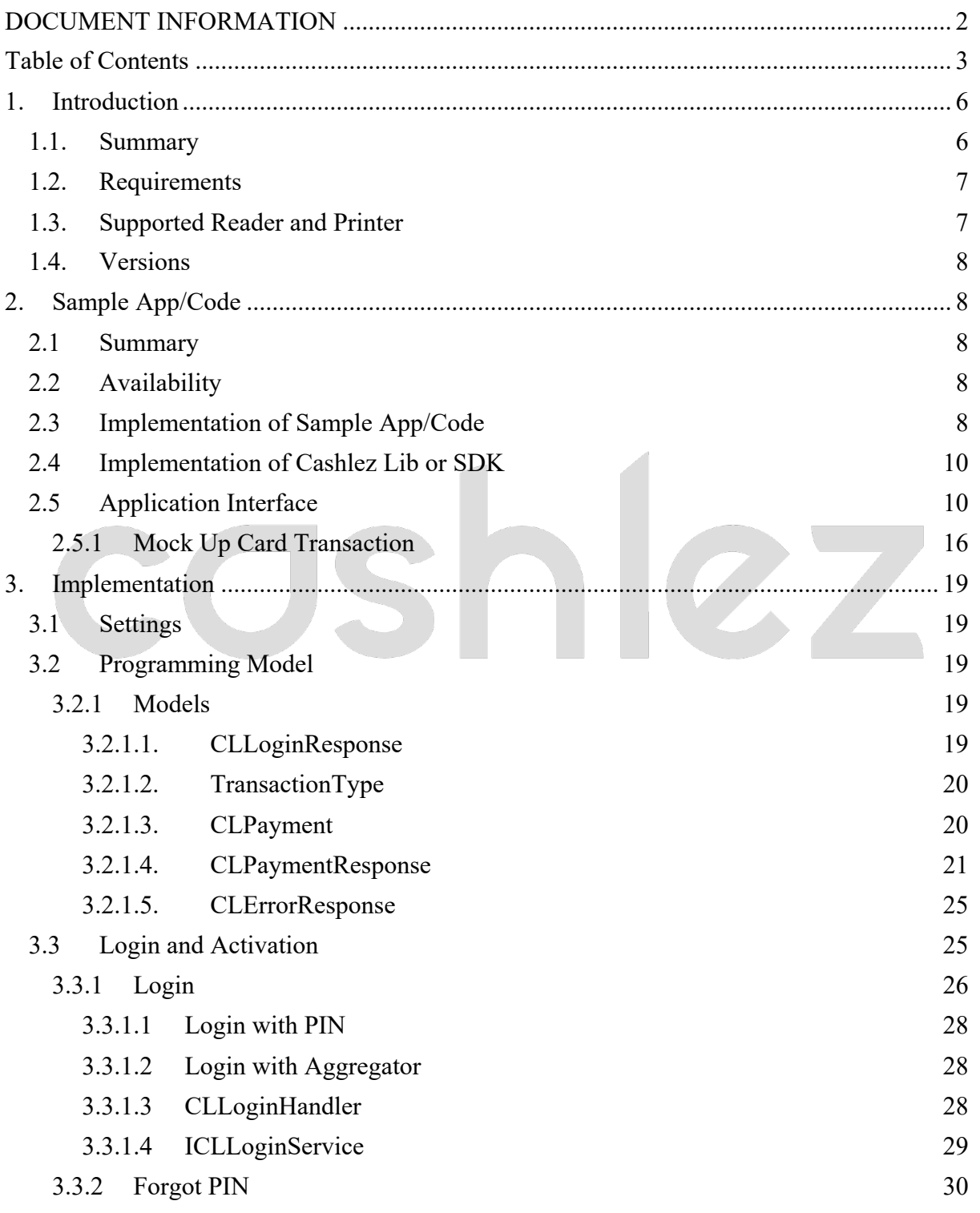

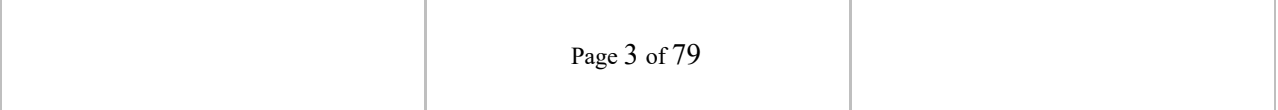

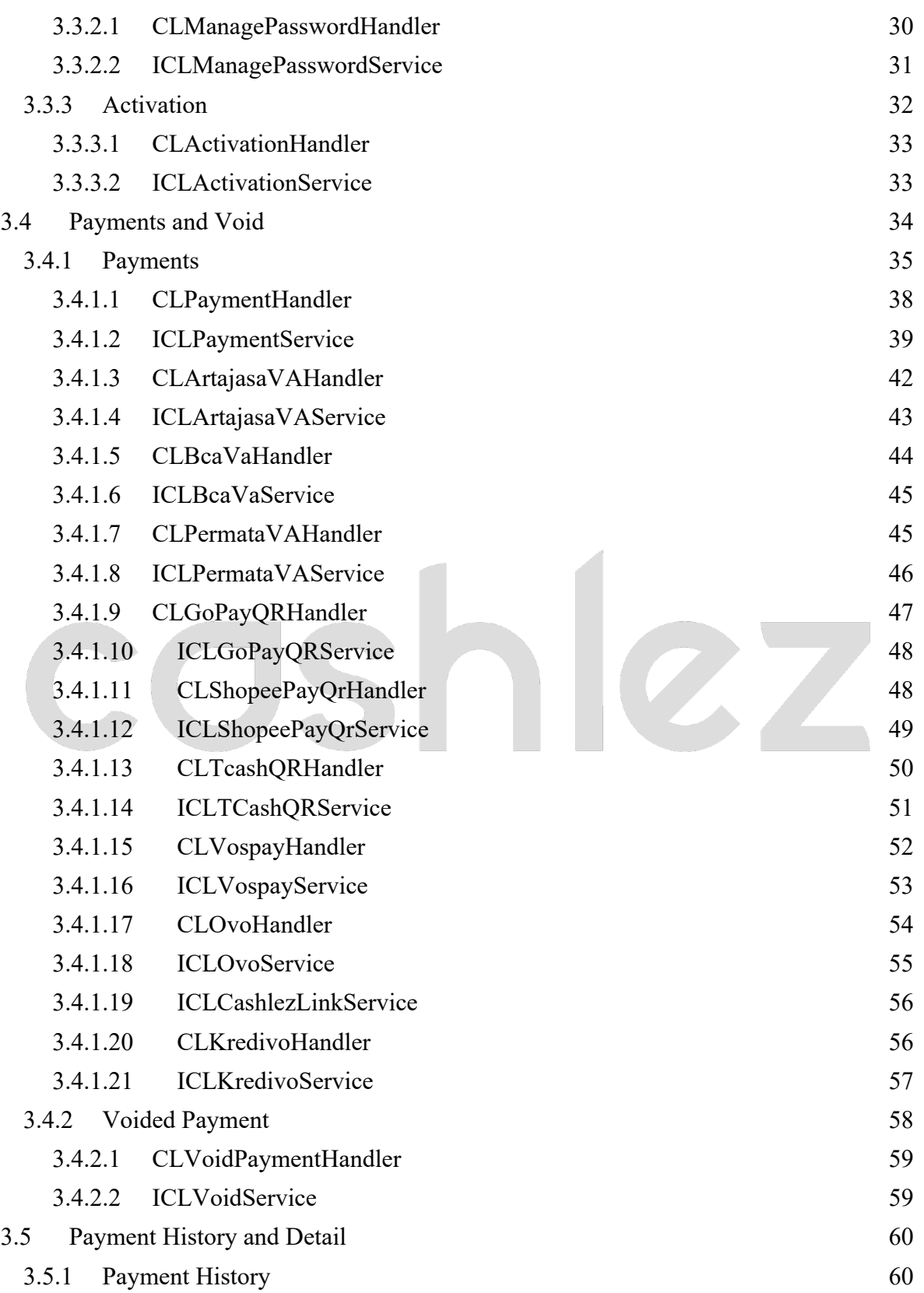

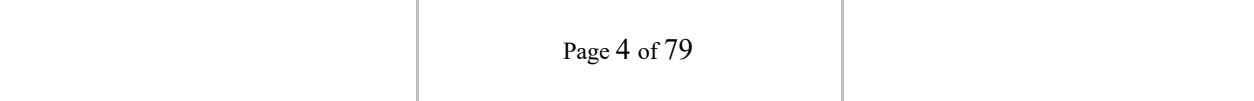

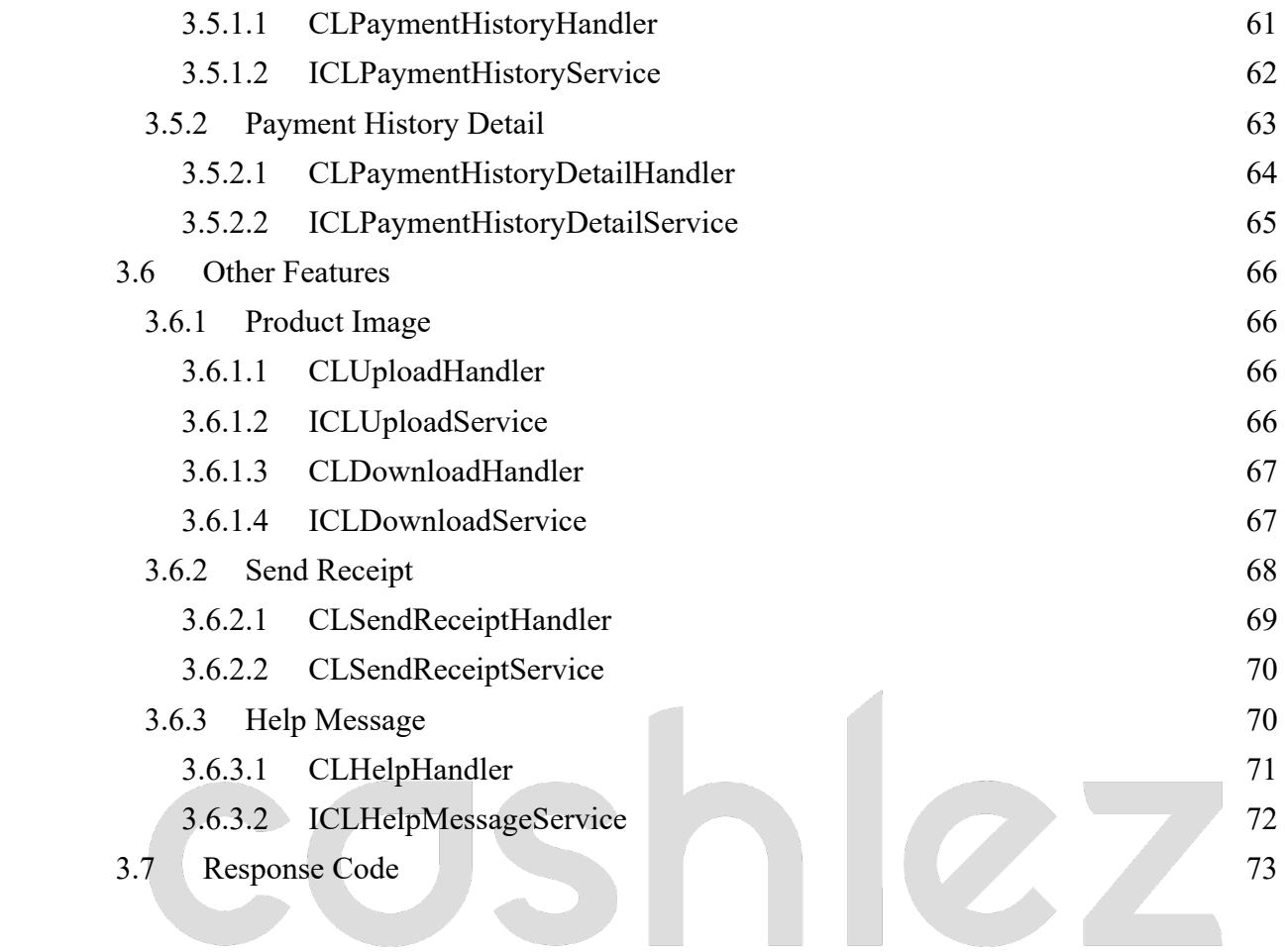

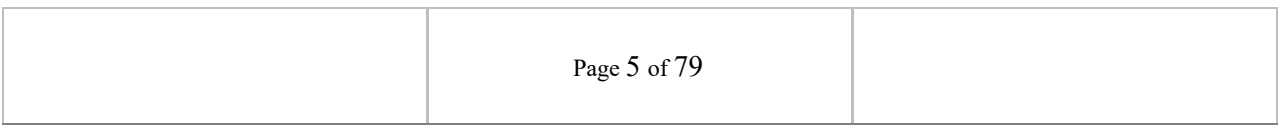

#### **1. Introduction**

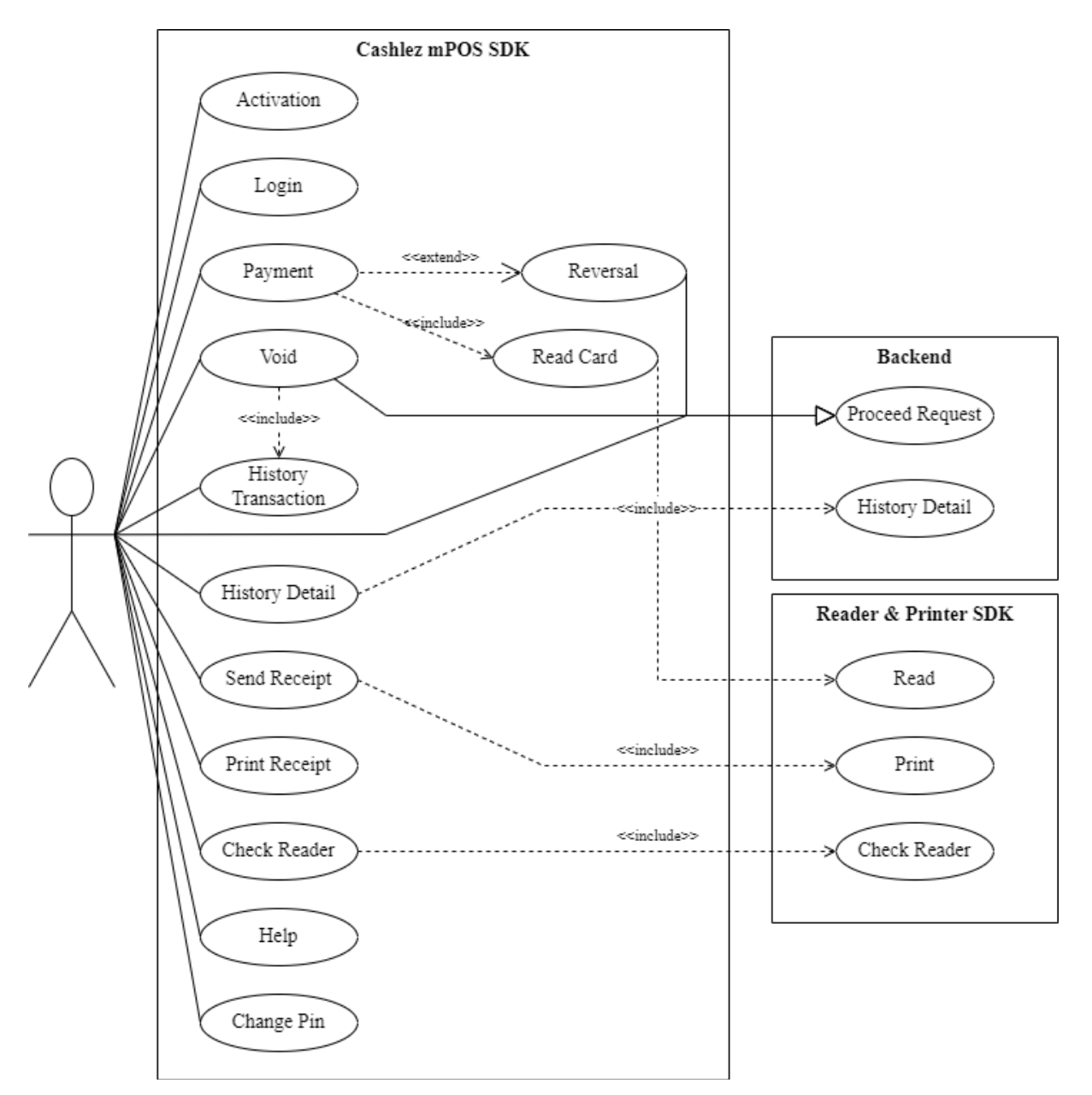

*Figure 1.1 SDK Use Case Diagram*

#### **1.1. Summary**

Sunmi - Cashlez SDK is a library that allows you to accept payments in your application by leveraging Cashlez payment platform. This repository contains the SDK as well as a demo application allowing you to generate a simple payment

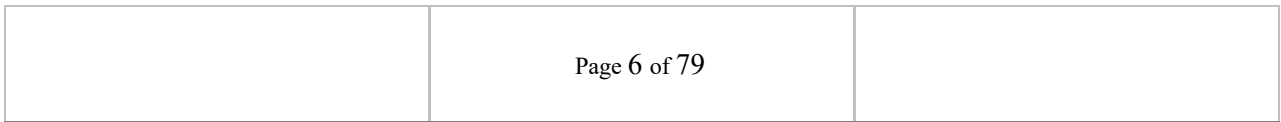

 $\mathbb{Z}/\mathbb{Z}$ 

screen and demonstrating how to use the Sunmi SDK.

The following document describes the SDK integration mechanism for third party apps to use Sunmi - Cashlez SDK library and accept payment and how to install Cashlez SDK for Sunmi in order to accept payments in your Sunmi device. The integration allows Cashlez to service payment capabilities to third party apps without the need for it to be PCI DSS certified.

This type of integration requires the third-party app to include Cashlez SDK library inside. The third-party app invokes function, receives responses and listens to events from Cashlez SDK library to process payment. Below is a use case diagram of Cashlez MPOS SDK (Figure 1.1).

#### **1.2. Requirements**

The SDK is available for Sunmi – Cashlez SDK that must have the following:

- 1. Bluetooth version 2.0 or above
- 2. Google Play Service
- 3. API 16 or Android 4.1 (Jelly Bean)
- 4. GPS

#### **1.3. Supported Reader and Printer**

The following are the supported readers and printers:

1. Support printer and reader SunmiAllInOne (C1)

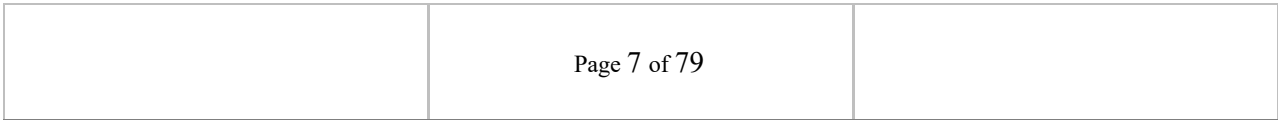

#### **1.4. Versions**

*Table 1-1 Documentation Versions* 2.0.3.7.4 • New Payment Card Mock

#### **2. Sample App/Code**

#### **2.1 Summary**

This Sunmi – Cashlez SDK documentation includes an example app on how to use and the best practice of using the Sunmi SDK. The example app is delivered with the Java source code.

Prior knowledge of Android Java programming, Gradle build and Android Studio IDE are required to understand the sample app. Knowledge in Model-View-Presenter (MVP) design pattern is also a recommendation to understand the architecture of the example app. The code snippets of the example app are used throughout the document to describe how the SDK should be used.

#### **2.2 Availability**

The link to download the example app should be available and given with the documentation, otherwise please contact your Cashlez contact person to request one. Currently Cashlez have iOS SDK, Android SDK and Sunmi SDK.

#### **2.3 Implementation of Sample App/Code**

Extract the sample rar code that has been provided from the Cashlez Product Team. Then open a new project in android studio or idx, select the extracted project.

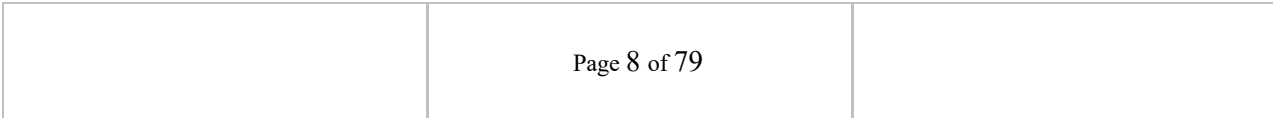

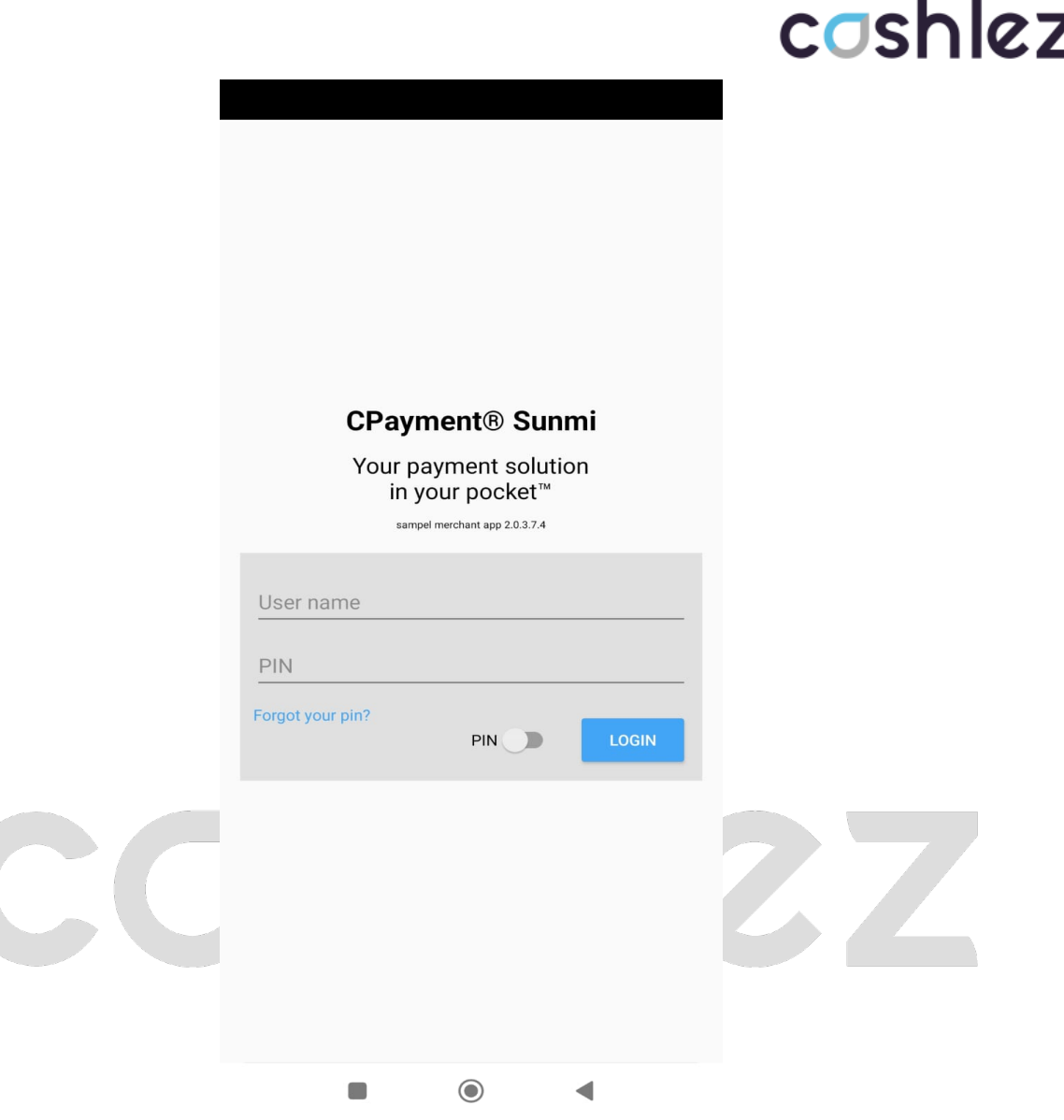

*Figure 2.4 Example App Login Screen*

When the import is successful and the dependencies are resolved, the module can be deployed in an android mobile phone. The example app Login screen is shown in Figure 2.4. To interact with the card reader dongle the example app must be deployed in a real device, currently using an android emulator is not yet supported.

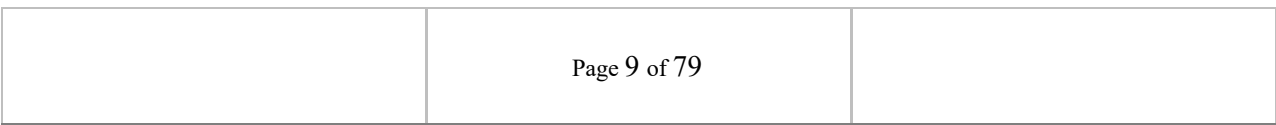

#### **2.4 Implementation of Cashlez Lib or SDK**

- 1. Download Cashlez Lib that has given from Cashlez Product Team.
- 2. Using with Libs name or random name same like **src** folder.
- 3. Paste Cashlez Lib that has been copied inside Libs or random name.
- 4. Open your Gradle project, then implement that to the Cashlez Lib SDK inside Gradle Project.

#### **2.5 Application Interface**

In this version, the UI already revamped to a whole new fresh look. On this landing page, it has a new look and compact design. We re-design this to simplify the usage of the sample for our merchant.

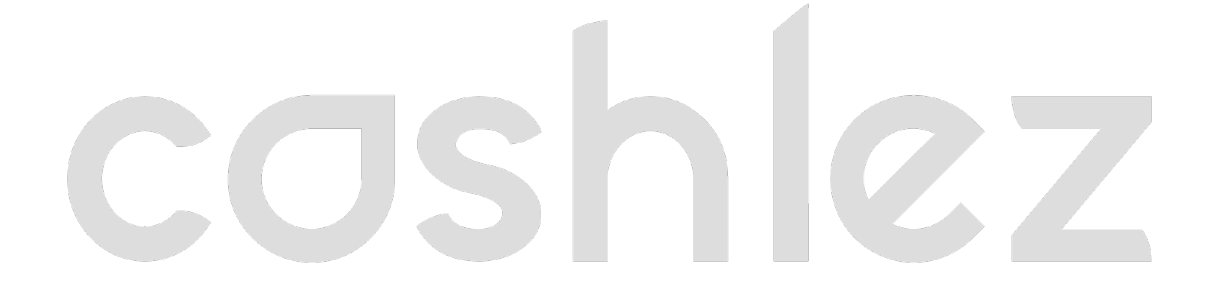

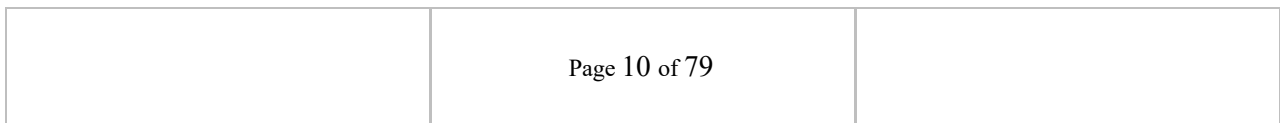

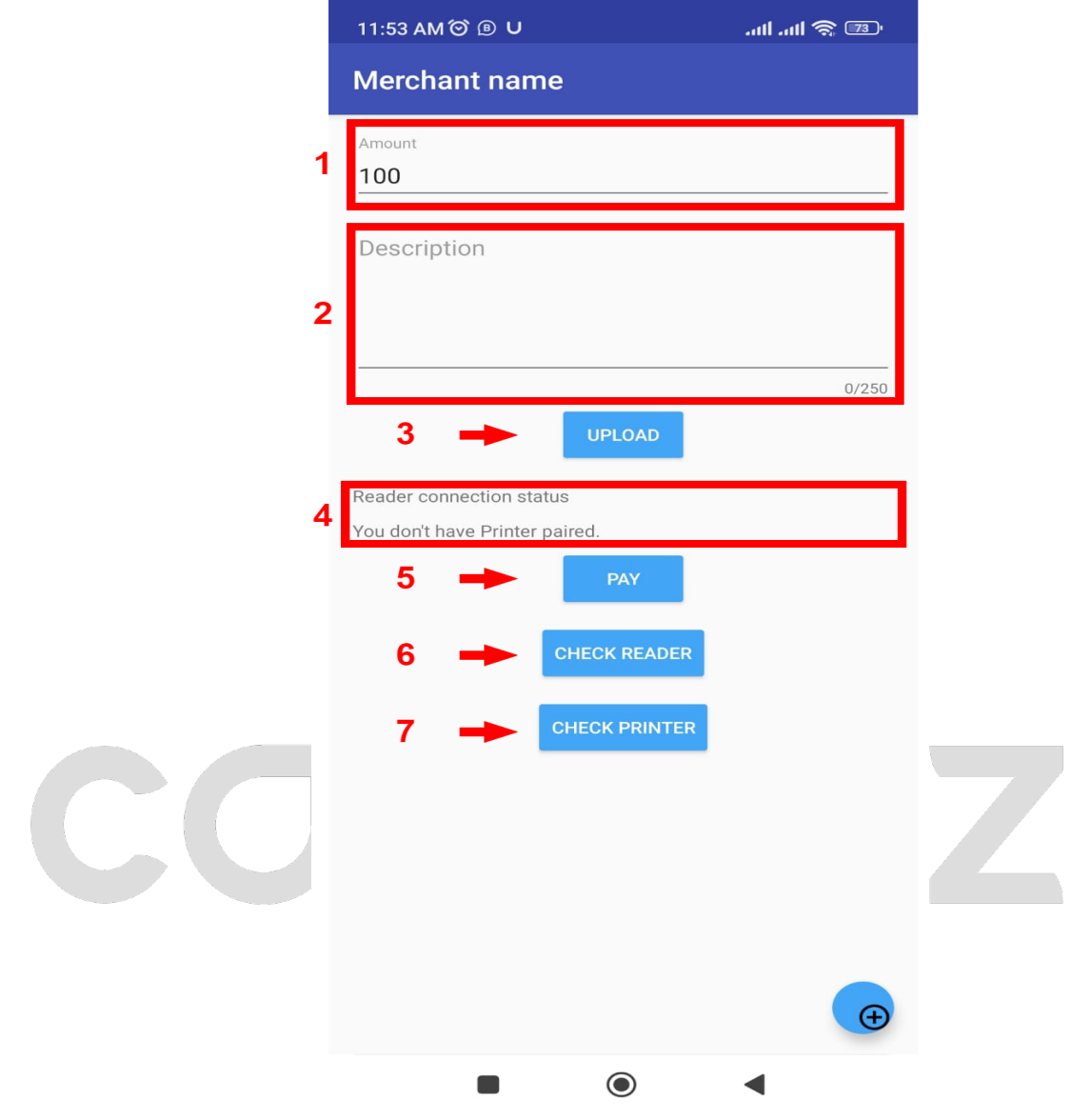

*Figure 2-5 Home Page*

#### These are the components inside this landing page based on Figure 2.5:

*Table 2-1 Home Page UI Description*

| <b>Home Page</b> |                 |                                            |  |
|------------------|-----------------|--------------------------------------------|--|
| No.              | <b>Name</b>     | <b>Description</b>                         |  |
|                  | Amount text box | this will add amount to pay on the payment |  |

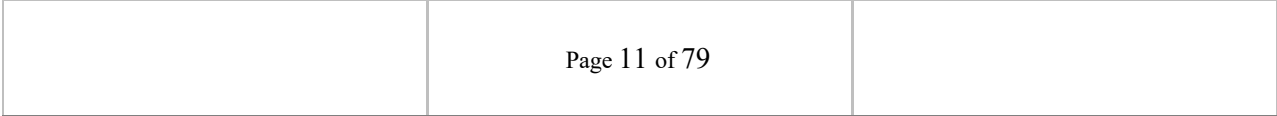

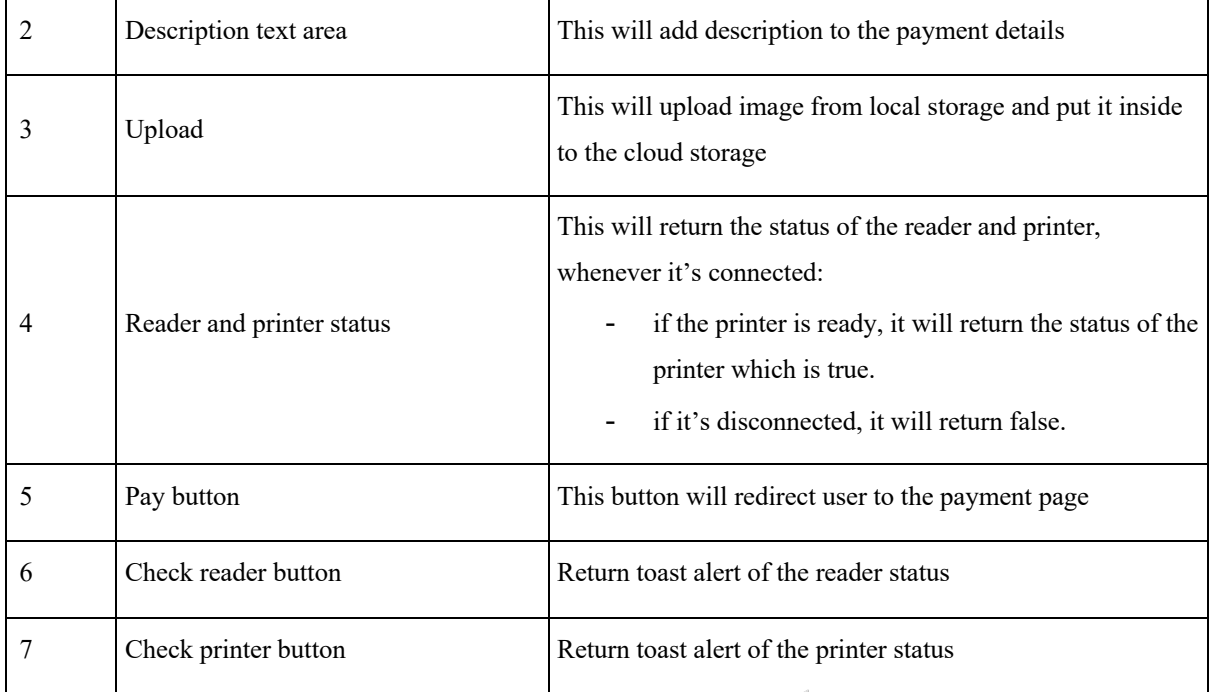

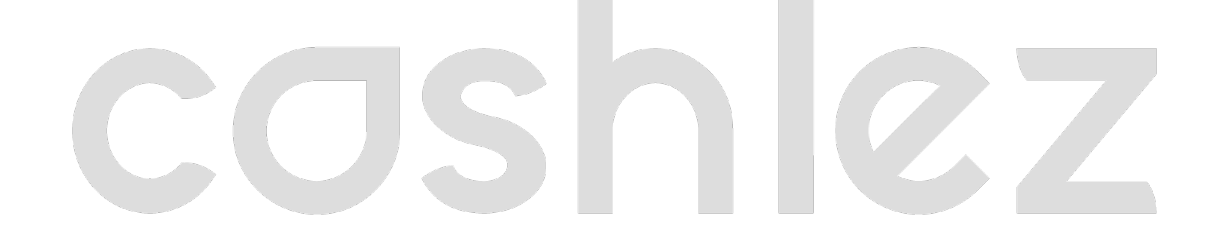

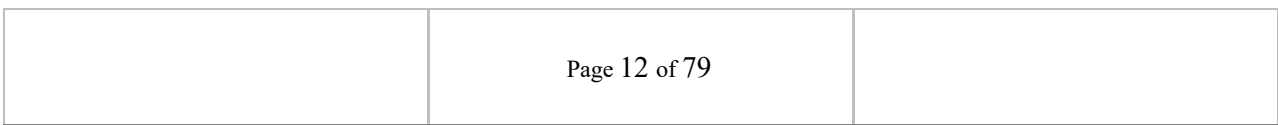

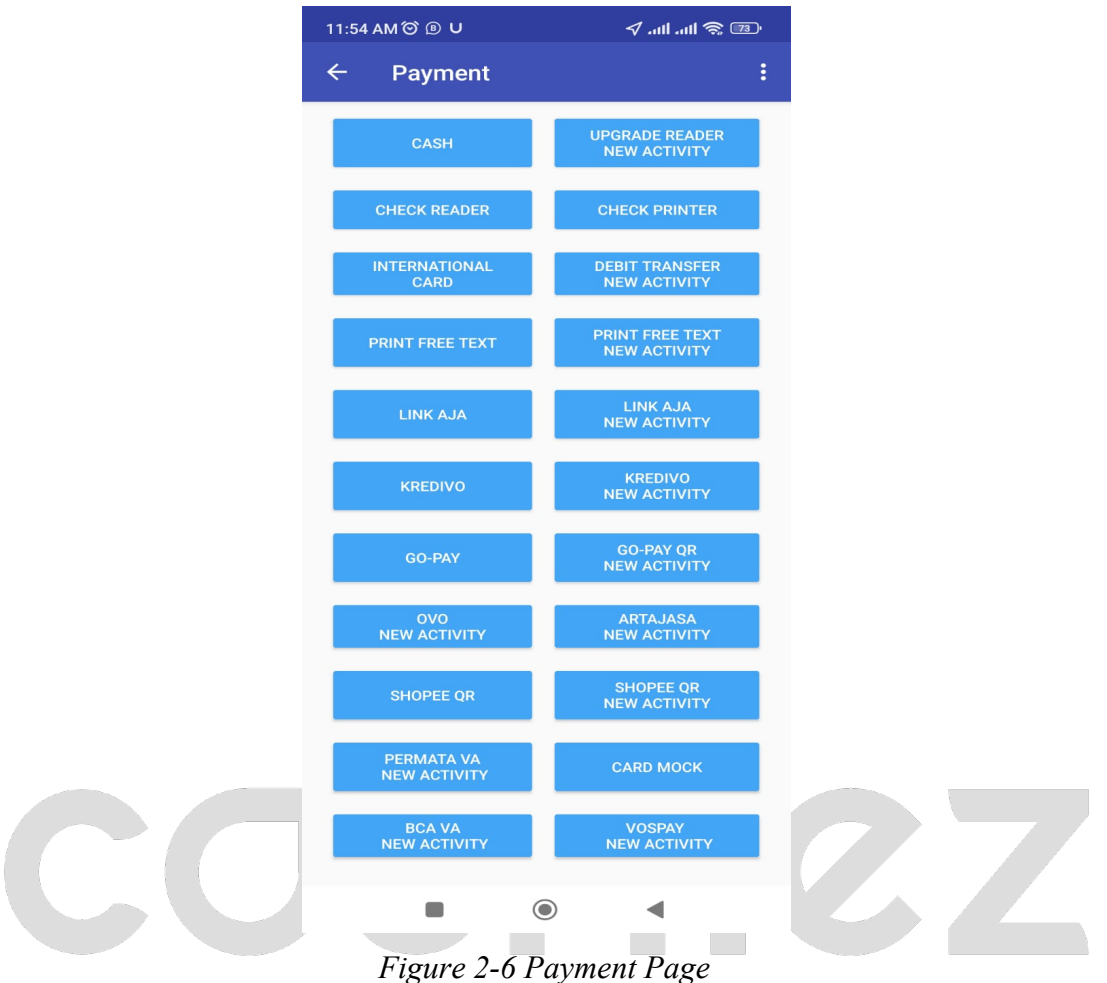

When redirected to the payment page, it will show the options for payment, and also the amount and payment description. Based on Figure 2.6. Several mandatory fields taken from the home page will appear on the payment page such as amount text, description text, printer, and reader

For each payment we have different UI, these are the list of our payment

status.

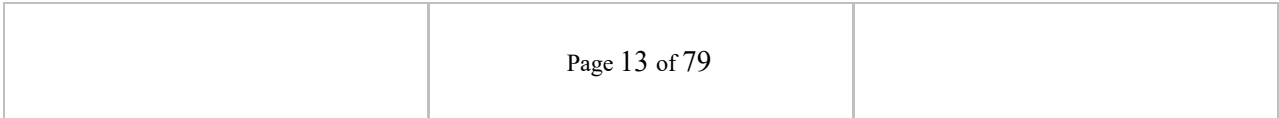

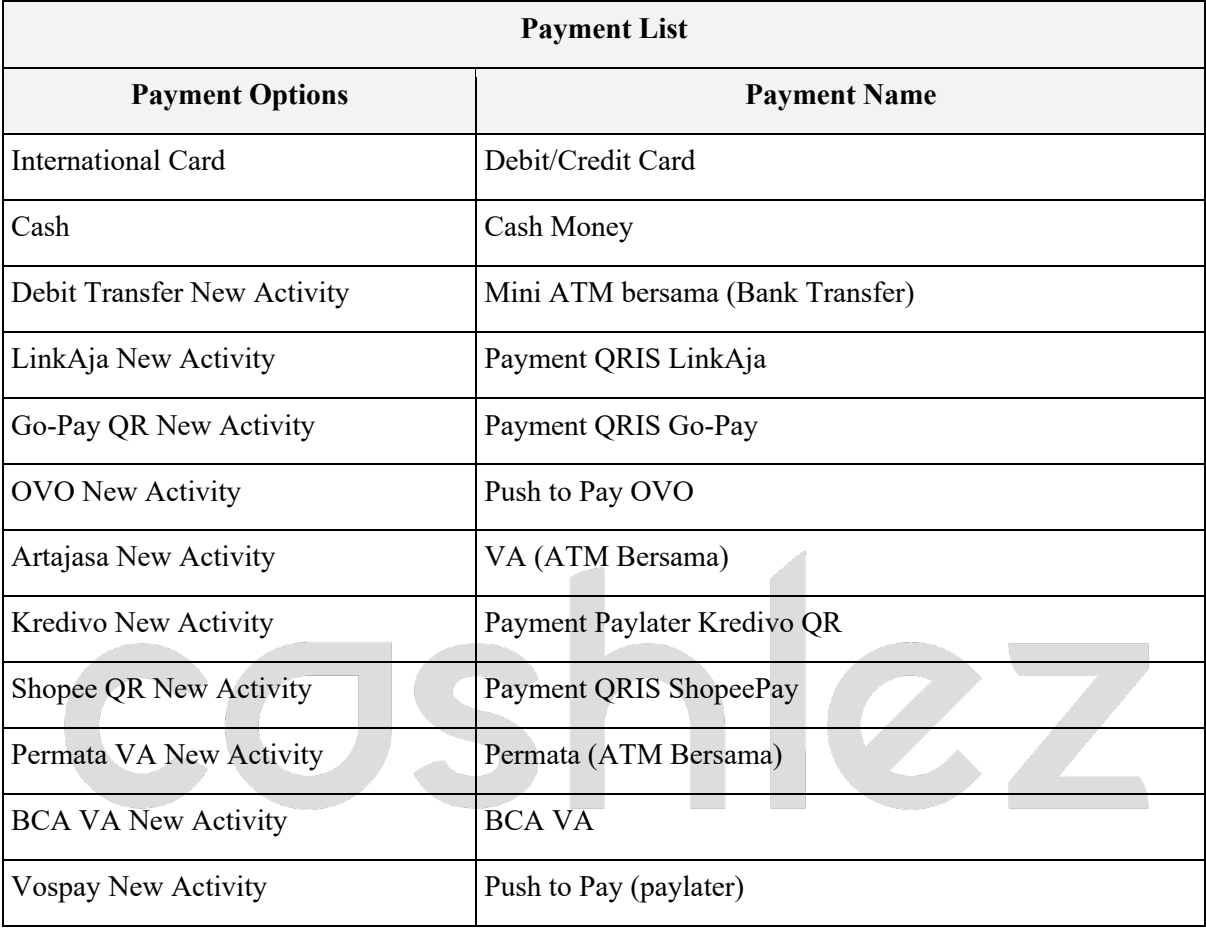

#### *Table 2-2 Payment List*

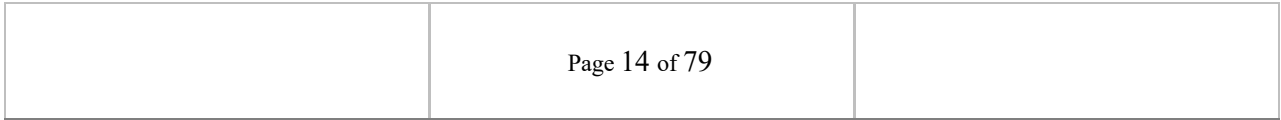

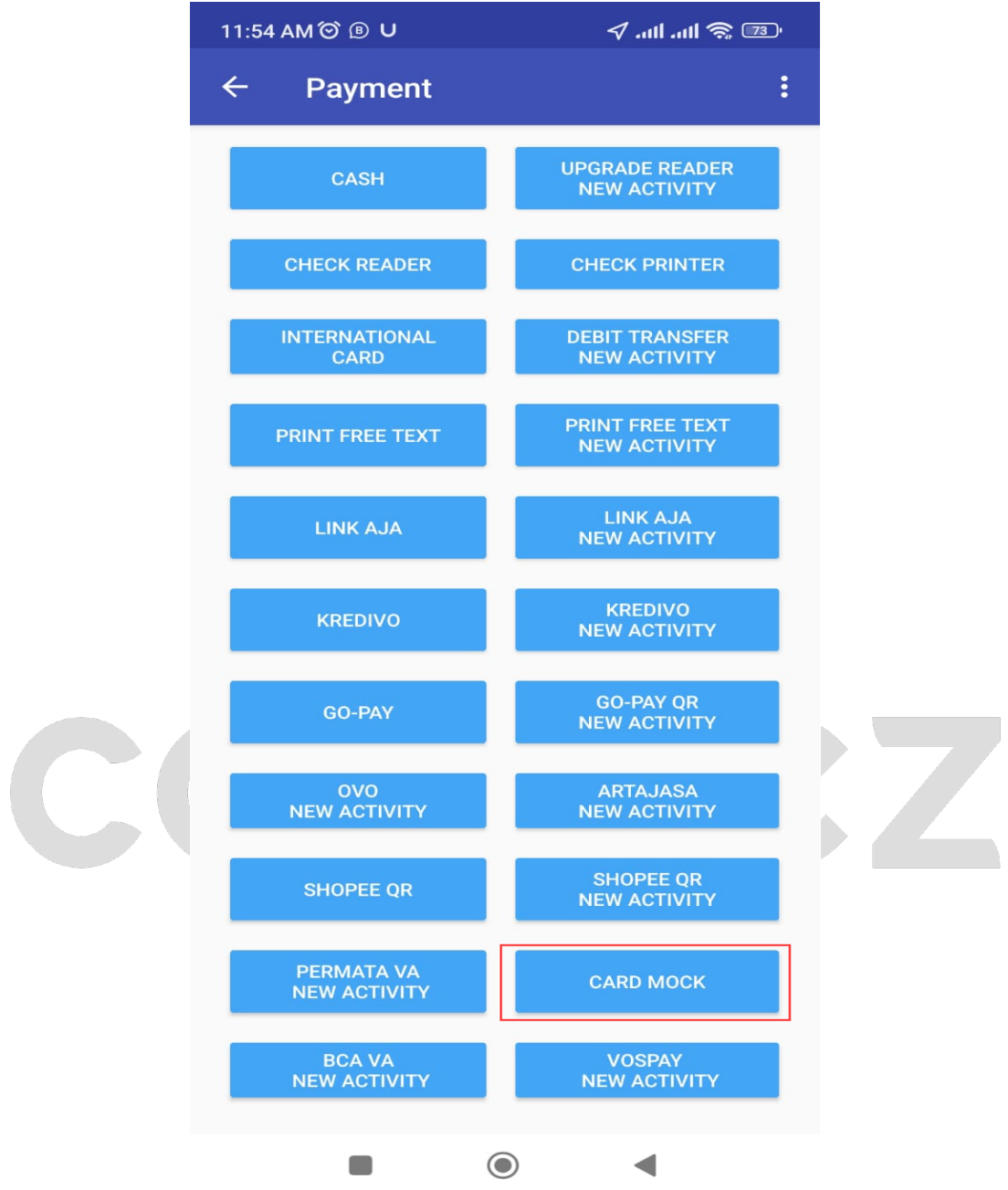

On mock card features, user will have capability to test the card reader using any card with chip or magnetic stripe. There are some default amounts for using the card mock:

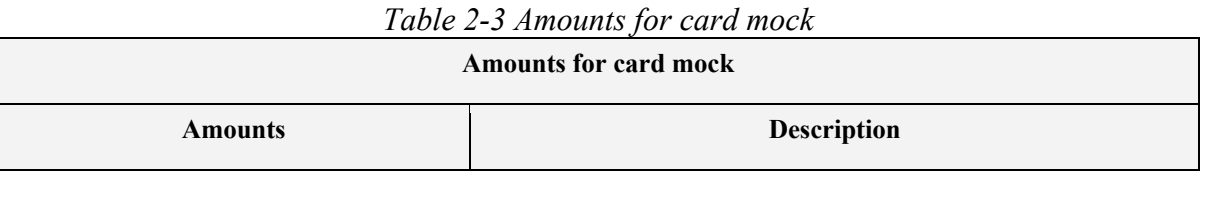

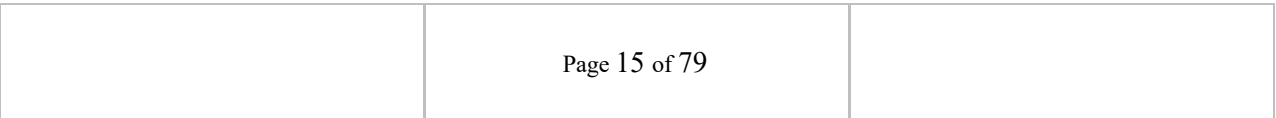

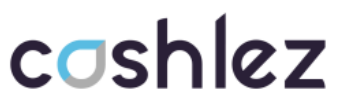

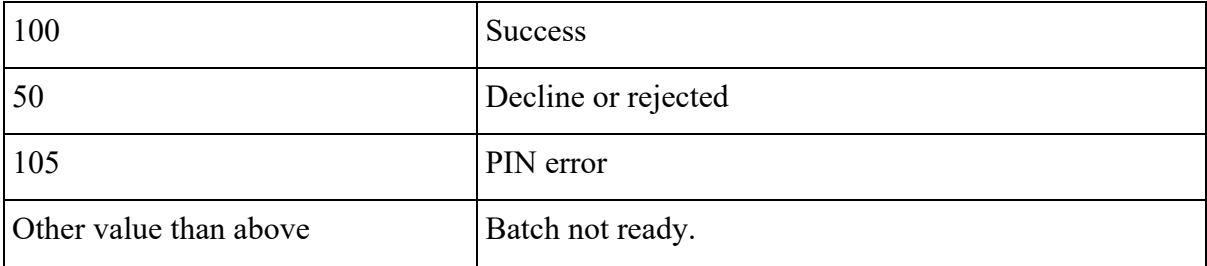

#### **2.5.1 Mock Up Card Transaction**

The service is used to create mockup transactions for card payment.

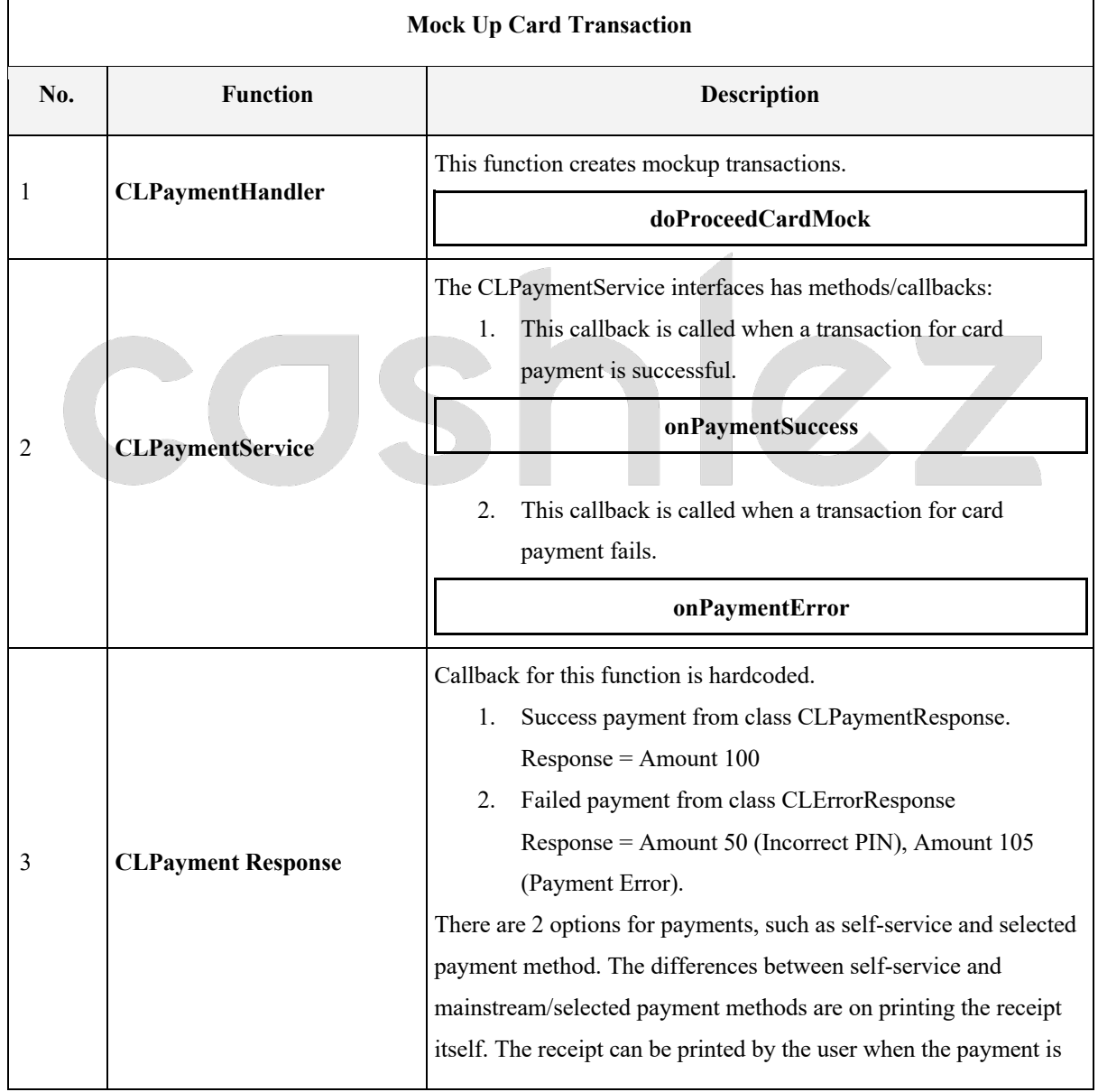

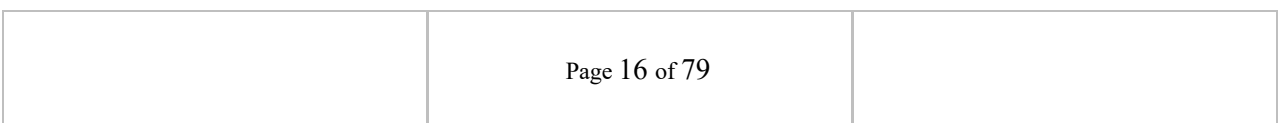

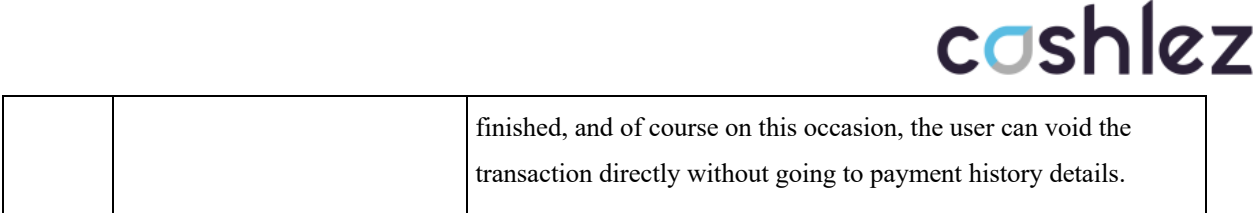

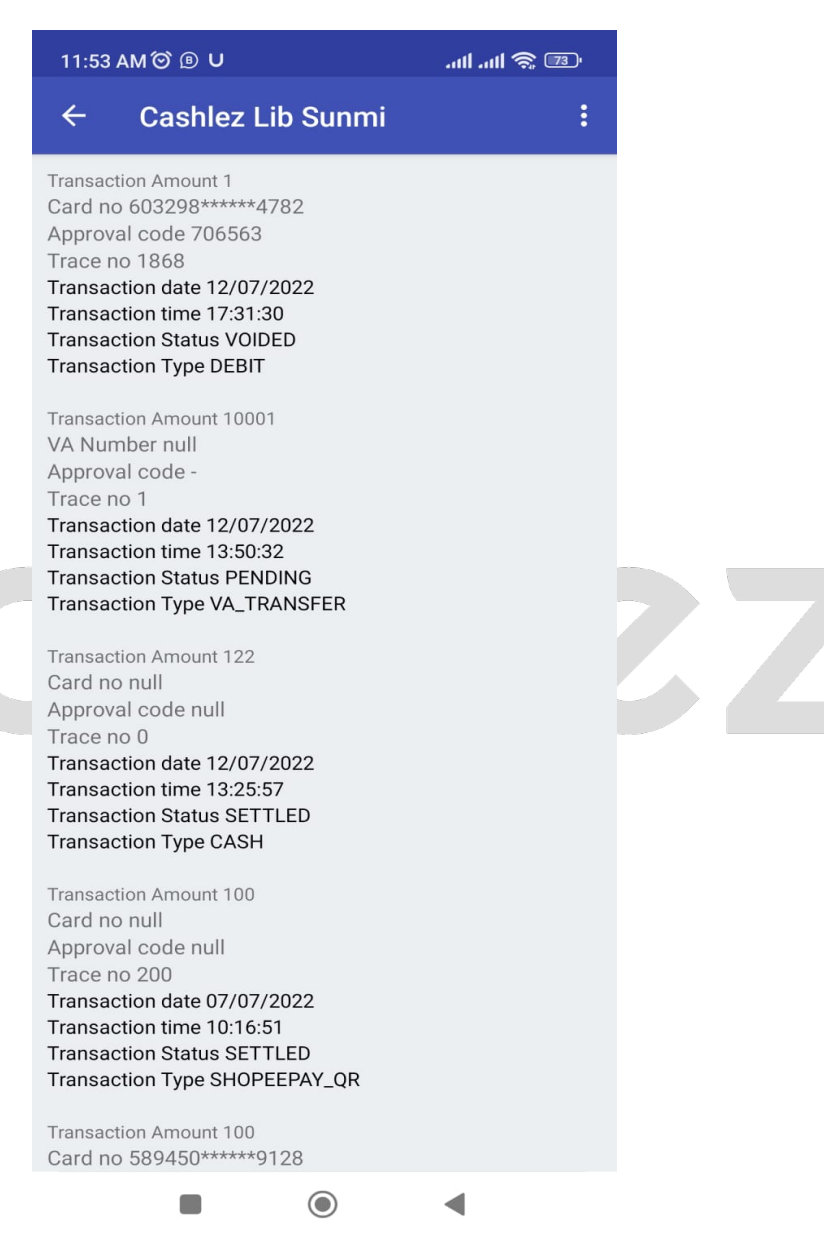

*Figure 2-11 Payment History*

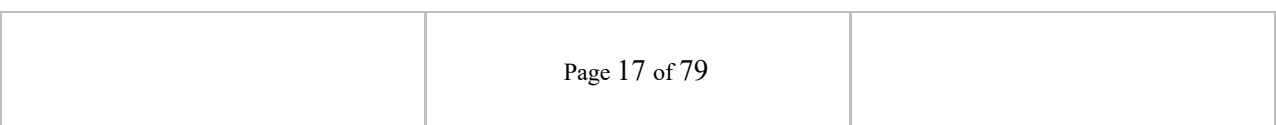

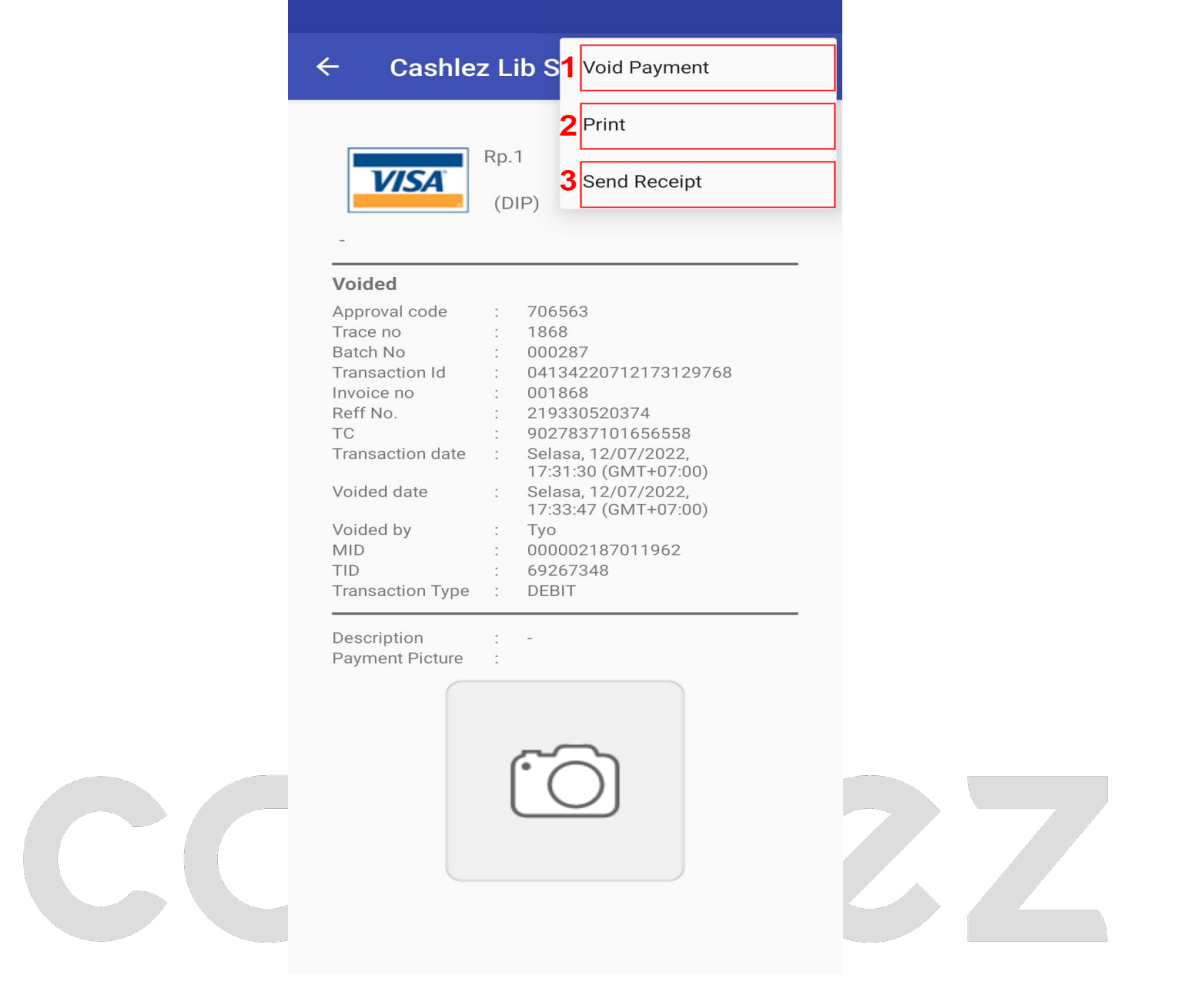

*Figure 2-12 Payment History Detail*

| <b>Payment History Detail</b> |              |                          |  |
|-------------------------------|--------------|--------------------------|--|
| No.                           | <b>Name</b>  | <b>Description</b>       |  |
| 1                             | Void Payment | To void Payment          |  |
| 2                             | Print        | To Print Receipt Payment |  |
| 3                             | Send Receipt | To Send Receipt Payment  |  |

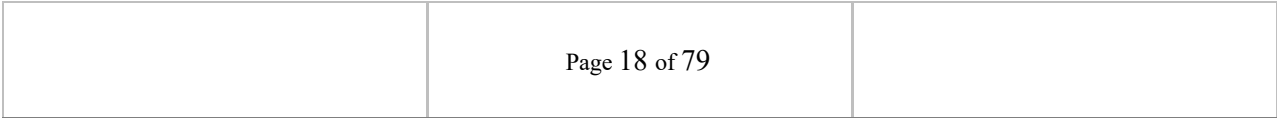

#### **3. Implementation**

#### **3.1 Settings**

The following are the settings required:

- 1. Turn on Bluetooth on SUNMI Device.
- 2. Turn on Location Service.
- 3. Bluetooth between SUNMI reader and/or printer. The SDK will automatically find and use one reader and printer available in the Bluetooth paired list.
- 4. Create a libs folder in your application package, paste the SDK library (AAR) provided / updated version into the libs folder. in Figure 3.1 (FOLLOWING)
- 5. Implement the SDK library (AAR) into your app's gradle build. Examples like this:

implementation(name: 'cashlez-productionallinoneRelease-2.0.3.7.4', ext: 'aar')

#### **3.2 Programming Model**

The programming model for each service of the SDK uses a service class to call functions and a service interface to do asynchronous callbacks. For example, the login service will have a service class called CLLoginHandler that has methods to do functions and ICLLoginService service interface to be implemented with the response handling.

#### **3.2.1 Models**

#### **3.2.1.1. CLLoginResponse**

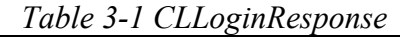

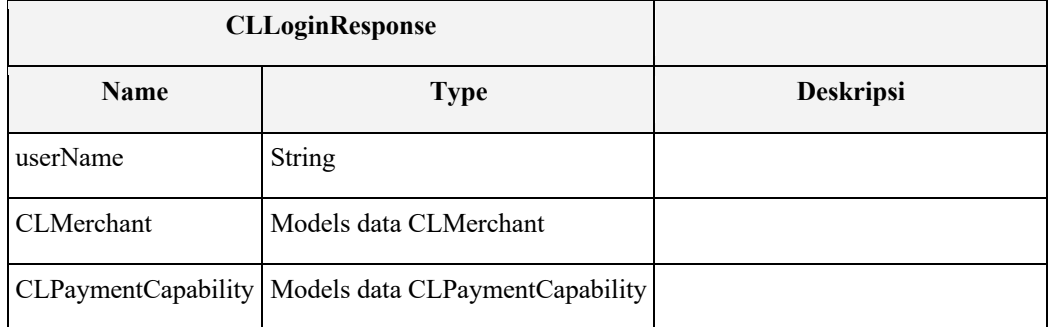

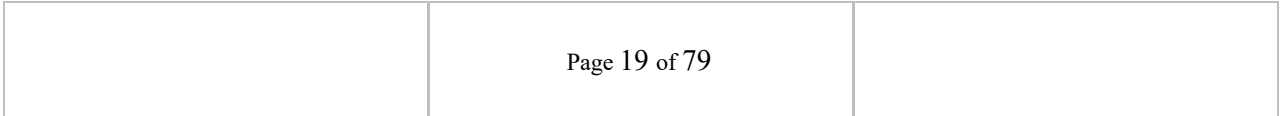

#### **3.2.1.2. TransactionType**

TransactionType is a requirement to execute the type of transaction required

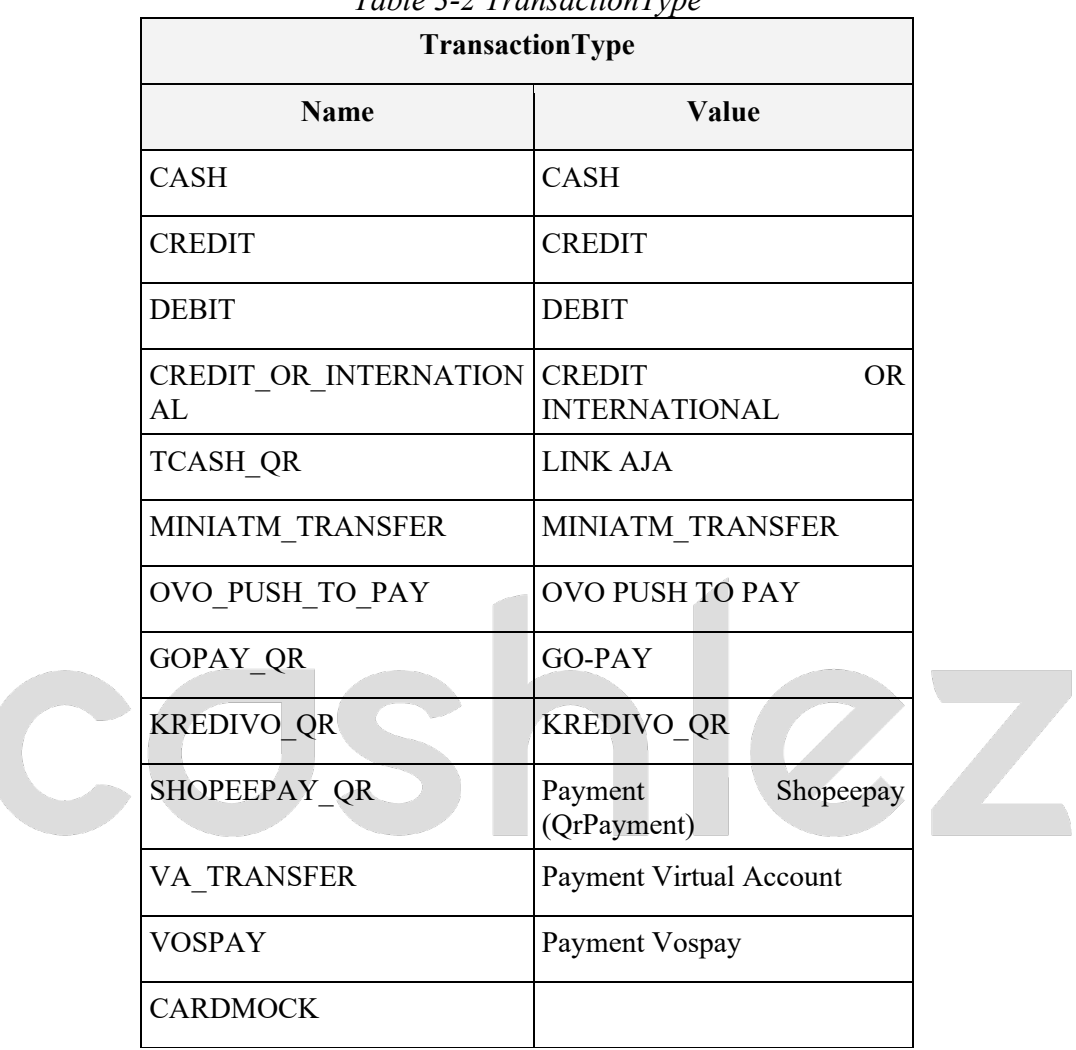

#### *Table 3-2 TransactionType*

#### **3.2.1.3. CLPayment**

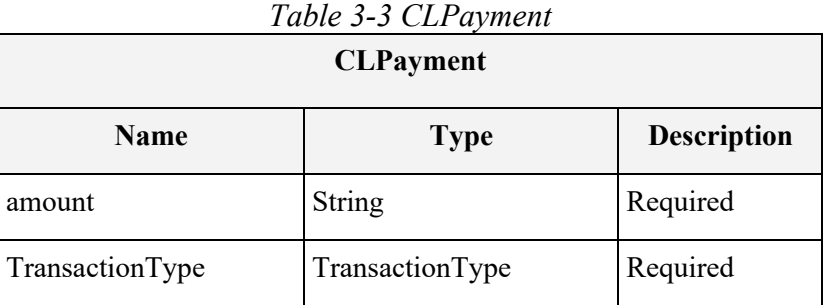

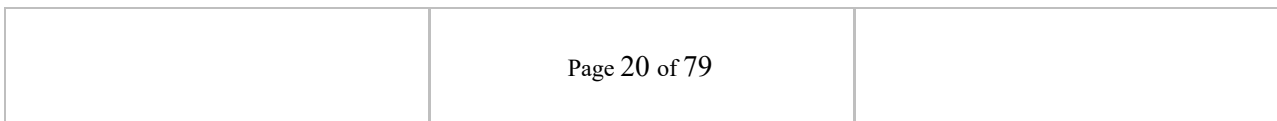

 $\overline{\phantom{0}}$ 

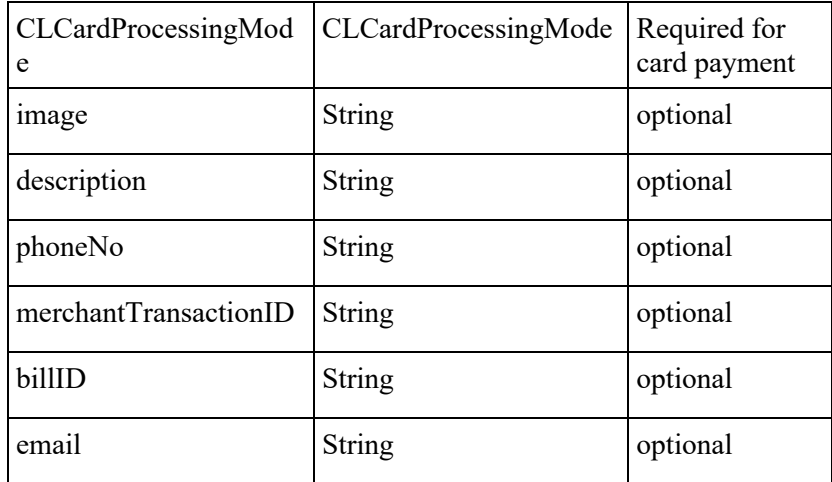

#### **3.2.1.4. CLPaymentResponse**

#### *Table 3-4 CLPaymentResponse*

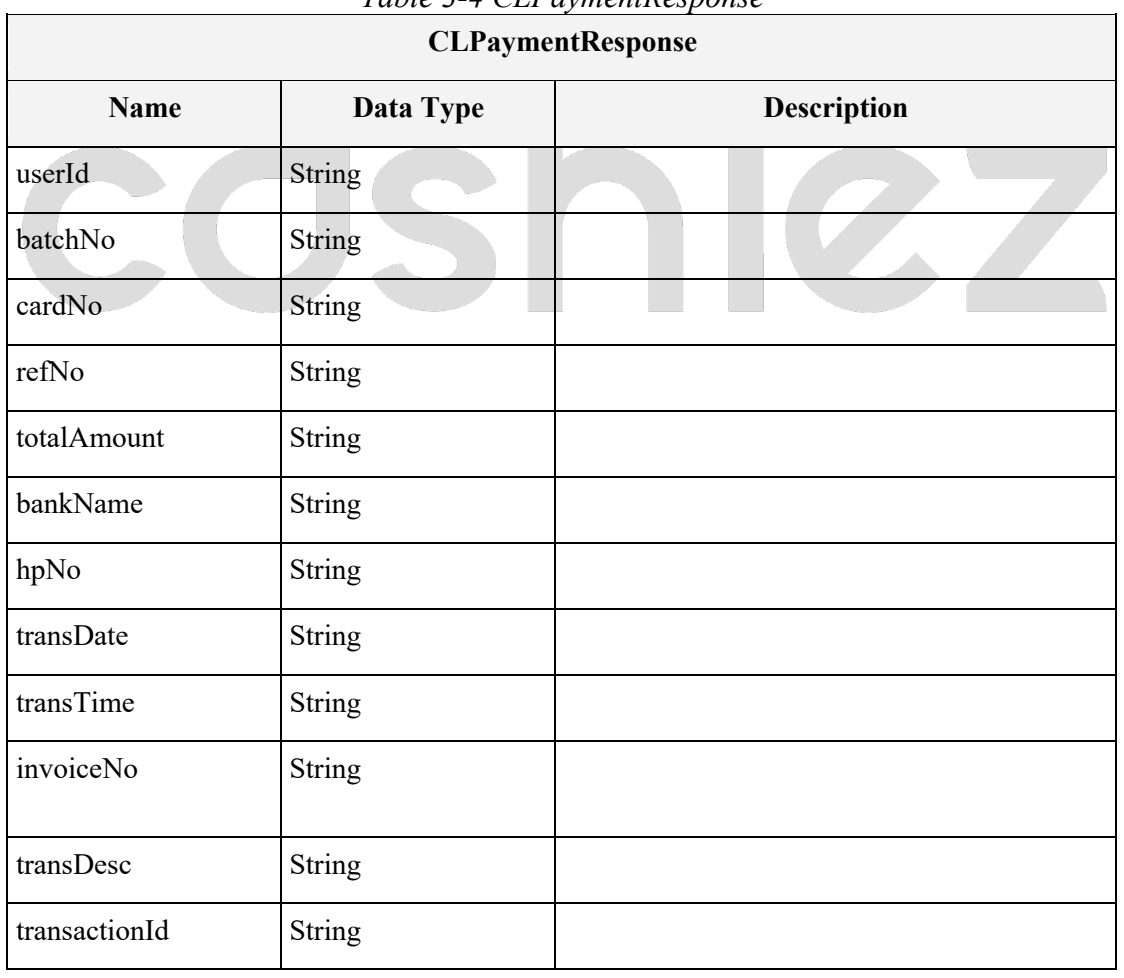

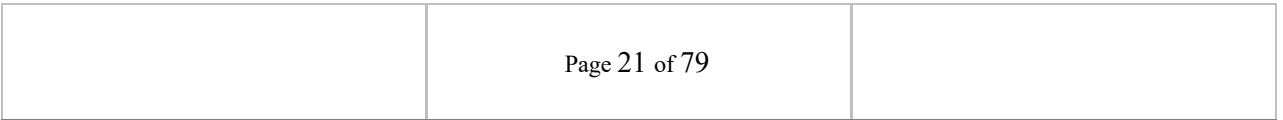

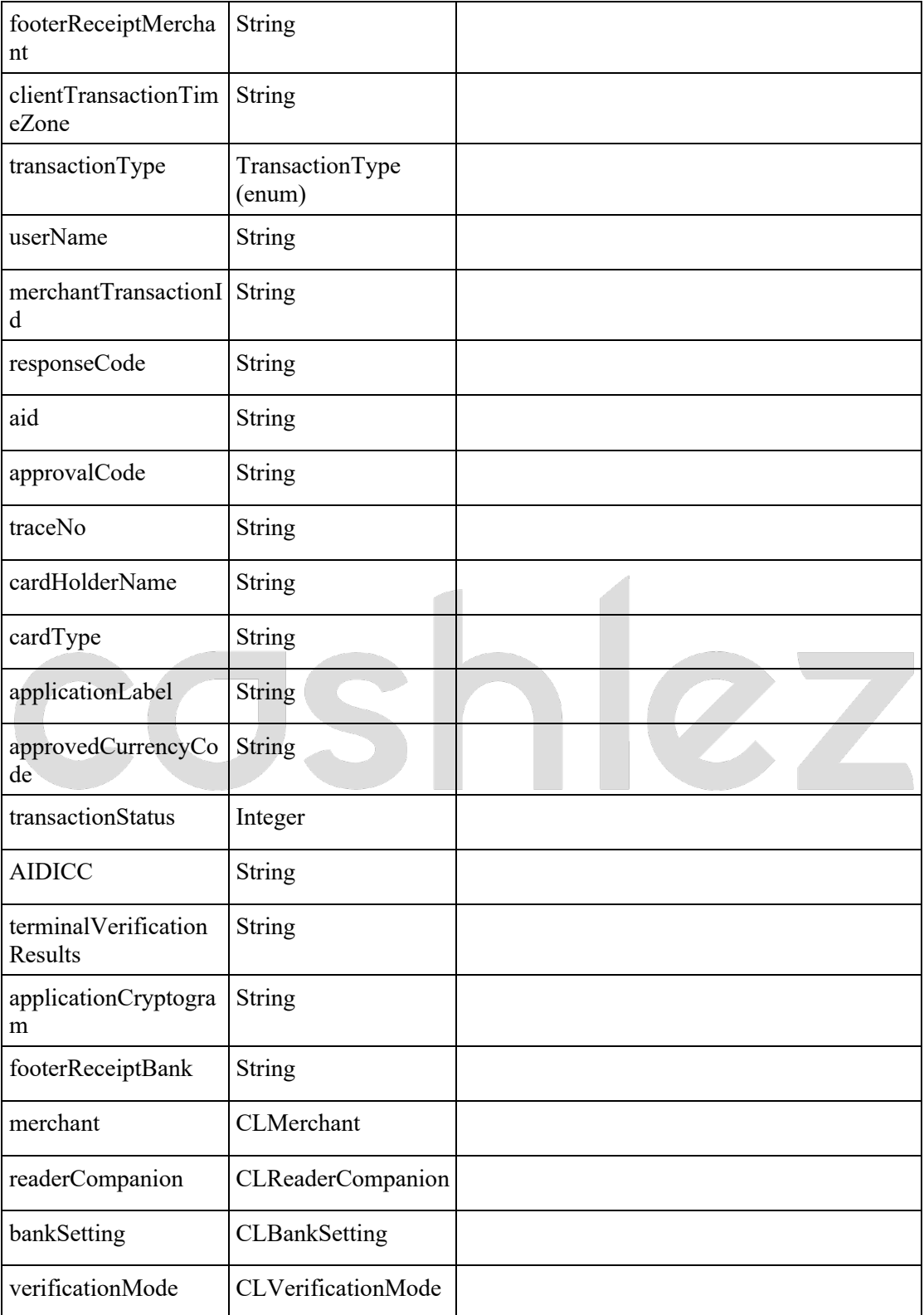

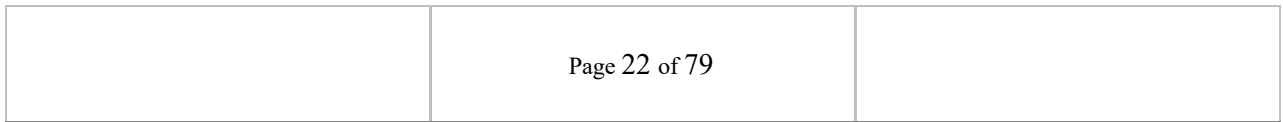

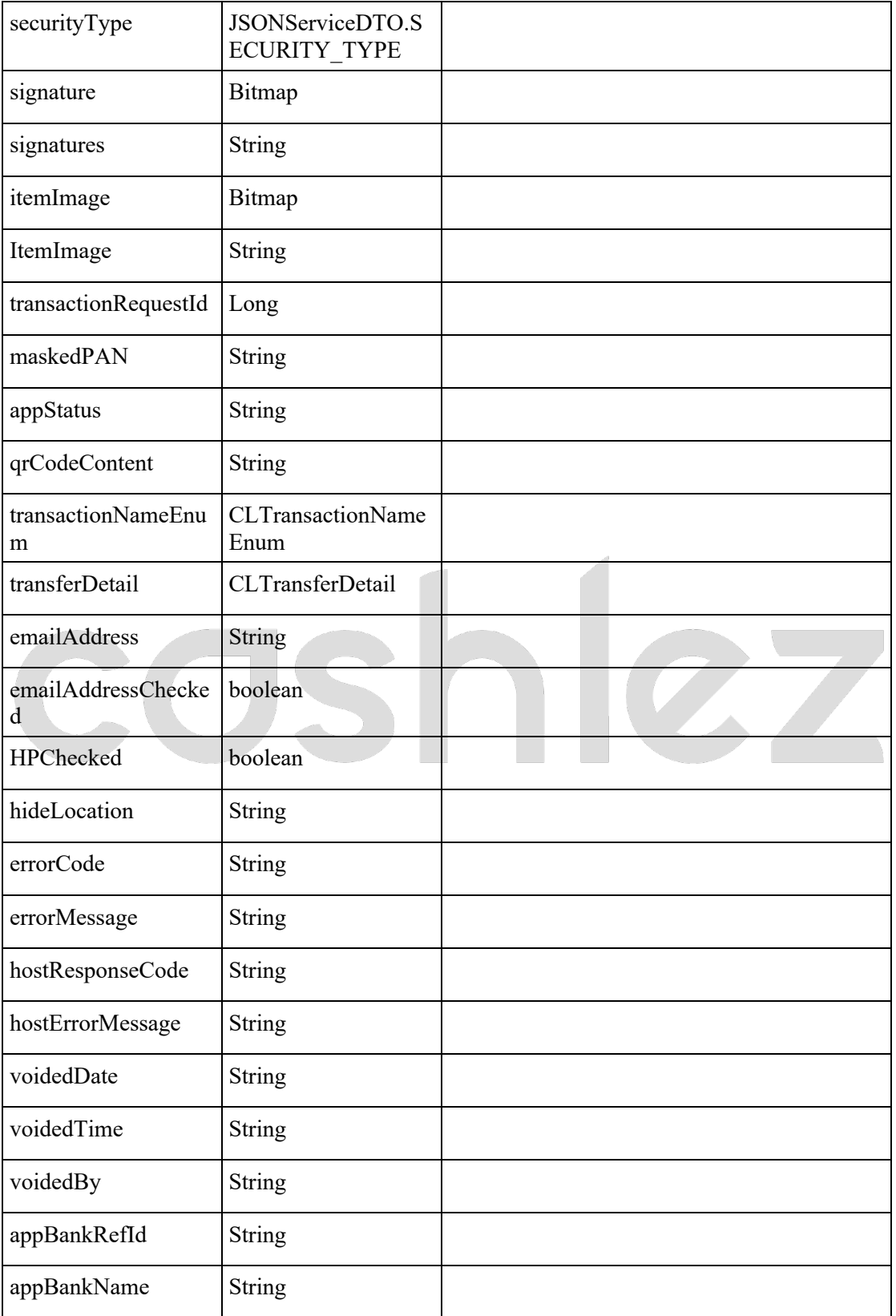

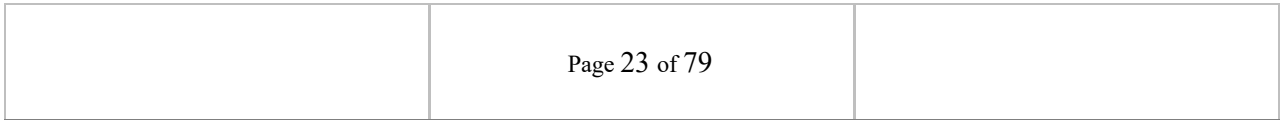

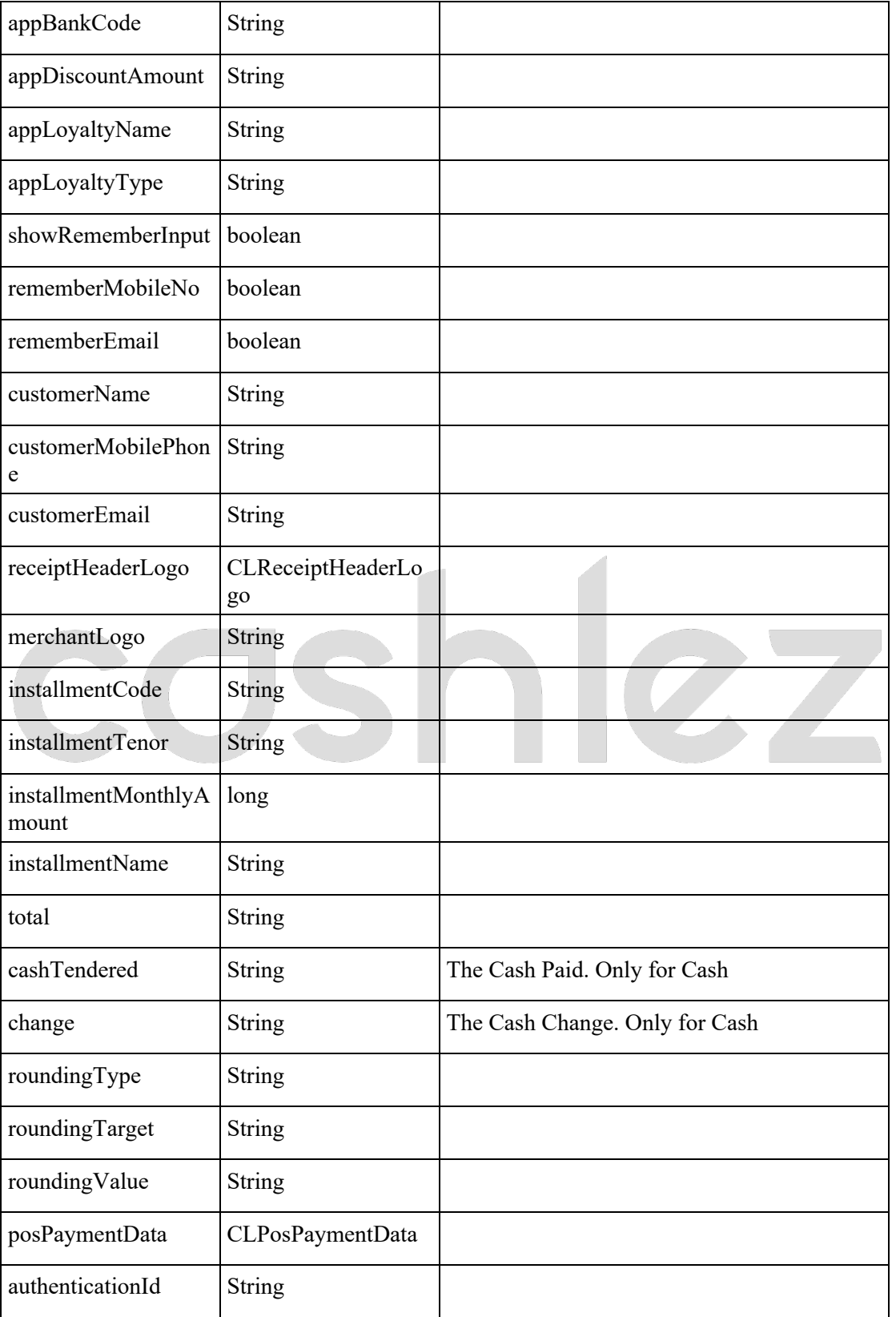

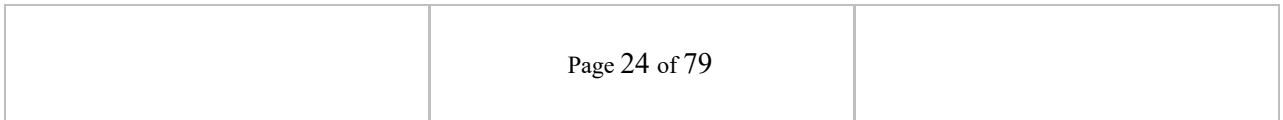

 $\mathbf{Z}$ 

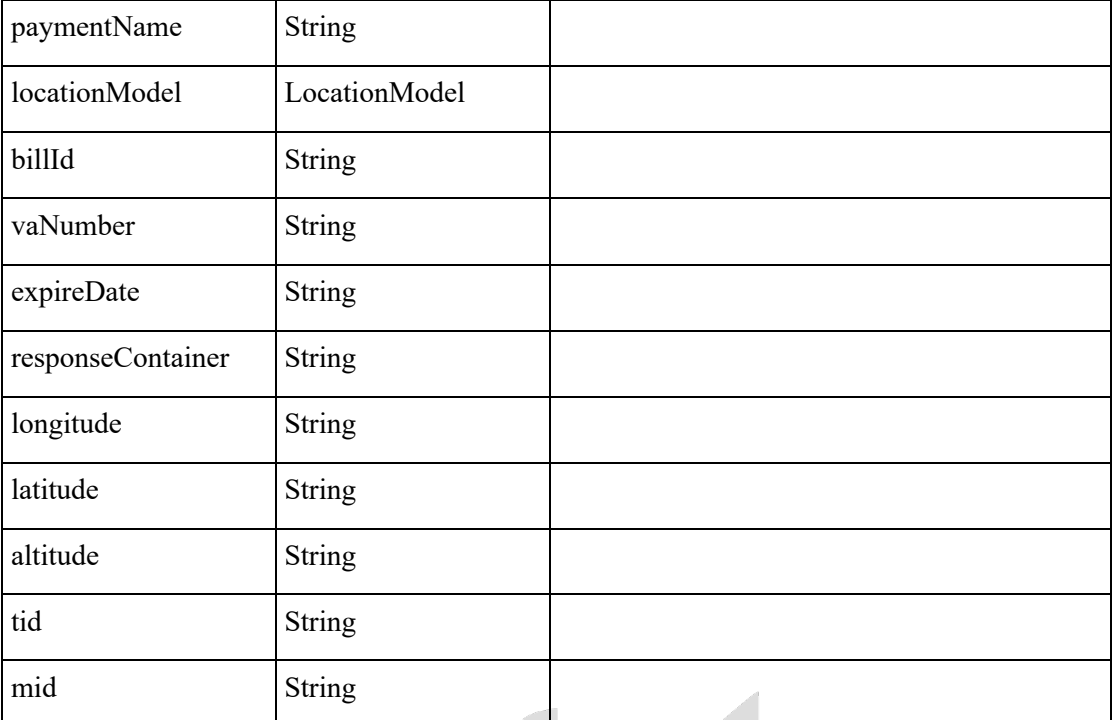

#### **3.2.1.5. CLErrorResponse**

*Table 3-9 CLErrorResponse*

| <b>CLErrorResponse</b> |             |  |  |
|------------------------|-------------|--|--|
| <b>Name</b>            | <b>Type</b> |  |  |
| errorCode              | Integer     |  |  |
| errorMessage           | String      |  |  |
| hostErrorCode          | Integer     |  |  |
| hostErrorMessage       | String      |  |  |
| htppStatusCode         | Integer     |  |  |

#### **3.3 Login and Activation**

The section shows how to log in and activate using the Android SDK library. To sign into the app, the user first gets authentication credentials from the mobile user. These

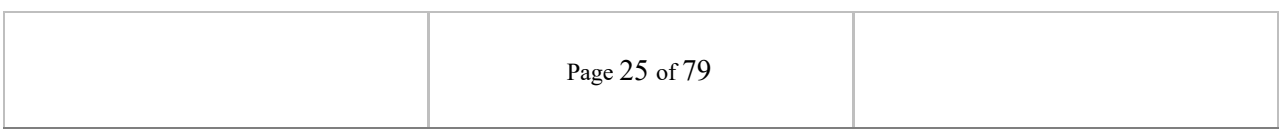

credentials can be the user's username and PIN and authentication belongs to Cashlez mobile user. After a successful login user can perform all the object functions contained in this android SDK.

#### **3.3.1 Login**

The following classes and interfaces are used to log in and do activation from the SDK. Login flow can be seen in Figure 3.1.

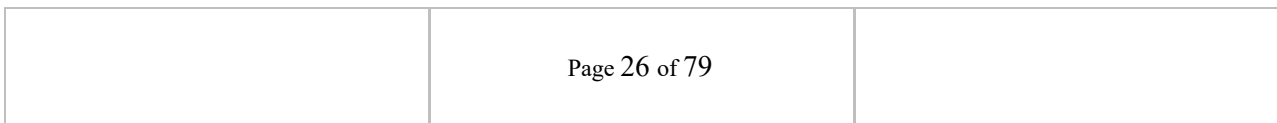

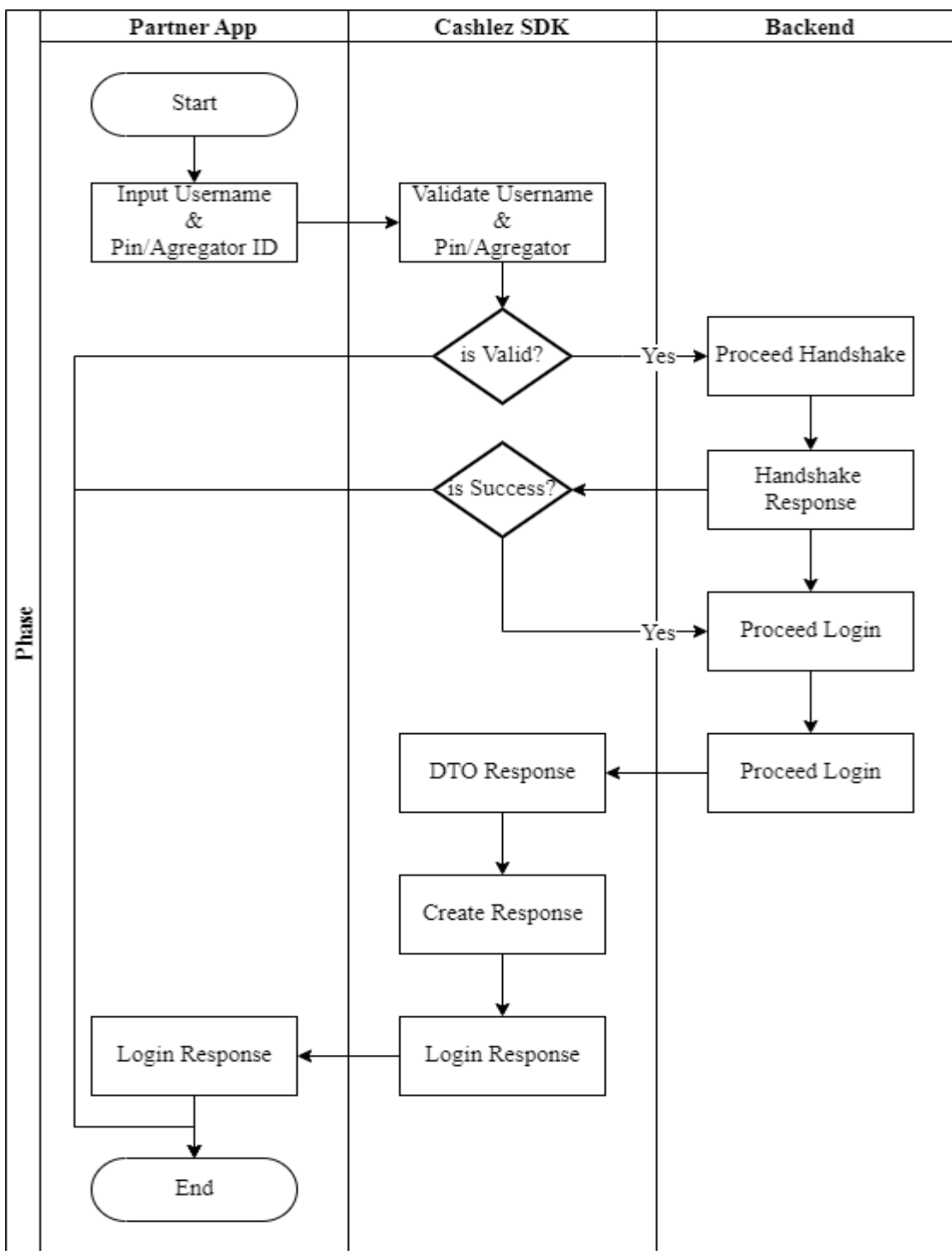

*Figure 3.1 Login Flow*

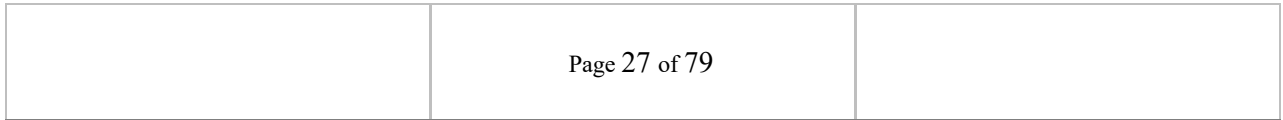

#### **3.3.1.1 Login with PIN**

Login with the usual validation username and password before processing the payment. The login process is provided in **CLLoginHandler**, set the user name (Username) and PIN contained in the **CLLoginHandler** before using them as parameters in the Login method. If the login process is successful then the callback is **onLoginSuccess** and can be seen in **ICLLoginService**, otherwise if the login process fails then the callback is **onLoginError** and can be seen in **ICLLoginService**.

#### **3.3.1.2 Login with Aggregator**

Aggregator login is a different type of login from normal login, using aggregator data to log in. It's easier than regular login so there's no need to set a username and PIN, just set up **doLoginAggregator**. If the login process is successful then the callback is **onLoginSuccess** and can be seen in **ICLLoginService**, otherwise if the login process fails then the callback is onLoginError and can be seen in **ICLLoginService**.

#### **3.3.1.3 CLLoginHandler**

The **CLLoginHandler** class is used to login using the SDK. There are two ways to log in (Table 3.1): log in using PIN and with Aggregator Login. Login with pin is the authentication used as in Cashlez App, each user has its own pin. Login with aggregator login can be used if a third-party application wants to log in on behalf of their user.

*Table 3.1 ICLLoginHandler Methods*

 void doLogin(String userName, String pin); void doLogin(String serverPublicKey, String clientPublicKey, String mobileUserId, String aggregatorId);

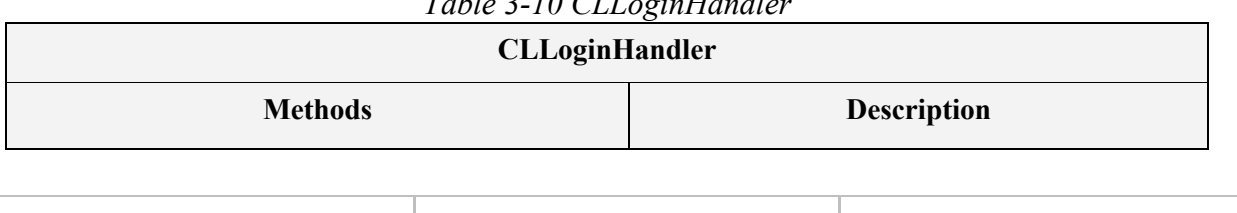

*Table 3-10 CLLoginHandler*

Page 28 of 79

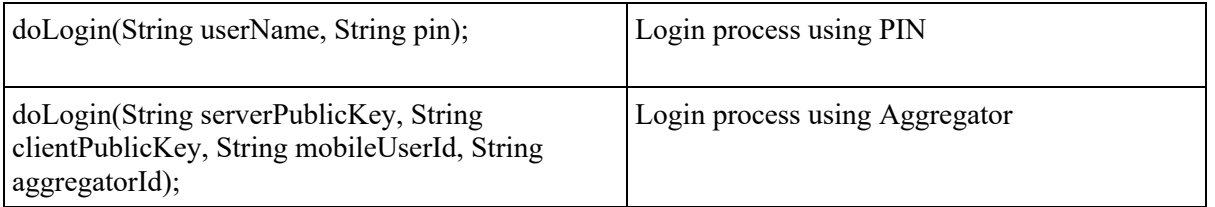

#### **3.3.1.4 ICLLoginService**

**CLLoginService** is a protocol provided by CLLoginHandler. It will return a login response through the delegate method whenever it success or error. Make sure that protocol is placed in class and set delegate from **CLLoginHandler**  before doing login.

If activation success, then **ICLLoginService** returns and will show to the main menu.

onStartActivation(String mobileUpdateURL);

If Login success, then **ICLLoginService** returns and will show to the main menu.

onLoginSuccess(CLLoginResponseclLoginResponse);

And If authentication failed system will show an alert error message on **onLoginError**.

onLoginError(CLErrorResponseerrorResponse);

In **CLErrorResponse** If there is an error in this class it will show the reason why the error occurred like **errorCode**, **hostErrorCode**, or **httpStatusCode**.

*Table 3-11 ICLLoginService*

**ICLLoginService**

**Methods Description**

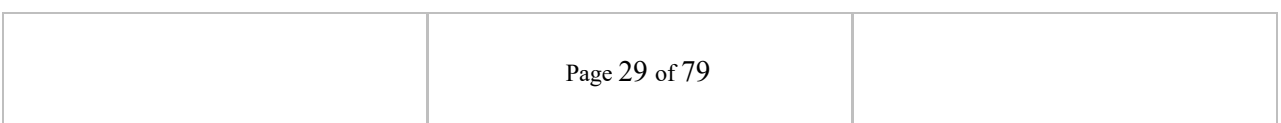

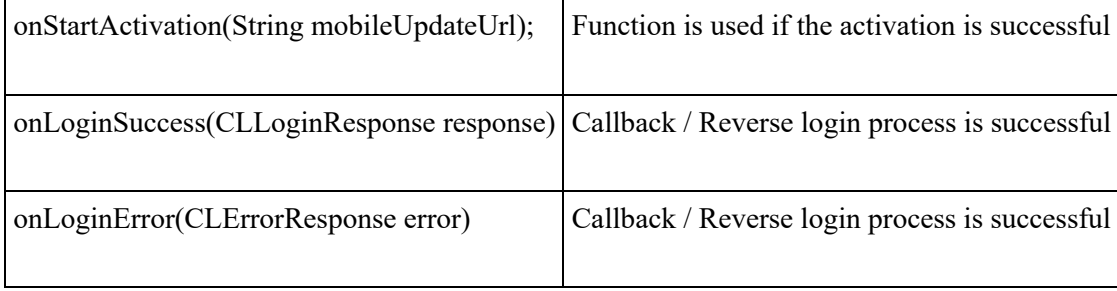

#### **3.3.2 Forgot PIN**

Forgot PIN feature is provided for resetting PIN so it can be used again for login. it can send to the server and the server will send an email which is registered in the username account (Figure 3.2).

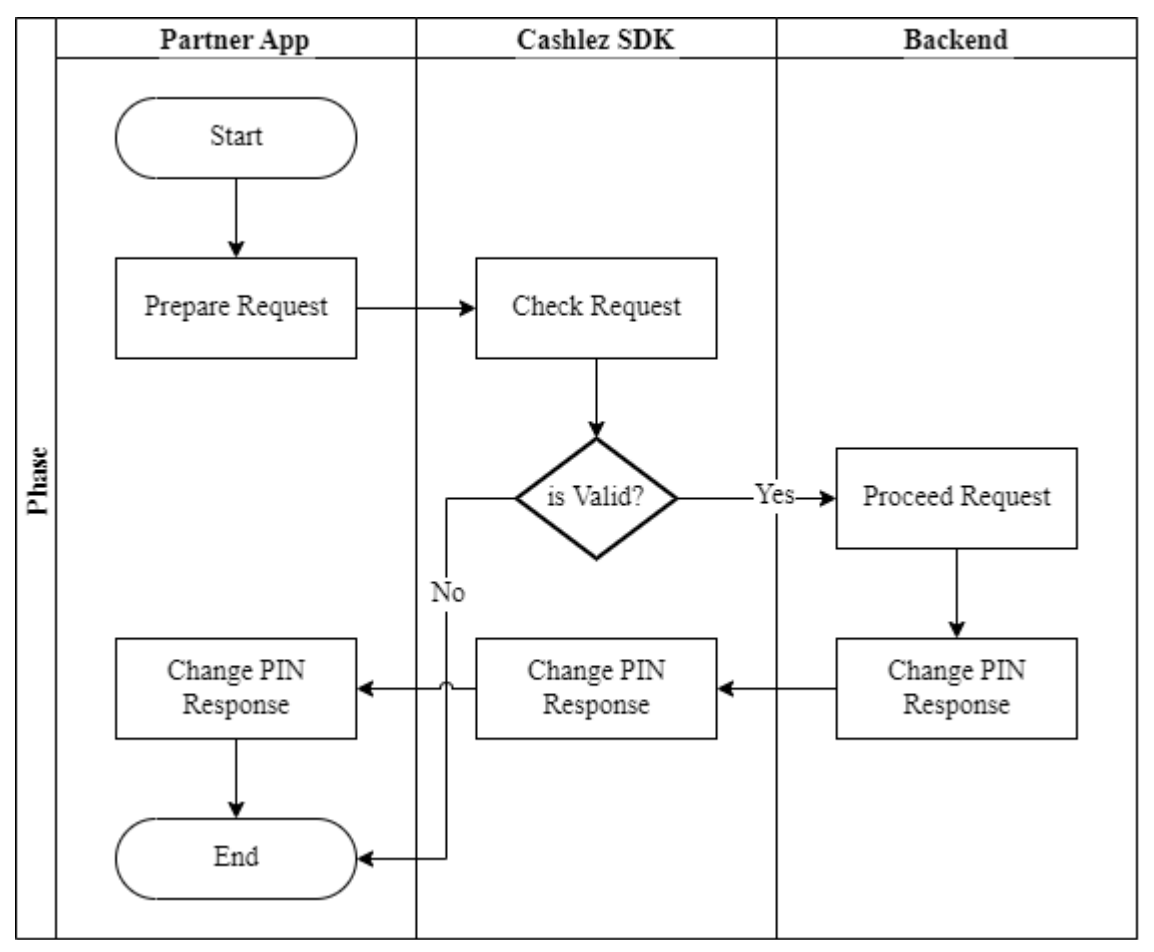

*Figure 3.2 Forgot PIN Flow*

#### **3.3.2.1 CLManagePasswordHandler CLManagePassword** class main to do forgot pin function and this

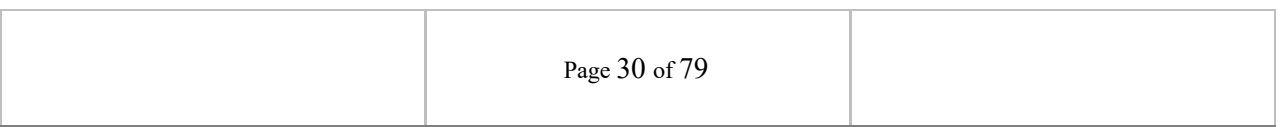

#### **doChangePassword** this method as execution

void doChangePassword(String userName);

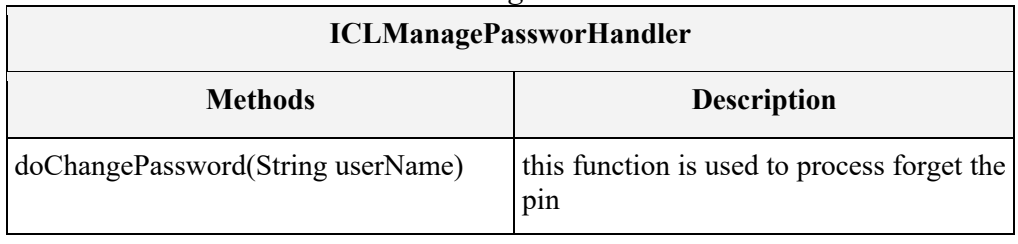

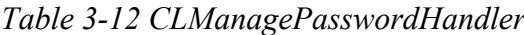

#### **3.3.2.2 ICLManagePasswordService**

**ICLManagePasswordService** is a protocol provided by **CLManagePasswordHandler**. This will return the forgot PIN response via the delegation method every time it is successful or wrong. Make sure the protocol is placed in the class and set the delegation from **CLManagePasswordHandler** before forgot PIN.

The **CLManagePasswordService** interfaces has methods/callbacks:

• When forgot PIN is success

onManagePasswordSuccess

When forgot PIN is failed

onManagePasswordError

*Table 3-13 ICLManagePasswordService* **ICLManagePasswordService**

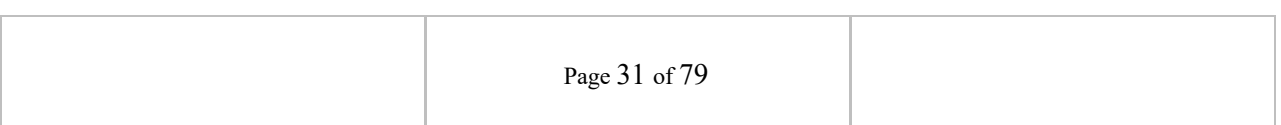

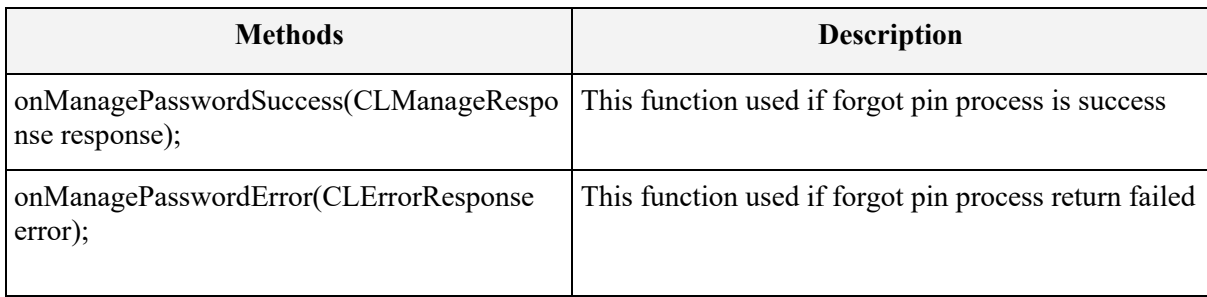

#### **3.3.3 Activation**

The activation service is used to do activation of a new user. The activation may not be necessary in some settings. Figure 3.3 shows the usage of activation service in the example app. Please notice the usage of **ICLActivationService** and **CLActivationHandler**

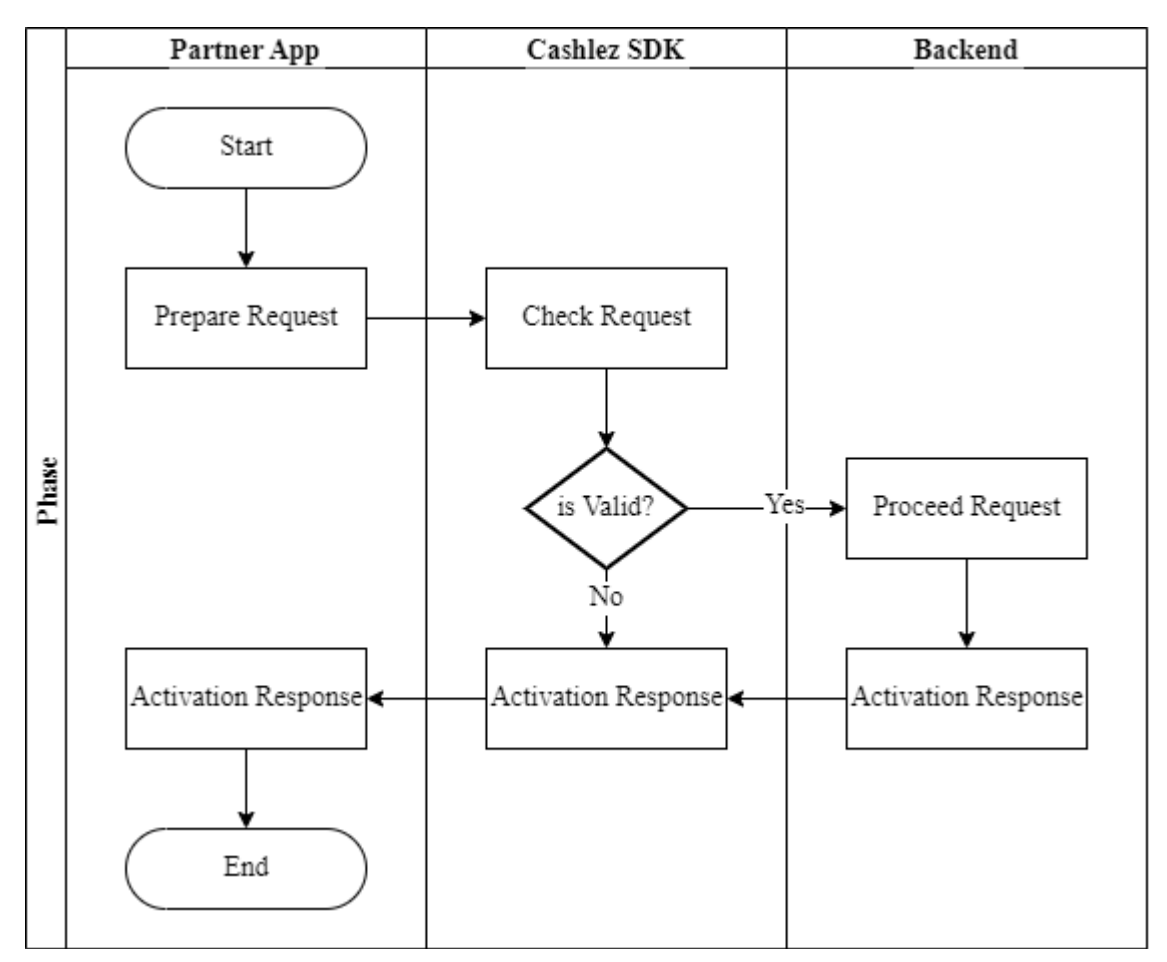

*Figure 3.3 Activation Flow*

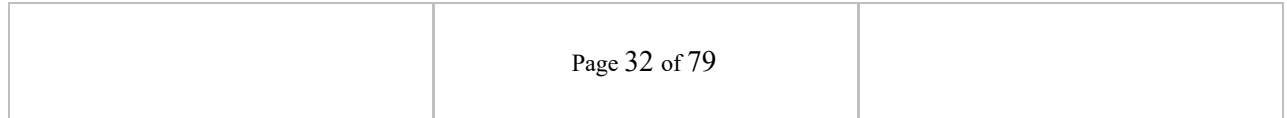

#### **3.3.3.1 CLActivationHandler**

**CLActivationHandler** is main class to do user activation and this doActivate

this method as execution

void doActivate(String activationCode);

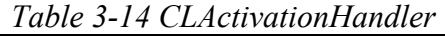

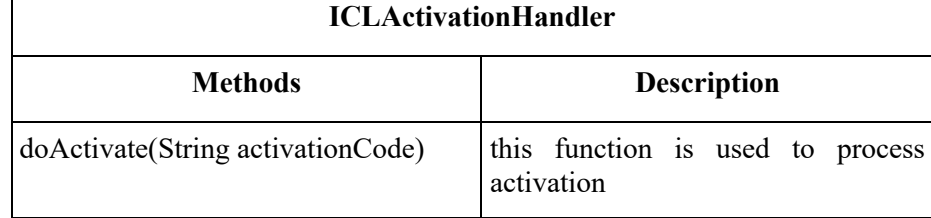

#### **3.3.3.2 ICLActivationService**

**ICLActivationService** is a protocol provided by I**CLActivationHandler**. It will return a response through delegate method whenever its success or error. Make sure that protocol is placed in class and set delegate from **CLActivationHandler** before sending the data.

If the activation success will get a response

onActivationSuccess(CLResponse response);

and if fail will get error response

onActivationError(CLErrorResponseerrorResponse);

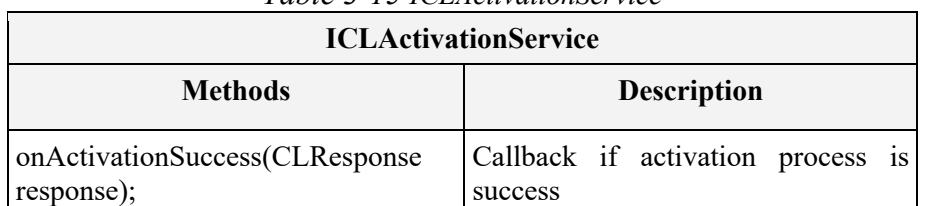

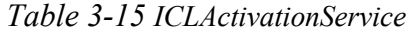

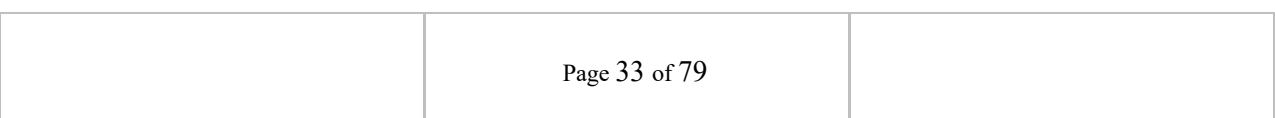

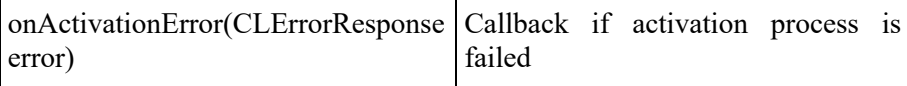

#### **3.4 Payments and Void**

Users can do the transaction depending on payment capability they got when they were doing the login (**CLLoginResponse**). for this version, SDK provided some payment like:

#### A. Card Payment

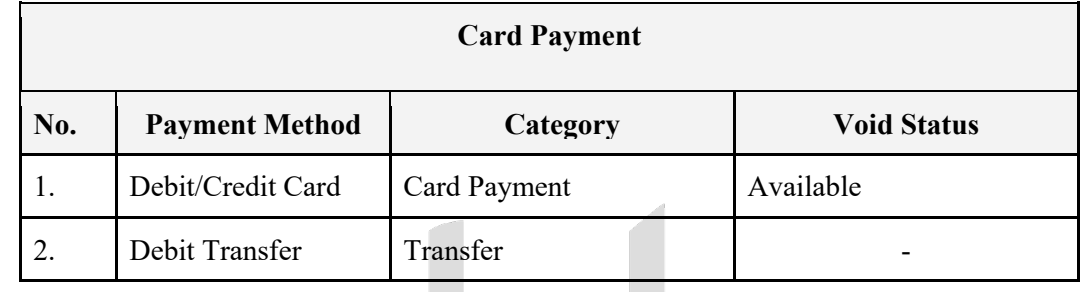

B. Payment Cash

VI N

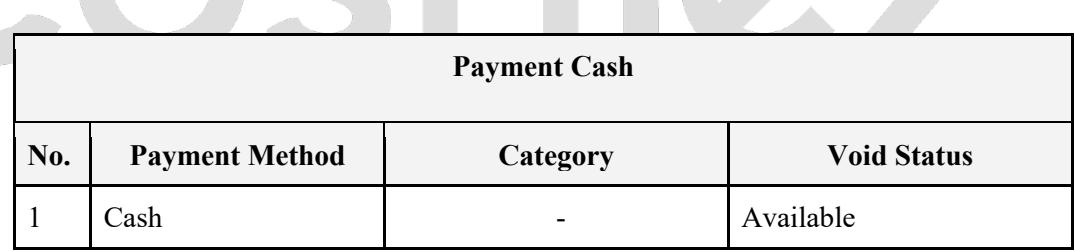

**Tara** 

#### C. QRIS

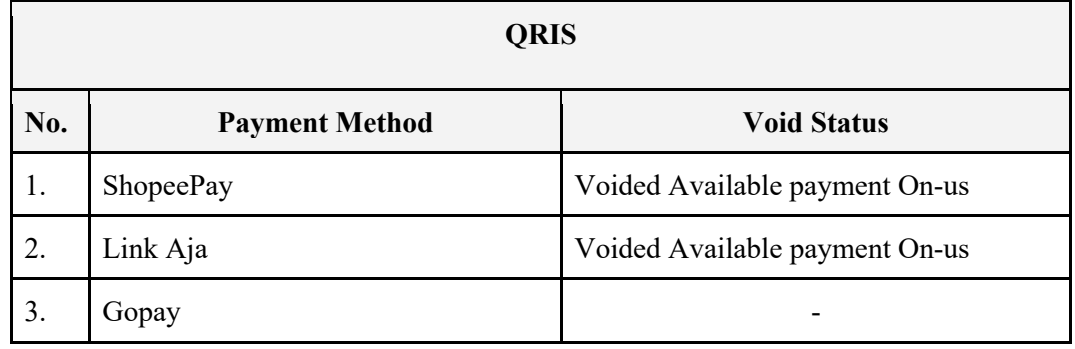

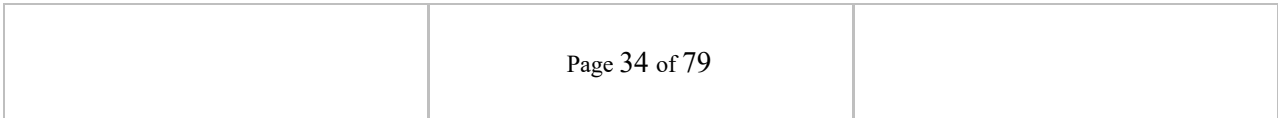

#### D. Virtual Account

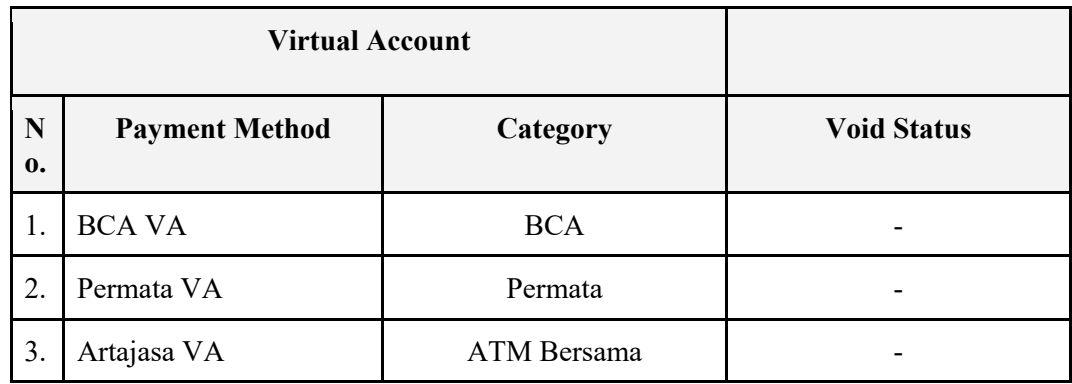

#### E. Push to Pay

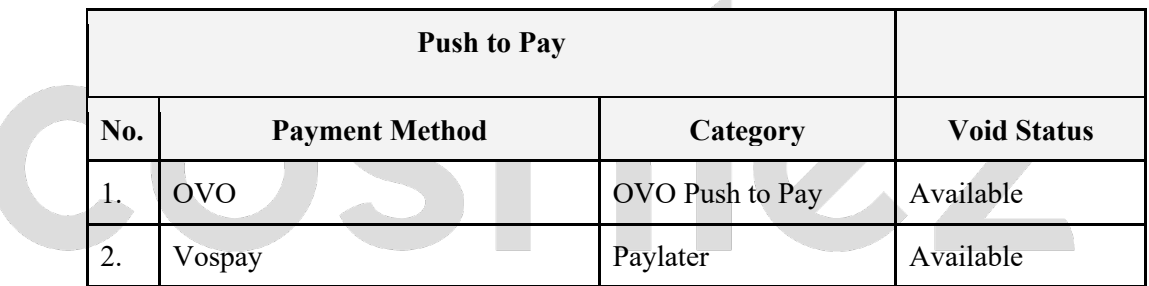

#### F. Paylater QR

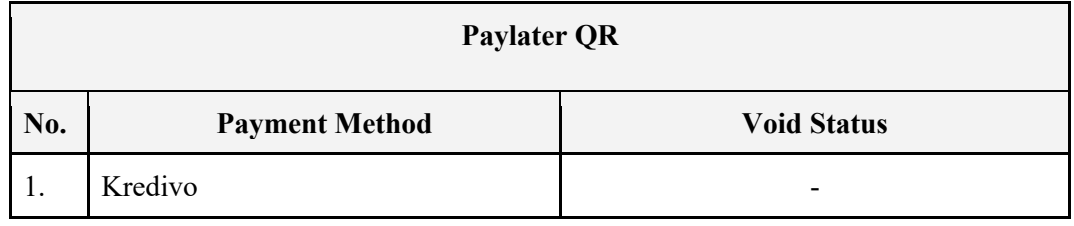

#### **3.4.1 Payments**

The **CLPaymentHandler** class has the functions to do payment and setting up the necessary preconditions. This I**CLPaymentService** protocol interface is used to accept

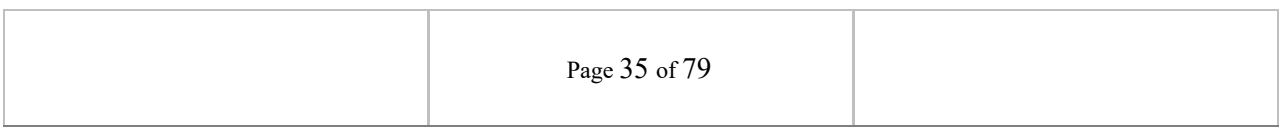

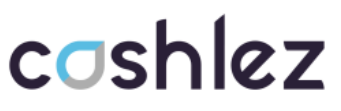

payment responses from the SDK. Below is Payments Flow (Figure 3.4). Communication between classes must use the CLPayment class.

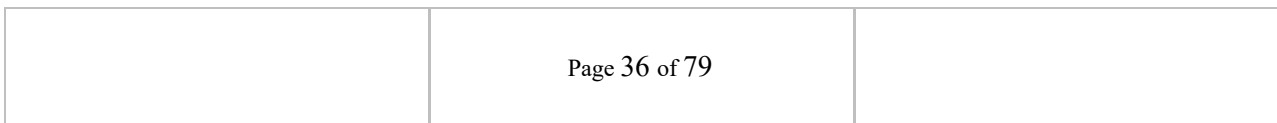
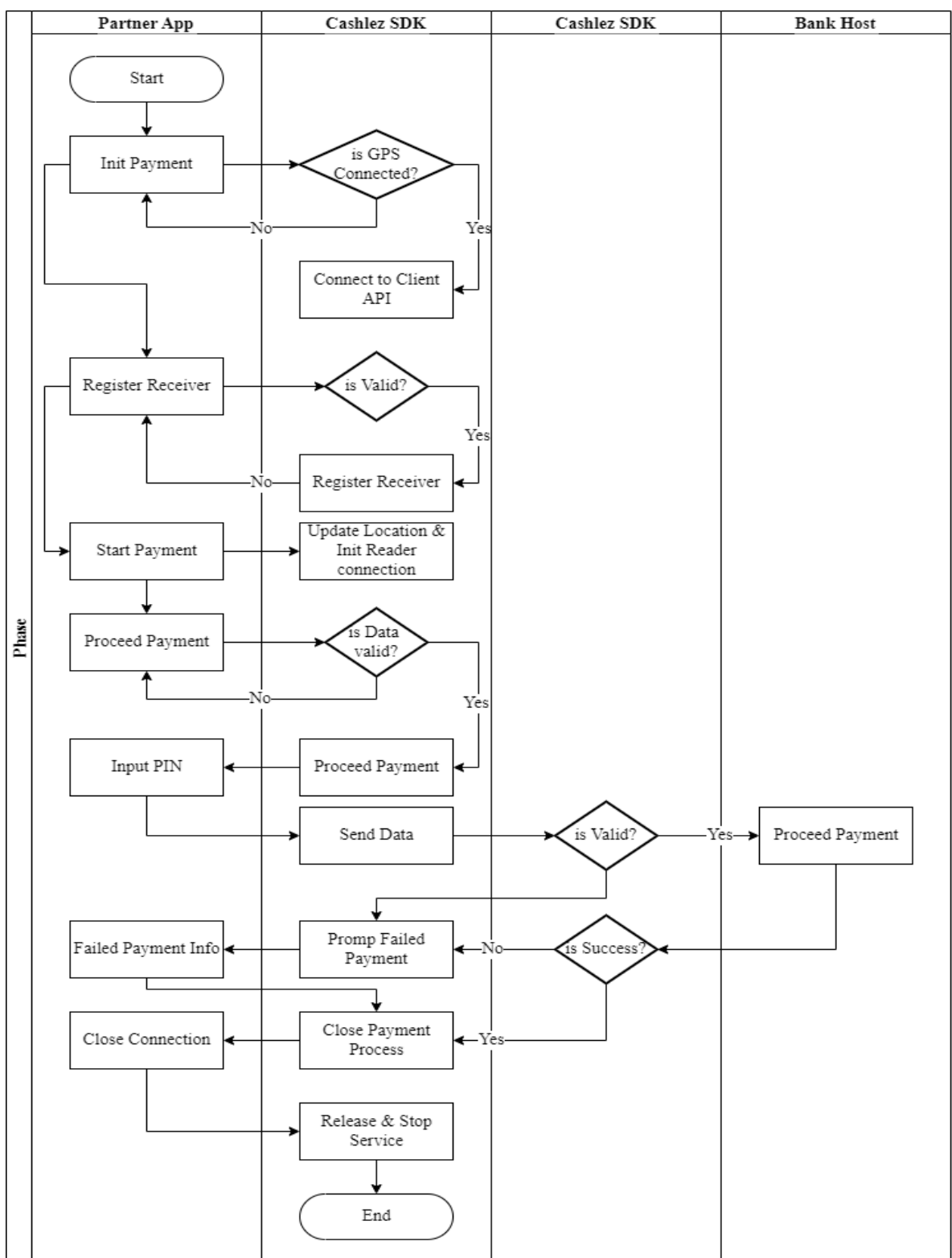

*Figure 3.4 Payments Flow*

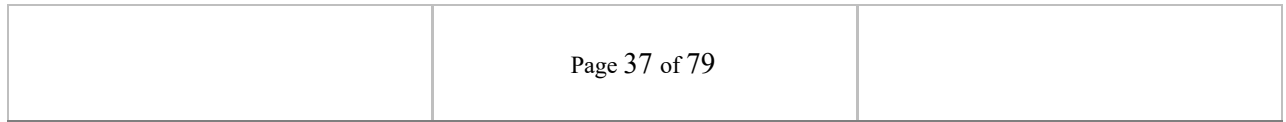

### **3.4.1.1 CLPaymentHandler**

**CLPaymentHandler** is a class for handling payment transactions, reader connection, and GPS location (Table 3.2). Before doing payment, make sure it updates the location because location data is needed for payment transactions. Then make sure the reader companion is connected for payment transactions using a card.

| <b>ICLPaymentHandler</b>                                                     |                                                                                           |  |
|------------------------------------------------------------------------------|-------------------------------------------------------------------------------------------|--|
| <b>Methods</b>                                                               | <b>Description</b>                                                                        |  |
| doConnectionLocationProvider()                                               | This function updates payment locations and must be<br>called before payment transaction. |  |
| doStartPayment(ICLPaymentService)                                            | This function to start payment transaction                                                |  |
| doProceedCashPayment(CLPayment payment This function to process Cash payment |                                                                                           |  |
| doProccedCardMock(CLPayment payment);                                        | This function to process Card payment mock mode.                                          |  |
| doProceedPayment(CLPayment payment)                                          | This function to process Card payment by using<br>location set during doStartPayment      |  |
| payment);                                                                    | doProceedDebitTransferPayment(CLPayment This function to process Debit transfer payment   |  |
| doConfirmDebitTransferPayment(Boolean<br>isCancelled);                       | This function to confirm Debit Transfer payment<br>transaction Detail                     |  |
| doCheckReaderCompanion();                                                    | Automatically connect to reader                                                           |  |
| doCheckPrinterCompanion()                                                    | Automatically connect to printer                                                          |  |
| doProceedSignature(String signature)                                         | This function is to send signature for signature<br>verification payment                  |  |
| doStopUpdateLocation();                                                      | To stop requesting location updates                                                       |  |
| doUnregisterReceiver();                                                      | To check unregister receiver                                                              |  |
| doCloseCompanionConnection();                                                | This function to disconnect between reader with<br>mobile phone                           |  |
| doPrint(CLPaymentResponse<br>paymentResponse);                               | To print receipt                                                                          |  |

*Table 3-16 CLPaymentHandler Methods*

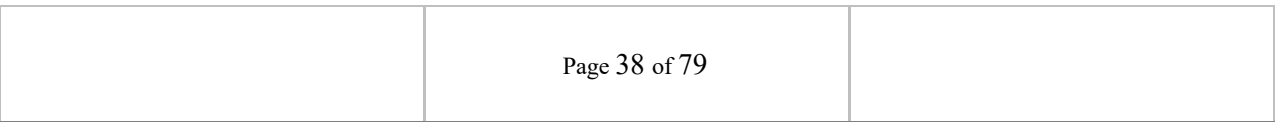

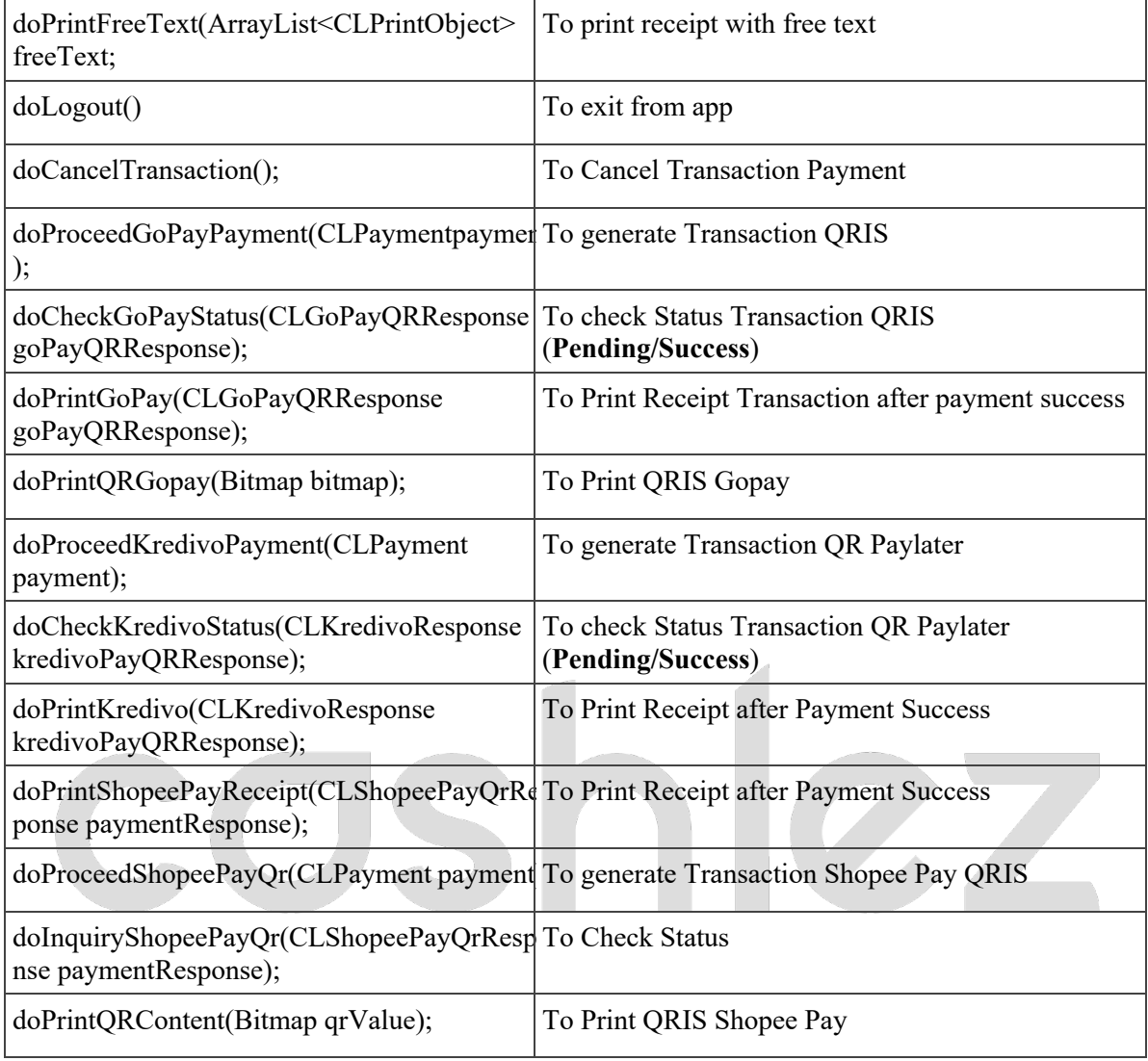

### **3.4.1.2 ICLPaymentService**

**ICLPaymentService** is a protocol provided by **CLPaymentHandler**. it will return a response through the delegate method whenever it's success or failed. make sure that protocol is placed in class and set a delegate from **CLPaymentHandler** before sending the data. the ICLPaymentService interface has methods/callbacks**.**

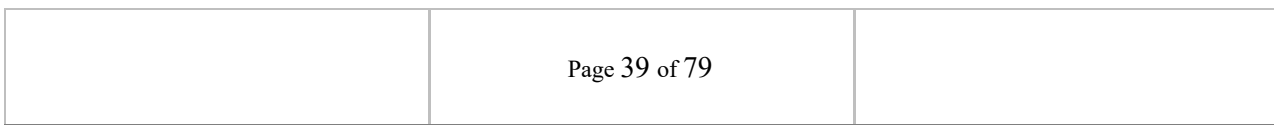

### *Table 3-17 ICLPaymentService*

#### **ICLPaymentService**

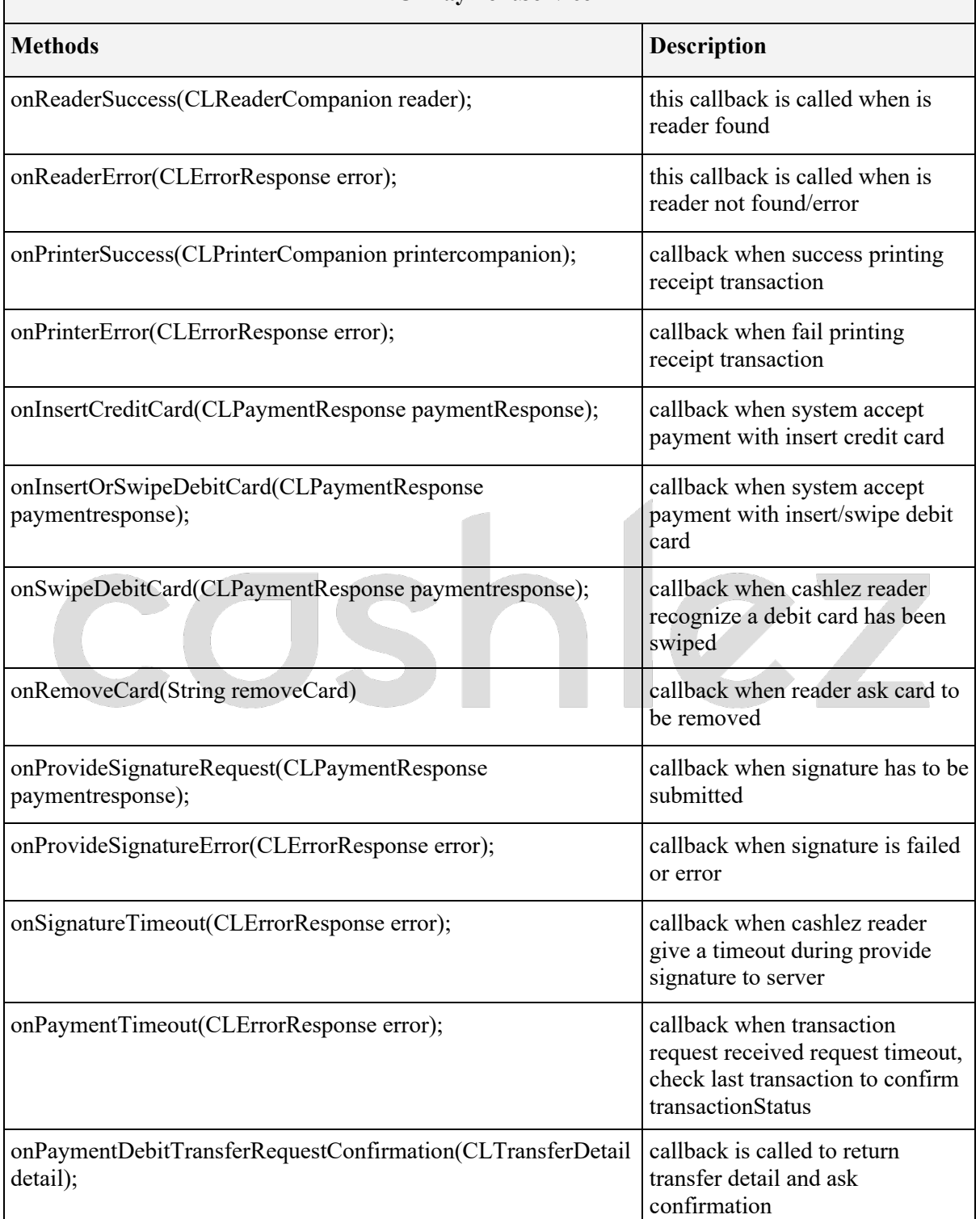

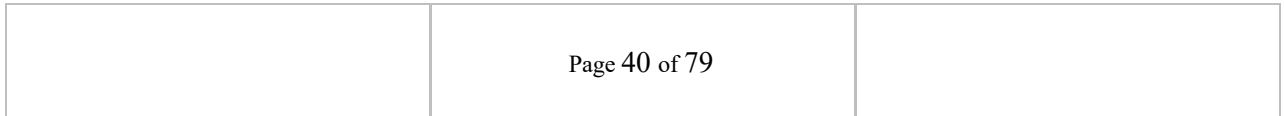

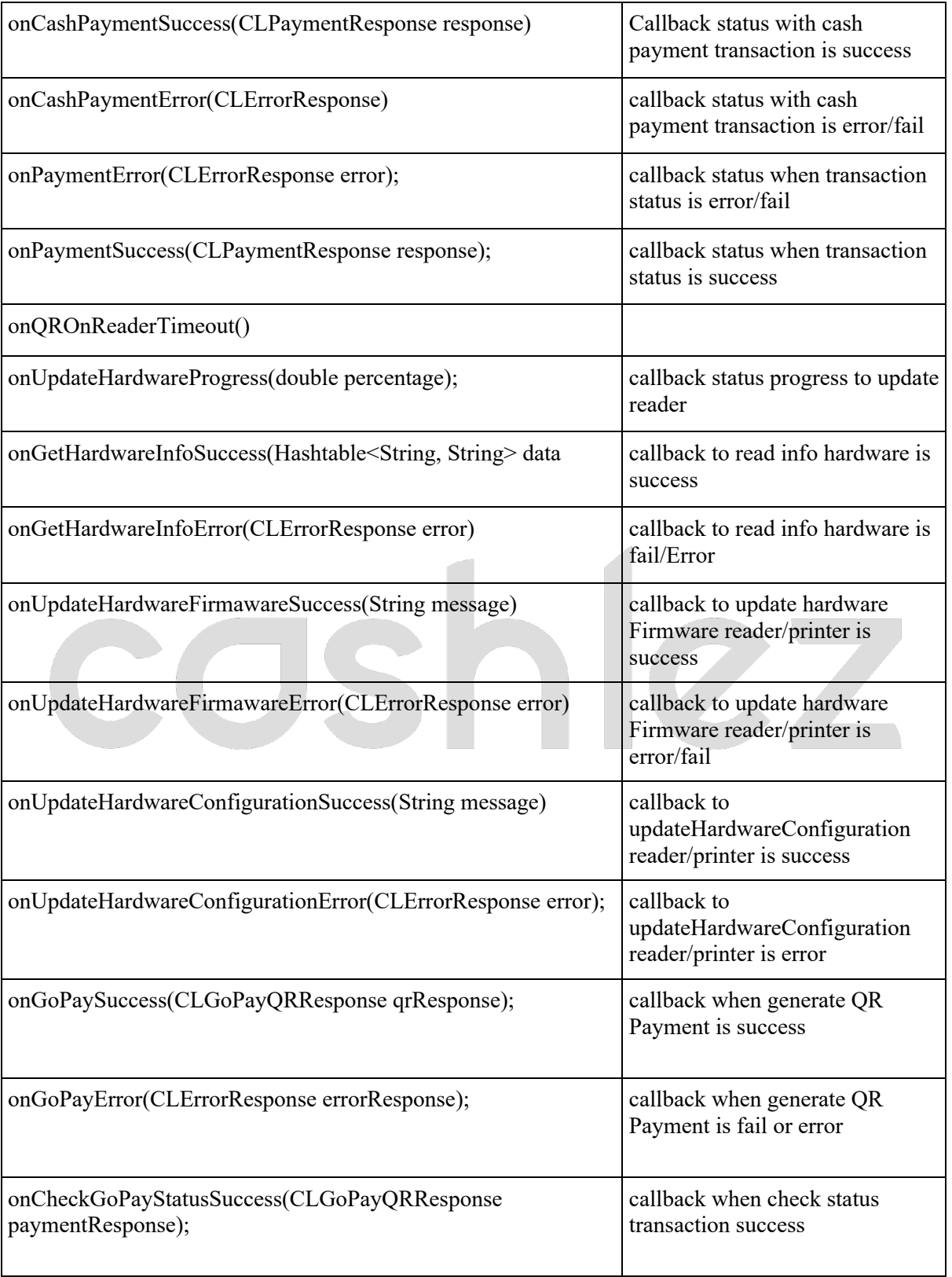

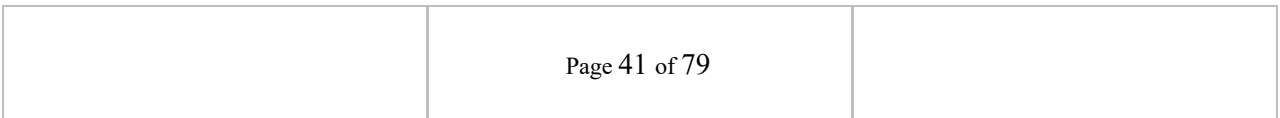

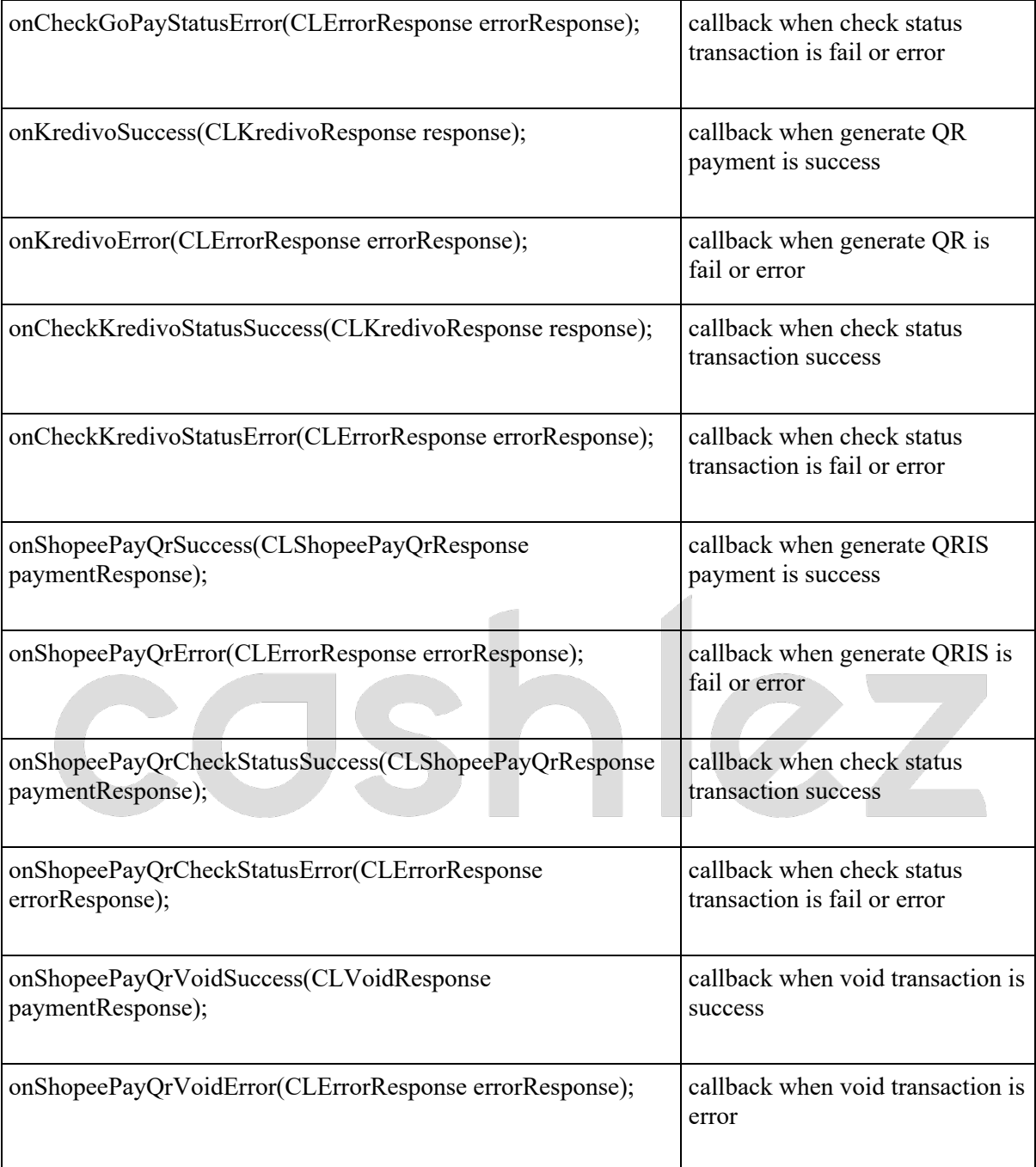

### **3.4.1.3 CLArtajasaVAHandler**

**CLArtajasaVAHandler** is a class for handling payment transactions **ARTAJASA VA**, reader connection and GPS location, before doing payment, make sure it updates the location because location data is needed for payment

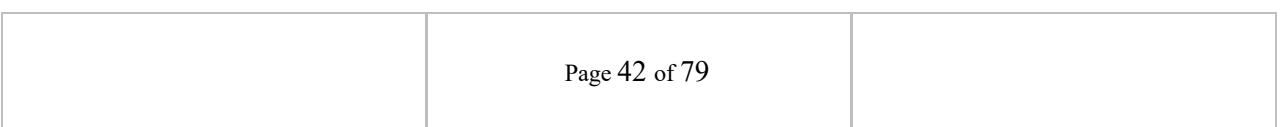

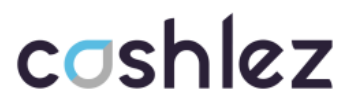

 $\overline{\mathbf{1}}$ 

transactions. then make sure the reader companion is connected for payment transactions.

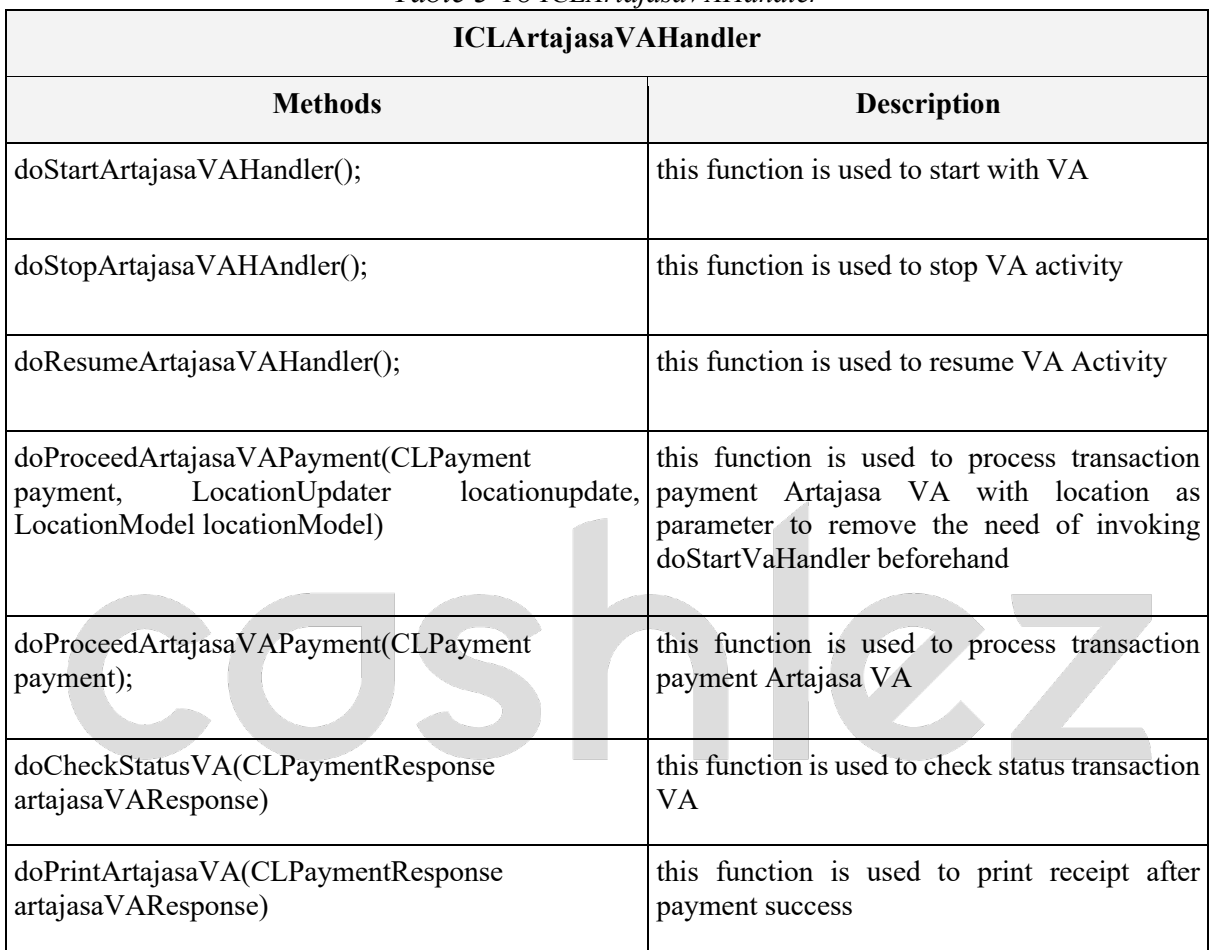

# *Table 3-18 ICLArtajasaVAHandler*

### **3.4.1.4 ICLArtajasaVAService**

**ICLArtajasaVAService** is a protocol provided by **CLArtajasaVAHandler**. it will return a response through the delegate method whenever it's success or error. make sure that protocol is placed in class and set delegate from **CLArtajasaVAHandler** before sending the data. The ICLArtajasaService interface has methods/callbacks.

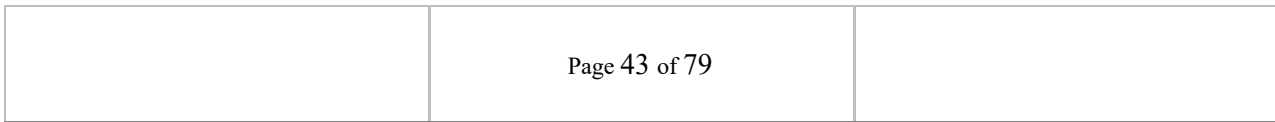

#### *Table 3-19 ICLArtajasaService*

### **ICLVaService**

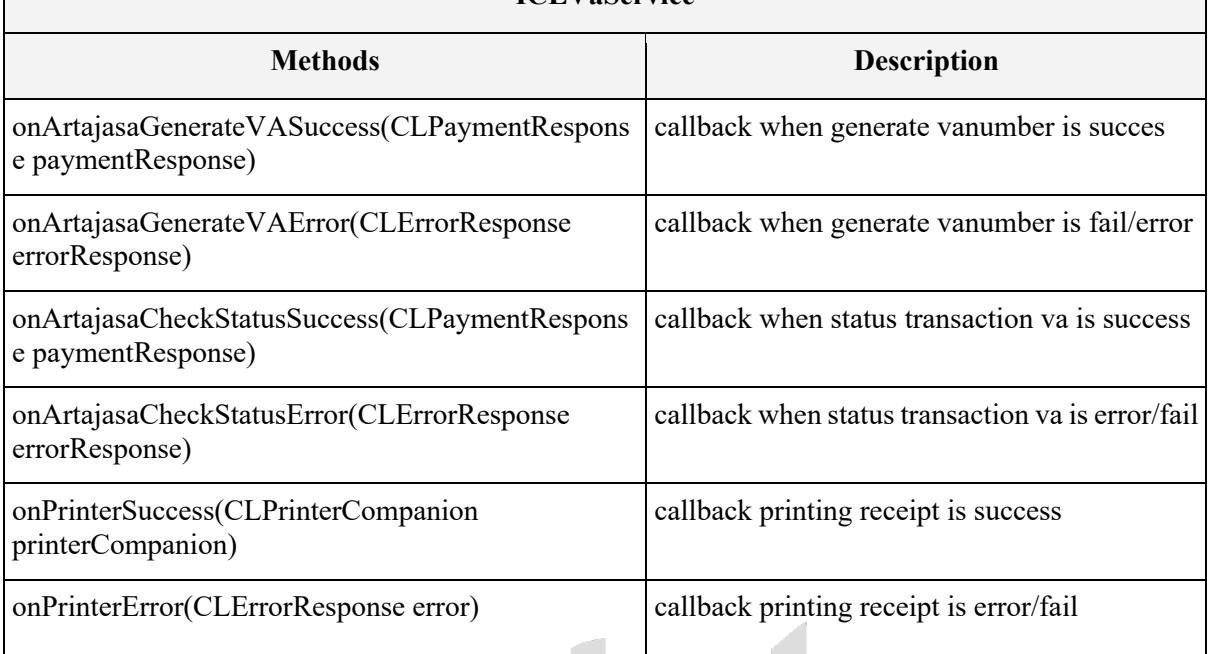

### **3.4.1.5 CLBcaVaHandler**

**CLBcaVaHandler** is a class for handling payment transactions **BCA VA**, reader connection and GPS location, before doing payment, make sure it updates the location because location data is needed for payment transactions. then make sure the reader companion is connected for payment transactions.

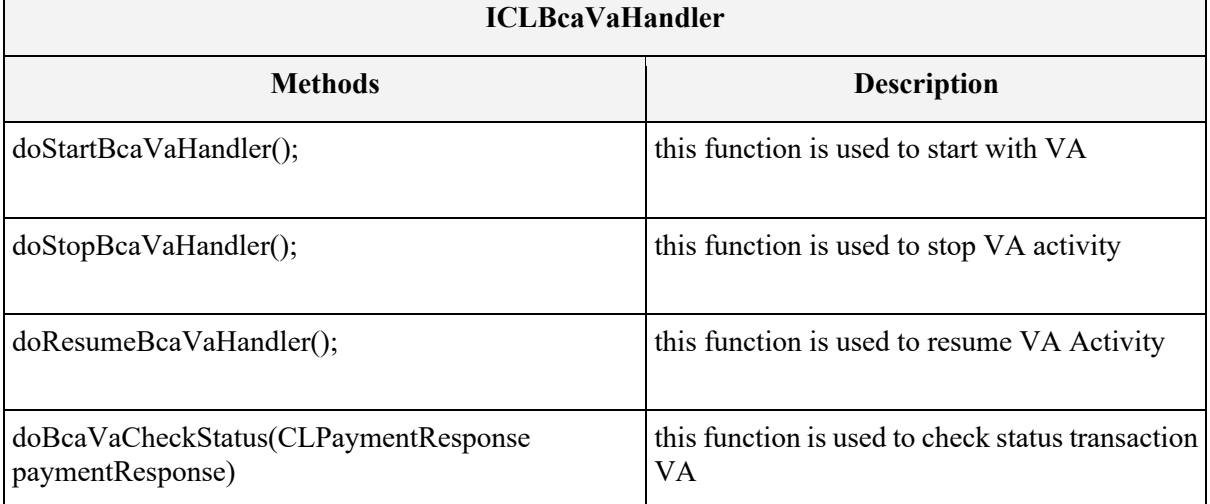

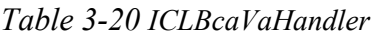

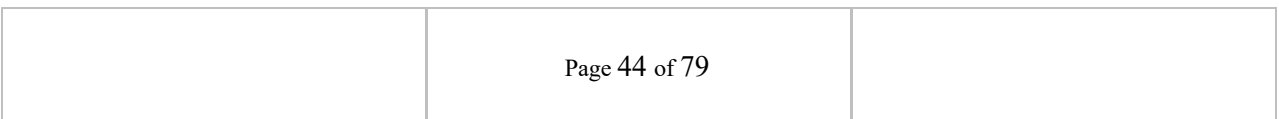

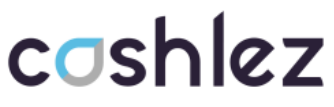

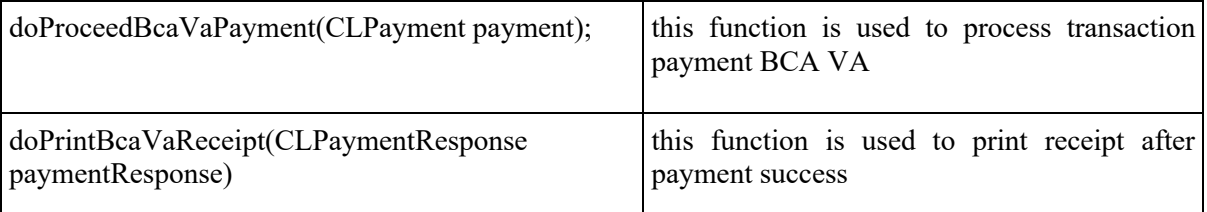

### **3.4.1.6 ICLBcaVaService**

**ICLBcaVaService** is a protocol provided by **CLBcaVaHandler**. it will return a response through the delegate method whenever it's success or error. make sure that protocol is placed in class and set delegate from **CLBcaVaHandler** before sending the data. The **ICLBcaVaService** interface has methods/callbacks.

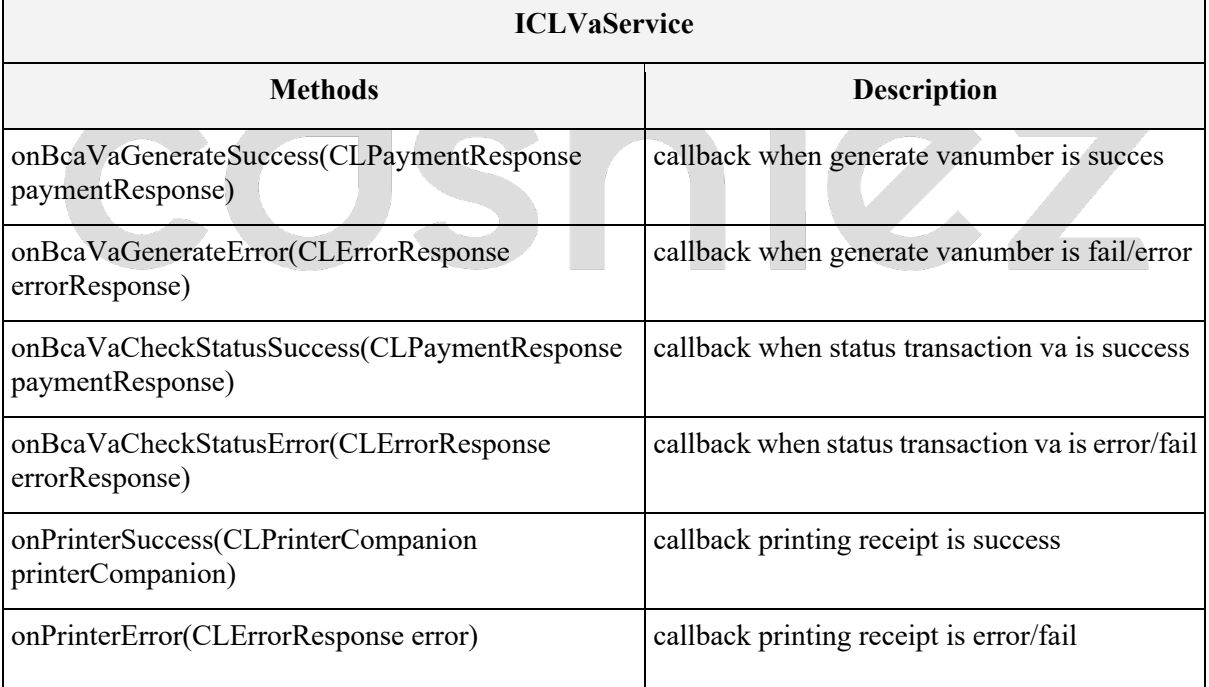

### *Table 3-21 ICLBcaVaService*

### **3.4.1.7 CLPermataVAHandler**

**CLPermataVAHandler** is a class for handling payment transactions **Permata VA**, reader connection and GPS location, before doing payment, make sure it updates the location because location data is needed for payment transactions. then make sure the reader companion is connected for payment transactions.

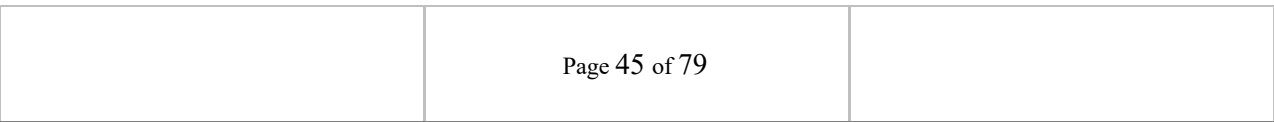

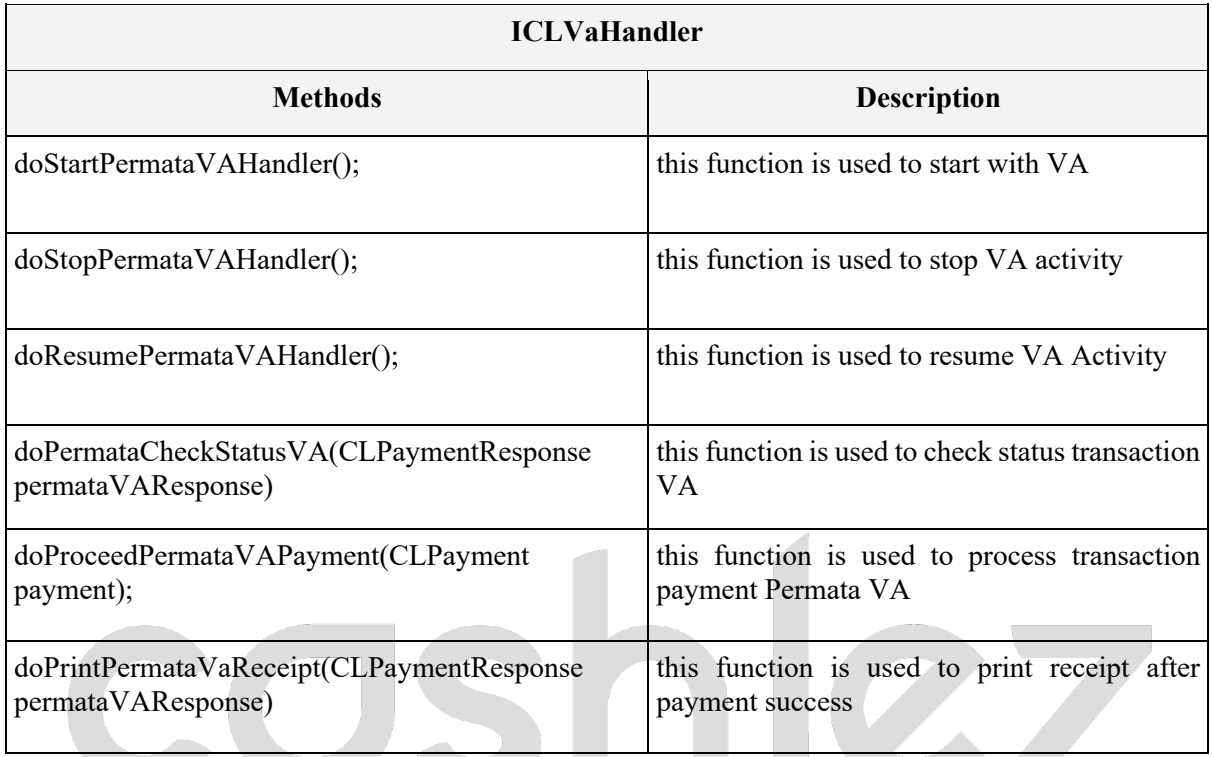

#### *Table 3-22 ICLPermataVAHandler*

### **3.4.1.8 ICLPermataVAService**

 $\overline{\phantom{0}}$ 

**ICLPermataVAService** is a protocol provided by **CLPermataVAHandler**. it will return a response through the delegate method whenever it's success or error. make sure that protocol is placed in class and set delegate from **CLPermataVAHandler** before sending the data. The **ICLPermataVAService**  interface has methods/callbacks.

#### *Table 3-23 ICLPermataVAService* **ICLI**E

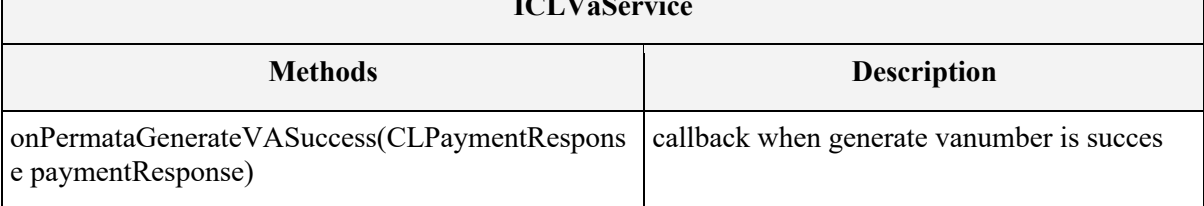

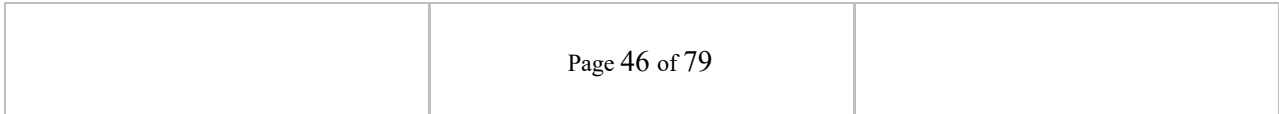

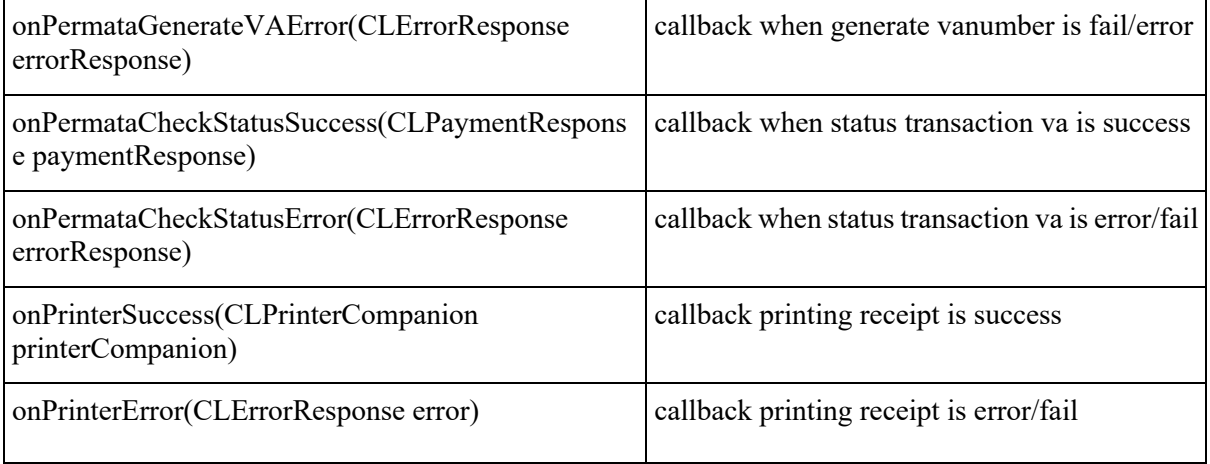

### **3.4.1.9 CLGoPayQRHandler**

**CLGoPayQRHandler** is a class for handling payment transaction **GOPAY** reader connection and GPS location. Before doing payment, make sure it updates the location because location data is needed for payment transactions. Then make sure the reader companion is connected for payment transactions.

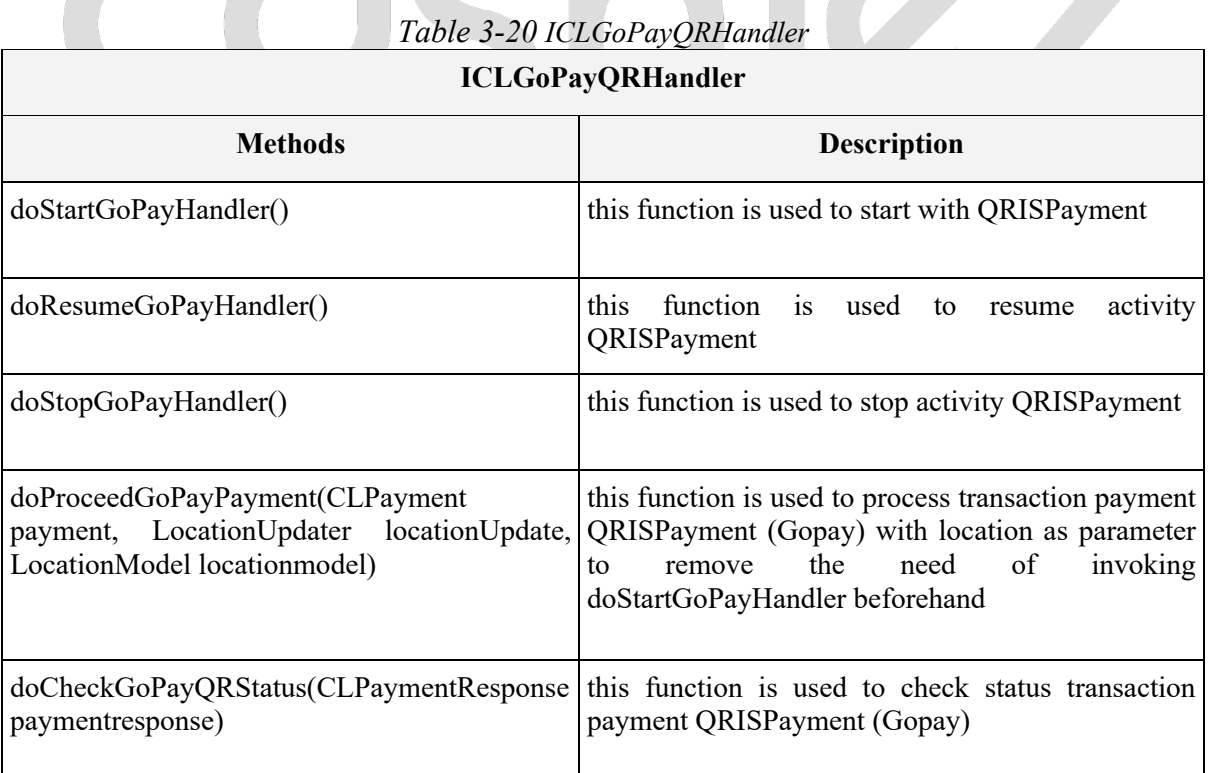

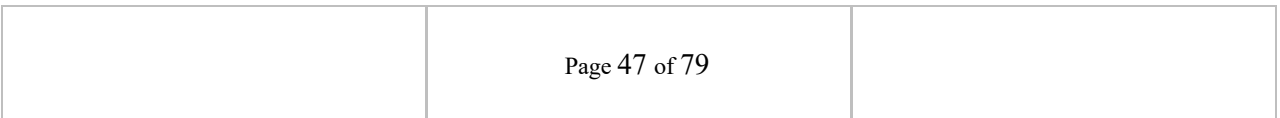

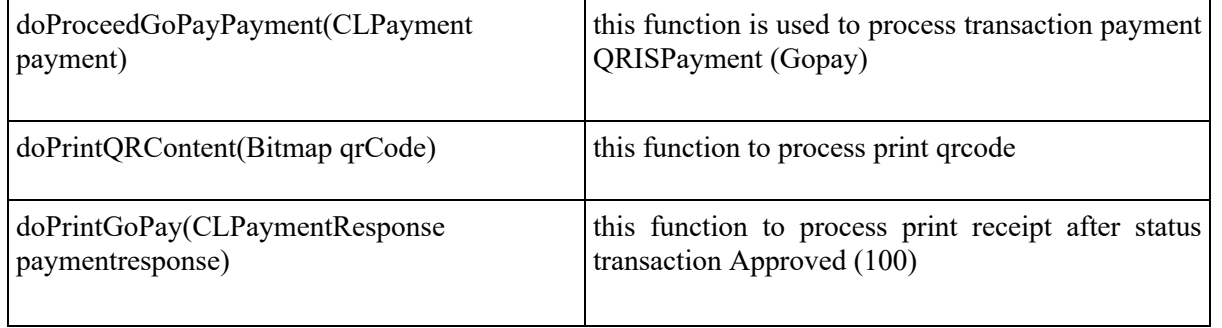

### **3.4.1.10 ICLGoPayQRService**

**ICLGoPayQRService** is a protocol provided by **CLGoPayQRHandler**. it will return a response through the delegate method whenever it's success or error. make sure that protocol is placed in class and set delegate from **CLGoPayQRHandler** before sending the data. The **ICLGoPayQRService** interface has methods/callbacks.

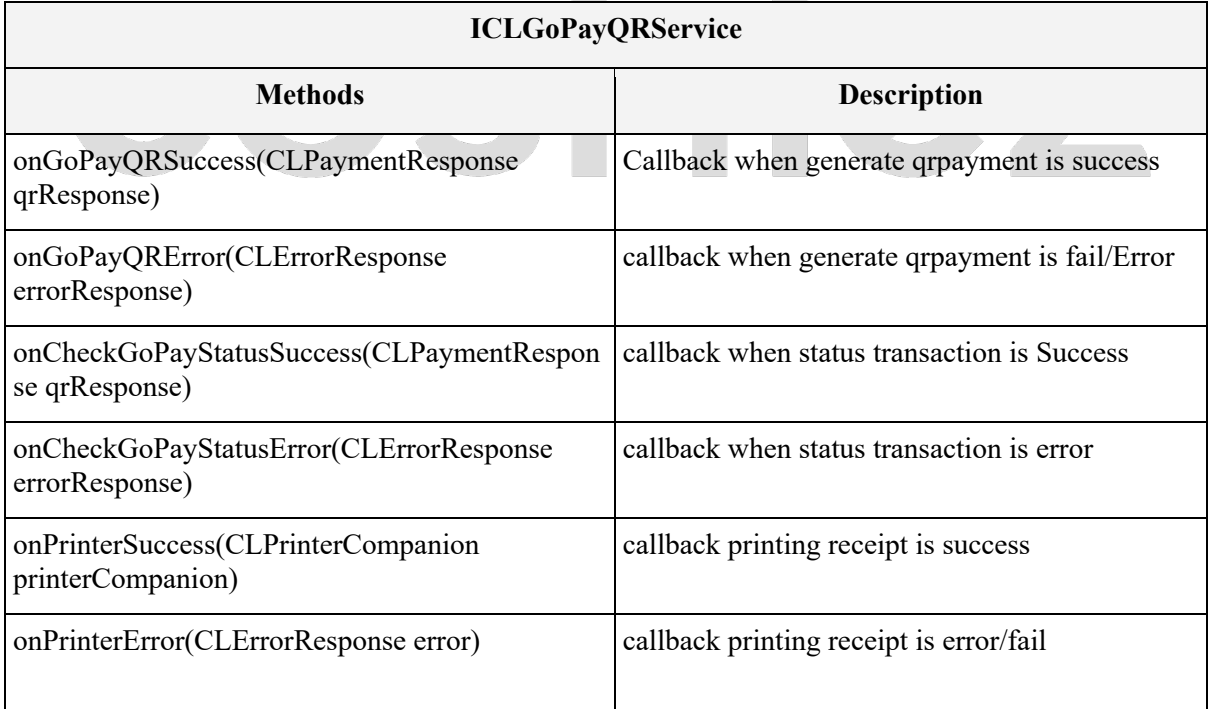

### *Table 3-21 ICLGoPayQRService*

## **3.4.1.11 CLShopeePayQrHandler**

**CLShopeePayQrHandler** is a class for handling payment transaction **ShopeePay** reader connection and GPS location. Before doing payment, make

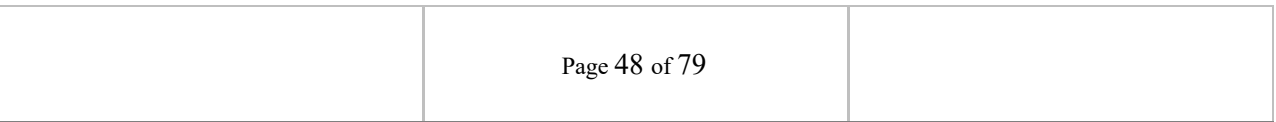

sure it updates the location because location data is needed for payment transactions. Then make sure the reader companion is connected for payment transactions.

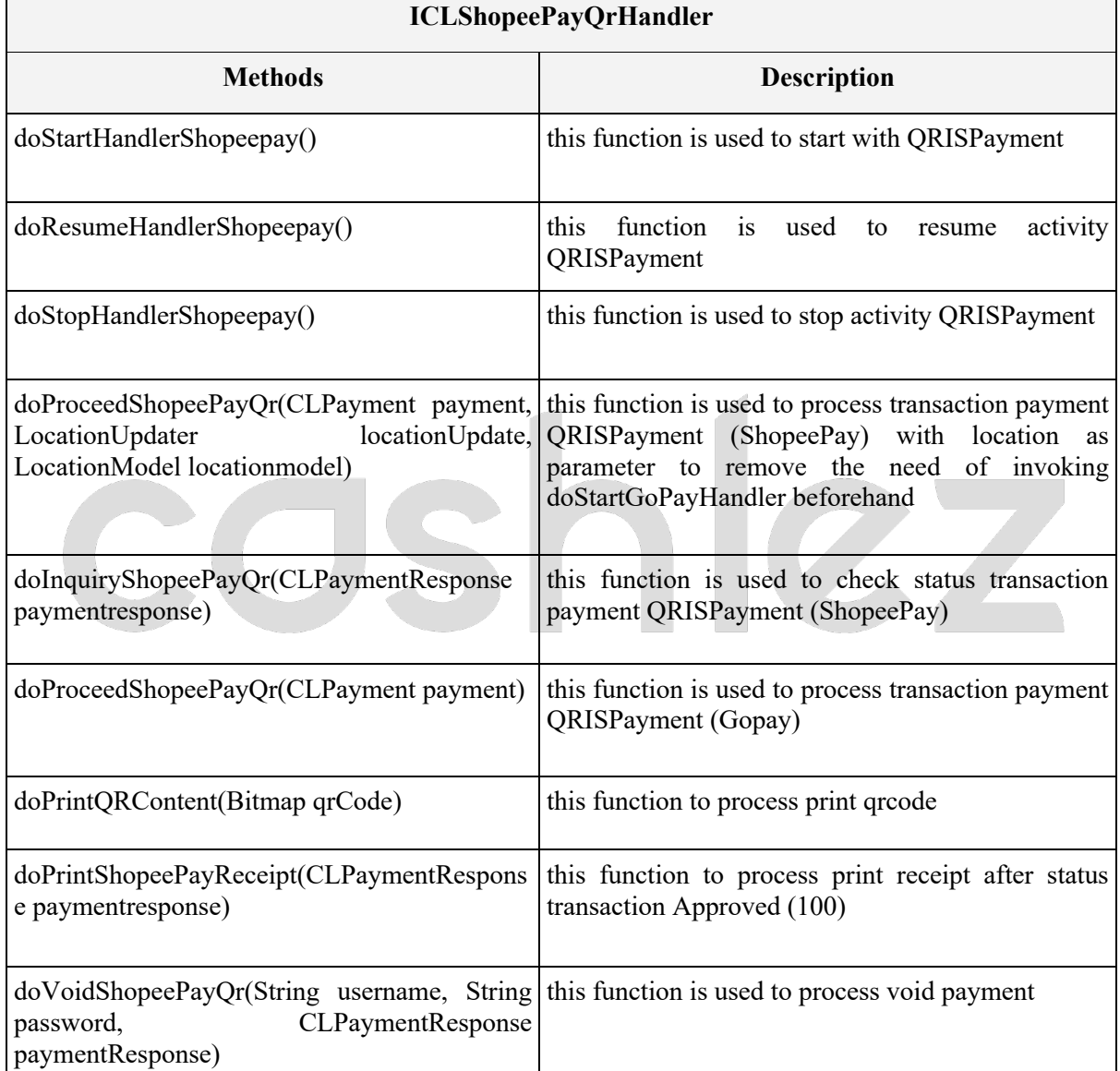

## *Table 3-20 ICLShopeePayQrHandler*

## **3.4.1.12 ICLShopeePayQrService ICLShopeePayQrService** is a protocol provided by **CLShopeePayQrHandler**. it will return a response through the delegate

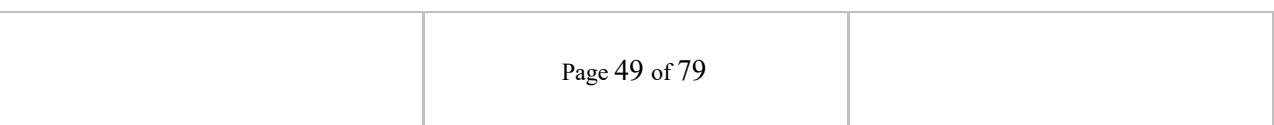

method whenever it's success or error. make sure that protocol is placed in class and set delegate from **CLShopeePayQrHandler** before sending the data. The **ICLShopeePayQrService** interface has methods/callbacks.

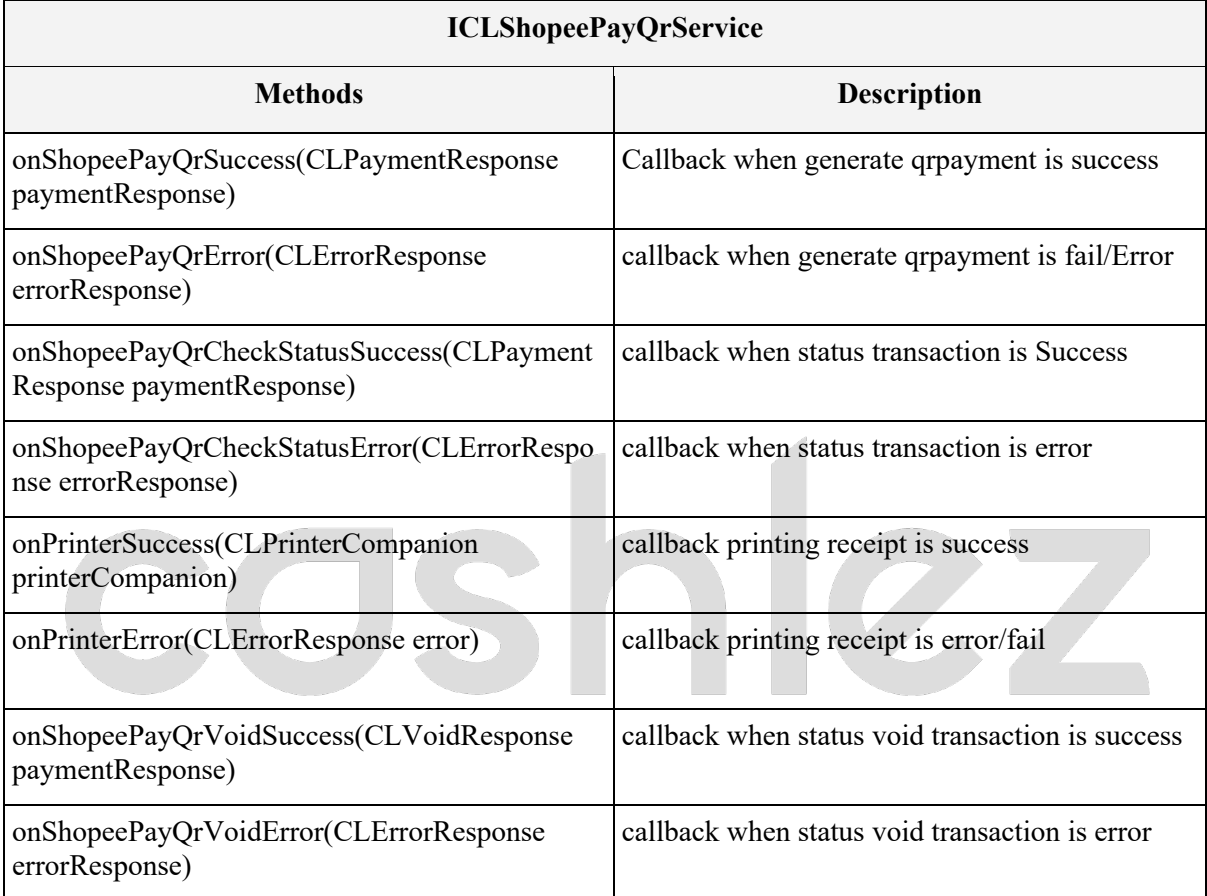

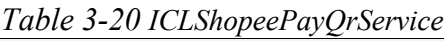

### **3.4.1.13 CLTcashQRHandler**

**CLTcashQRHandler** is a class for handling payment transaction **Link AJA** reader connection and GPS location. Before doing payment, make sure it updates the location because location data is needed for payment transactions. Then make sure the reader companion is connected for payment transactions.

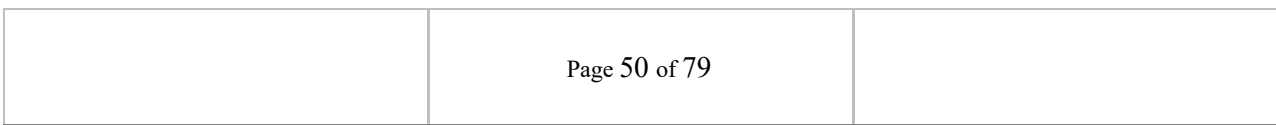

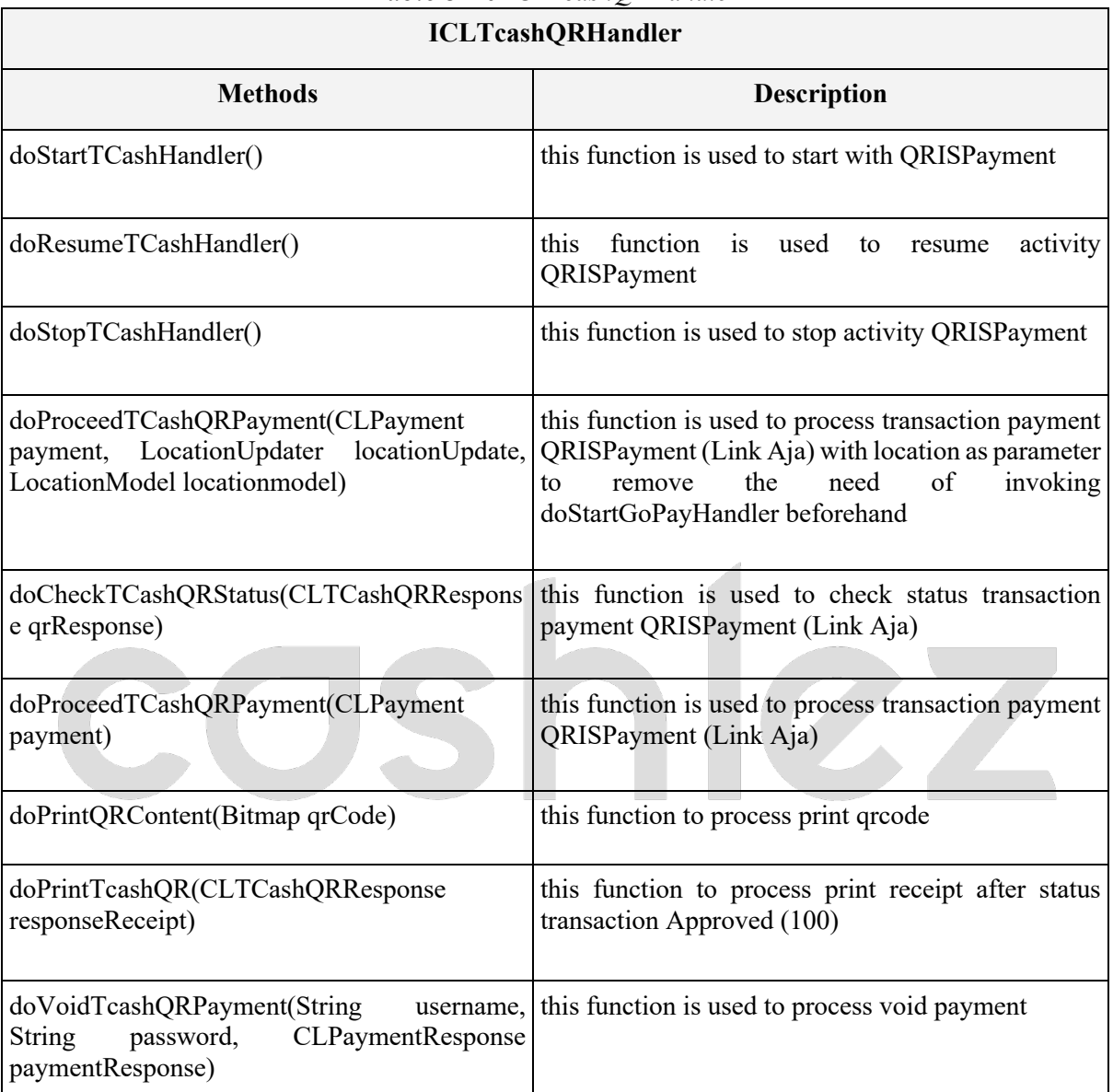

### *Table 3-20 ICLTcashQRHandler*

### **3.4.1.14 ICLTCashQRService**

**ICLTCashQRService** is a protocol provided by CLTCashQRHandler. it will return a response through the delegate method whenever it's success or error. make sure that protocol is placed in class and set delegate from **CLTCashQRHandler** before sending the data. The ICLTCashQRService interface has methods/callbacks.

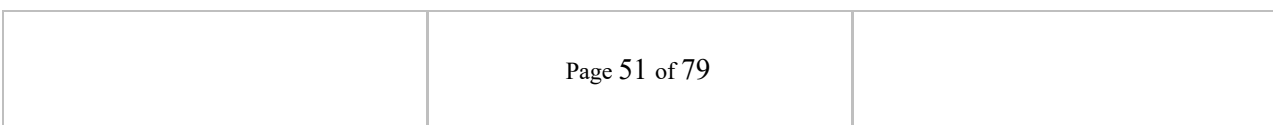

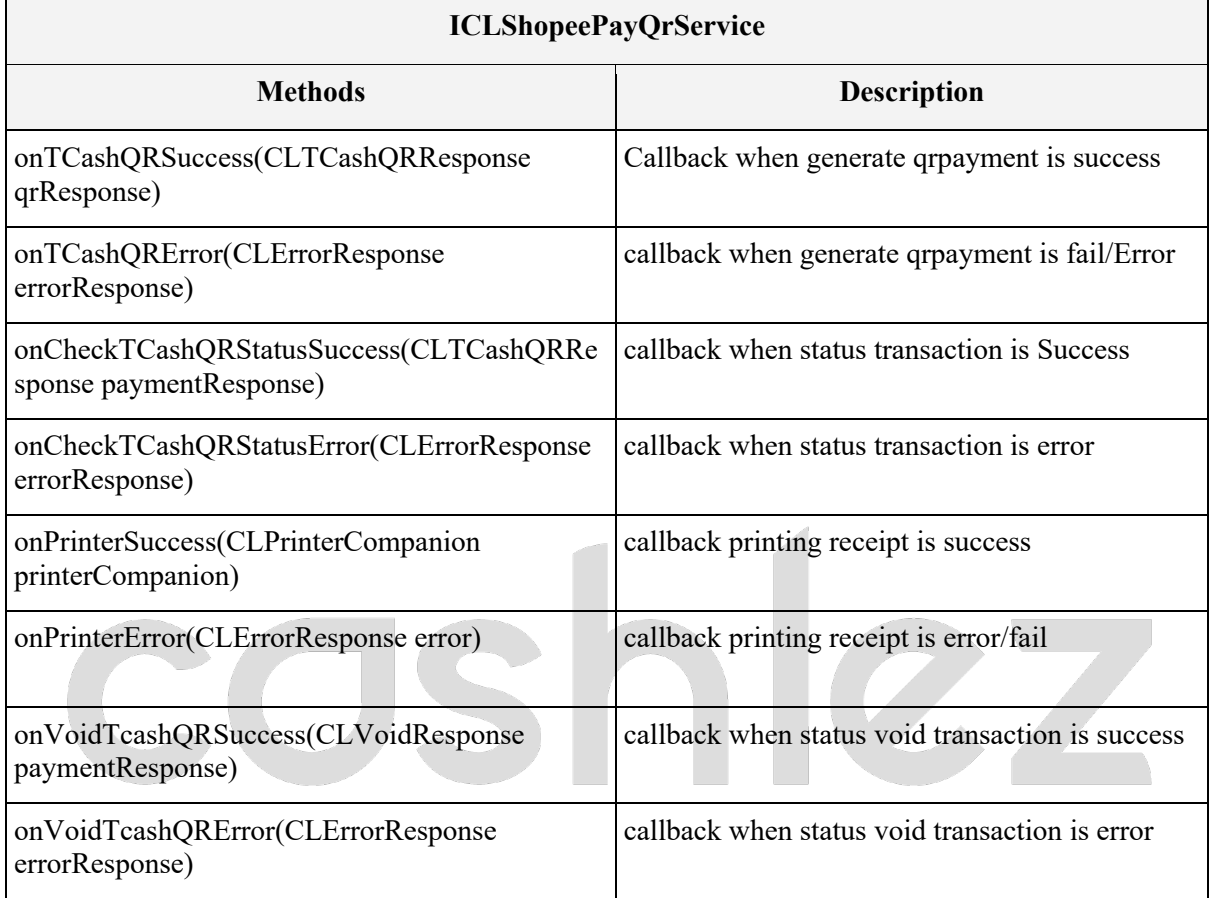

#### *Table 3-20 ICLTCashQRService*

### **3.4.1.15 CLVospayHandler**

**CLVospayHandler** is a class for handling payment transaction **Vospay**, reader connection and GPS location. Before doing payment, make sure it updates the location because location data is needed for payment transactions. then make sure the reader companion is connected for payment transactions.

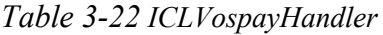

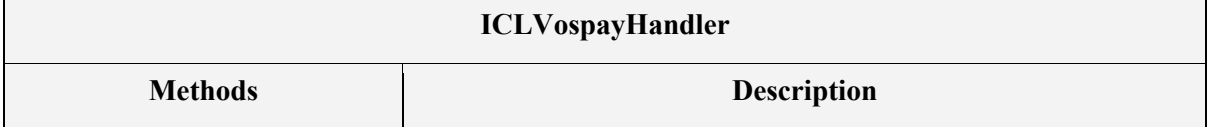

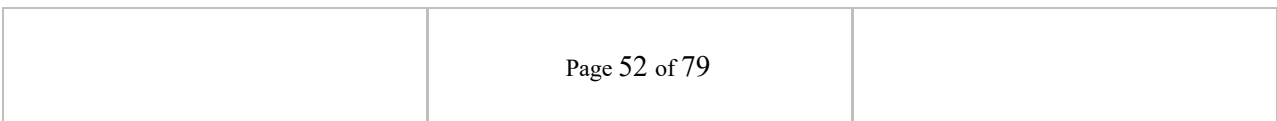

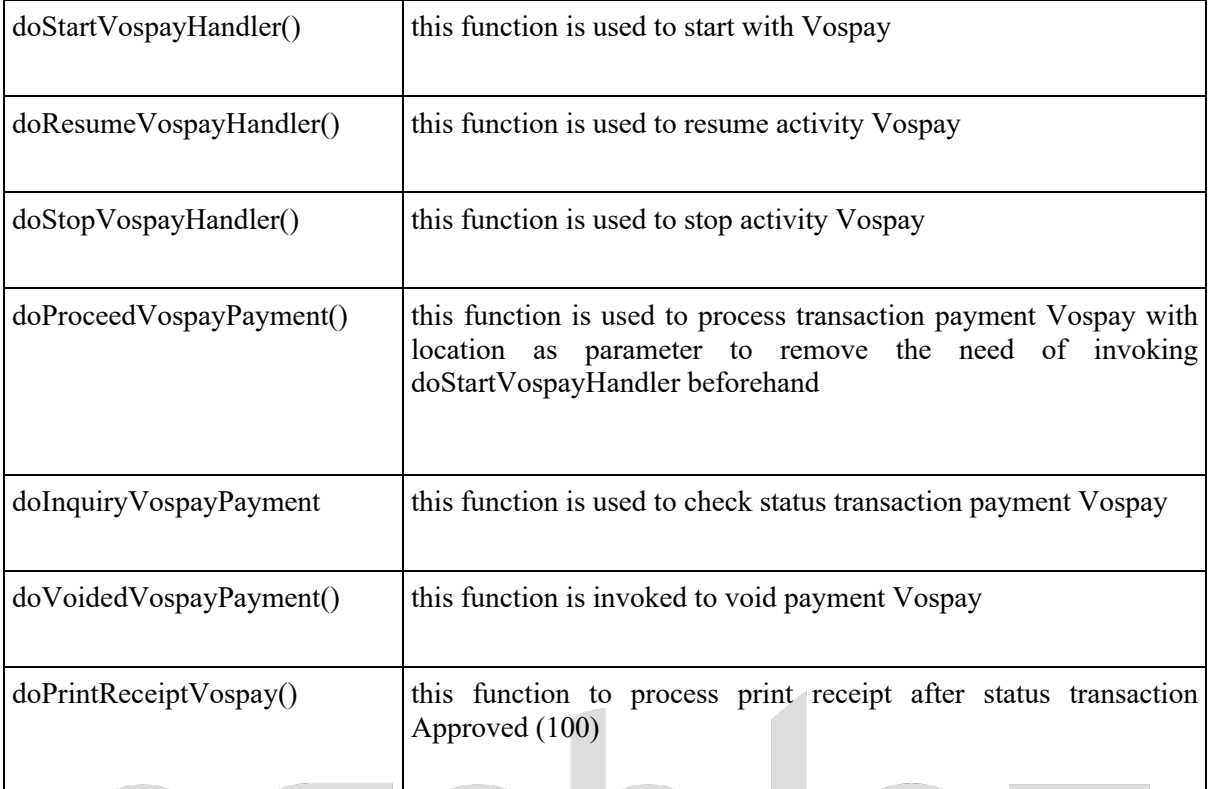

### **3.4.1.16 ICLVospayService**

**ICLVospayService** is protocol provided from CLVospayHandler. it will return response through delegate method whenever it's success or error. make sure that protocol is placed in class and set delegate from **CLVospayHandler** before send the data. the ICLVospayService interfaces has methods/callbacks.

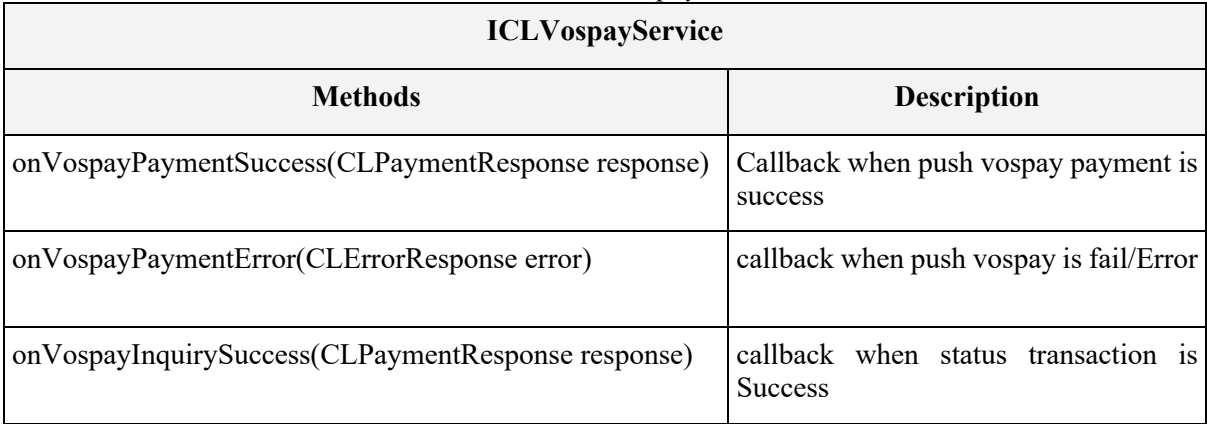

#### *Table 3-23 ICLVospayService*

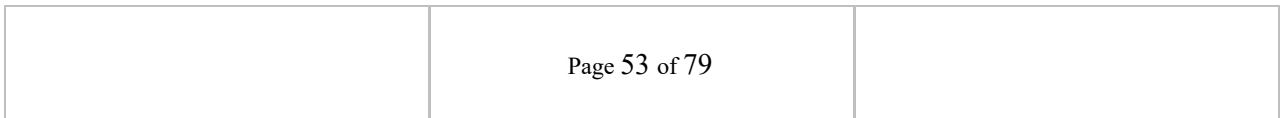

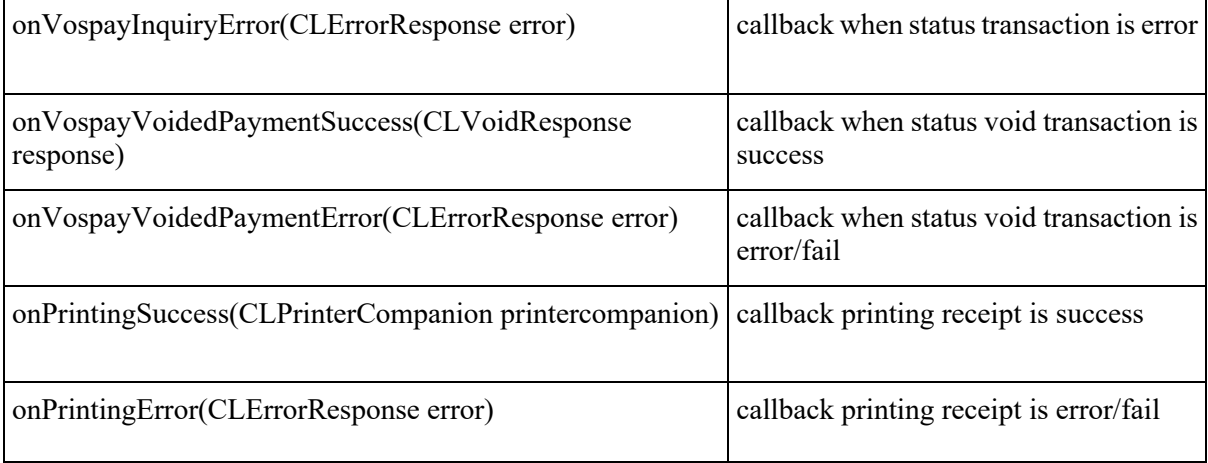

### **3.4.1.17 CLOvoHandler**

**CLOvoHandler** is a class for handling payment transaction **OVO**, reader connection and GPS location. Before doing payment, make sure it updates the location because location data is needed for payment transactions. then make sure the reader companion is connected for payment transactions.

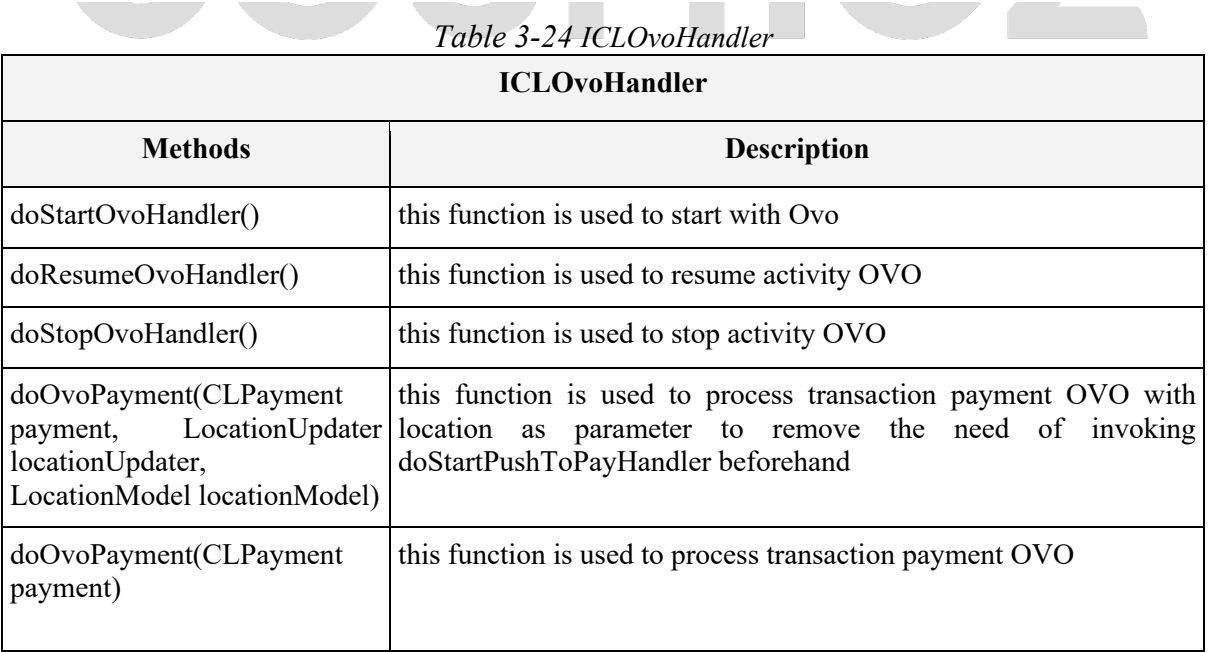

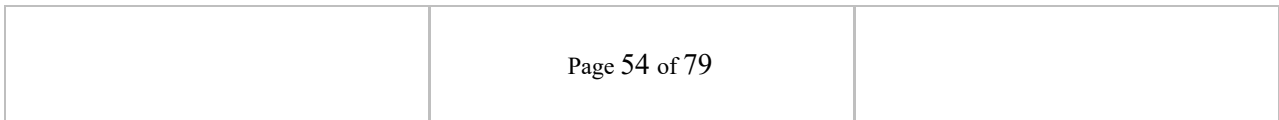

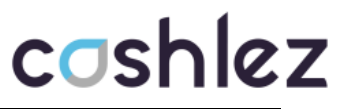

 $\overline{\mathbf{u}}$ 

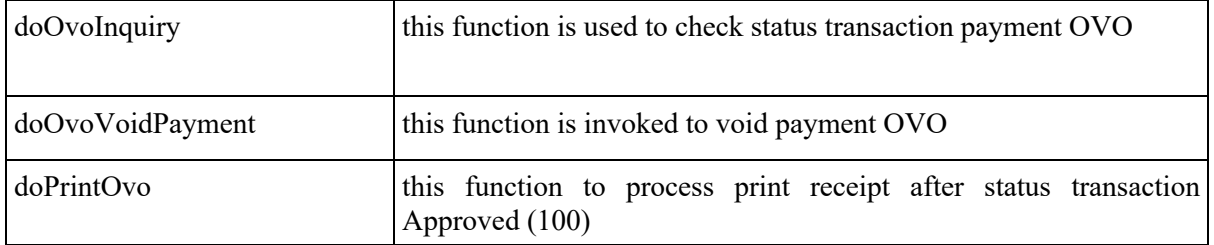

#### **3.4.1.18 ICLOvoService**

 $\blacksquare$ 

**ICLOvoService** is a protocol provided by CLOvoHandler. it will return a response through the delegate method whenever it's success or error. make sure that protocol is placed in class and set a delegate from **CLOvoHandler** before sending the data. The ICLOvoService interface has methods/callbacks**.**

| <b>ICLOvoService</b>                                   |                                                              |  |
|--------------------------------------------------------|--------------------------------------------------------------|--|
| <b>Methods</b>                                         | <b>Description</b>                                           |  |
| onOvoPaymentSuccess(CLPaymentResponse response)        | Callback when pustopay OVO is<br>success                     |  |
| onOvoPaymentError(CLErrorResponse error)               | callback when pustopay OVO is<br>fail/Error                  |  |
| onOvoInquirySuccess(CLPaymentResponse response)        | callback when status transaction<br>is Success               |  |
| onOvoInquiryError(CLErrorResponse error)               | callback when status transaction<br>is error                 |  |
| onOvoVoidPaymentSuccess(CLVoidResponse response)       | callback when status<br>void<br>transaction is success       |  |
| onOvoVoidPaymentError(CLErrorResponse error)           | callback when<br>void<br>status<br>transaction is error/fail |  |
| onPrintingSuccess(CLPrinterCompanion printercompanion) | callback<br>printing<br>receipt<br>1S<br>success             |  |
| onPrintingError(CLErrorResponse error)                 | callback<br>printing<br>receipt<br>1S<br>error/fail          |  |

*Table 3-25 ICLOvoService*

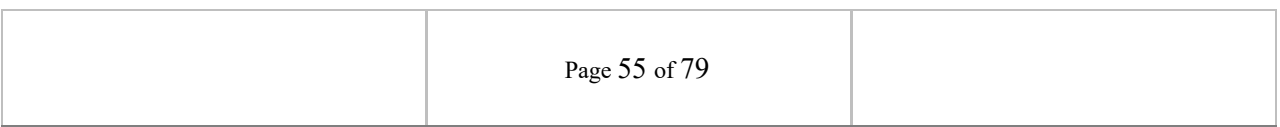

### **3.4.1.19 ICLCashlezLinkService**

This service is used specially for our payment called Cashlez Link. It will generate a link directly to payment. For each callback it will return responses.

| <b>ICLCashlezLinkService</b>                                     |                                                          |  |  |  |  |
|------------------------------------------------------------------|----------------------------------------------------------|--|--|--|--|
| <b>Methods</b>                                                   | <b>Description</b>                                       |  |  |  |  |
| onCzLinkGenerateUrlSuccess(CLPaymentResponse<br>paymentResponse) | Callback when the payment link<br>successfully generated |  |  |  |  |
| onCzLinkGenerateUrlError(CLErrorResponse errorResponse)          | Callback when the payment link<br>failed to generate     |  |  |  |  |
| onPrintingSuccess(CLPrinterCompanion printerCompanion)           | callback<br>printing<br>receipt<br>1S<br>success         |  |  |  |  |
| onPrintingError(CLErrorResponse errorResponse)                   | callback<br>printing<br>receipt<br>1S<br>error/fail      |  |  |  |  |

*Table 3-25 ICLCashlezLinkService*

### **3.4.1.20 CLKredivoHandler**

**CLKredivoHandler** is a class for handling payment transaction **Kredivo** reader connection and GPS location. Before doing payment, make sure it updates the location because location data is needed for payment transactions. Then make sure the reader companion is connected for payment transactions.

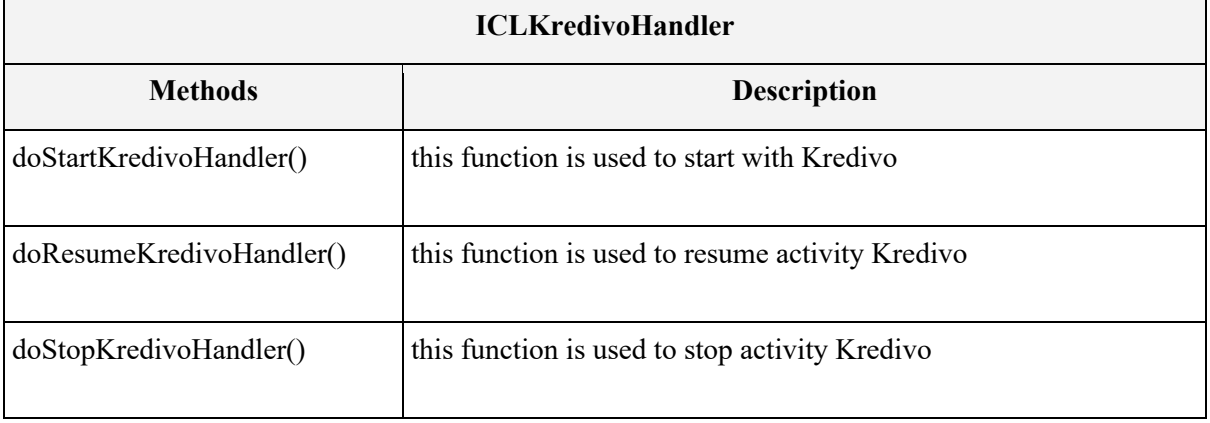

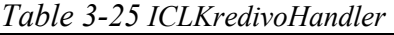

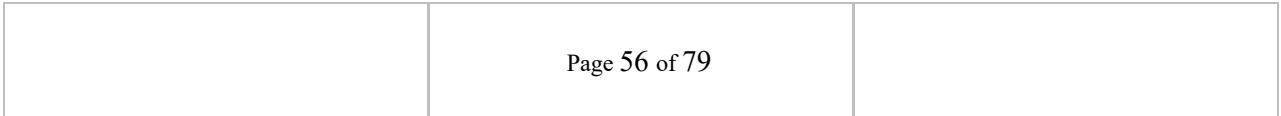

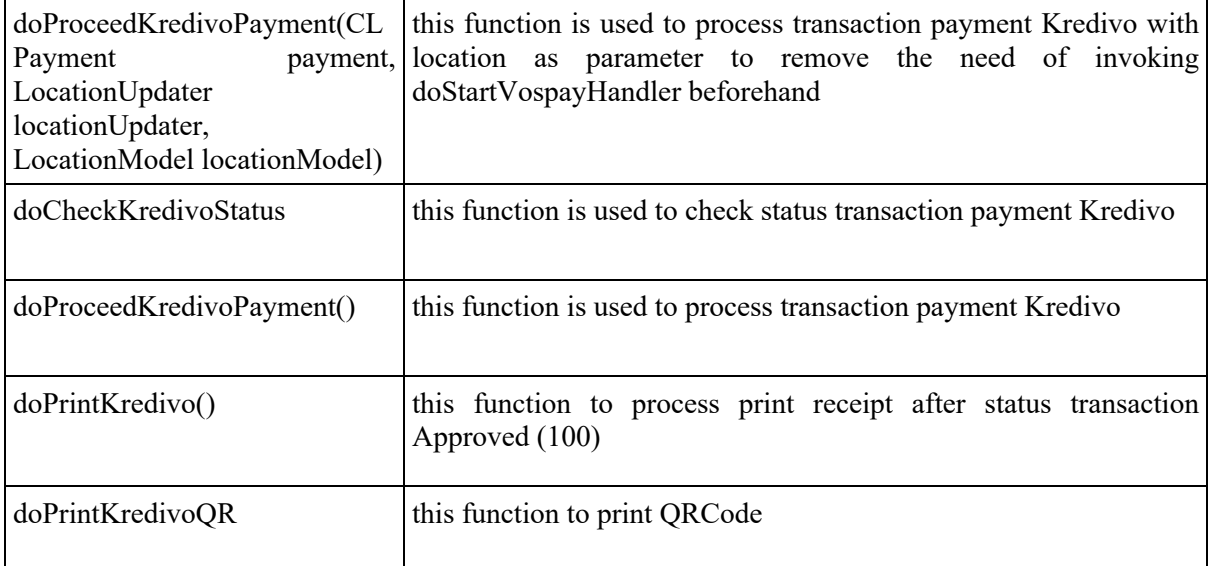

# **3.4.1.21 ICLKredivoService**

**ICLKredivoService** is a protocol provided by **CLKredivoHandler**. it will return a response through the delegate method whenever it's success or error. make sure that protocol is placed in class and set a delegate from **CLKredivoHandler** before sending the data. The **ICLKredivoService**  interface has methods/callbacks**.**

#### *Table 3-25 ICLKredivoService*

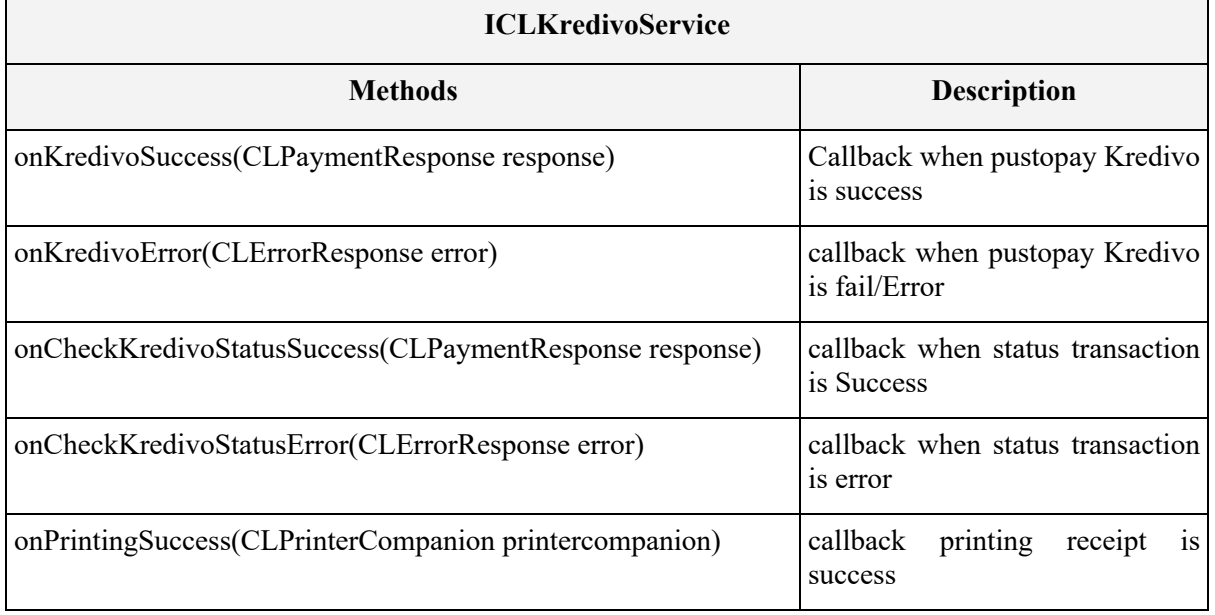

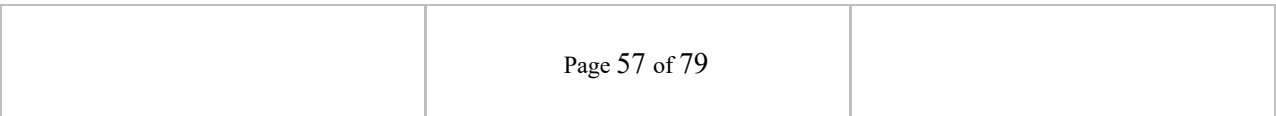

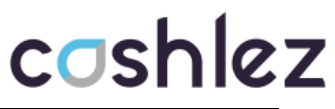

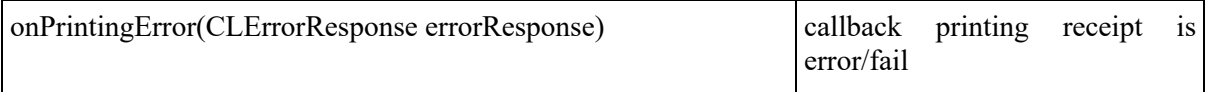

### **3.4.2 Voided Payment**

The void service is used to void the mPos debit and credit sale transaction. Voiding basically cancels transactions. It does not delete it but clears the amount. Cashlez transactions can be voided only if they are not settled yet. Below is Void flow (Figure 3.5).

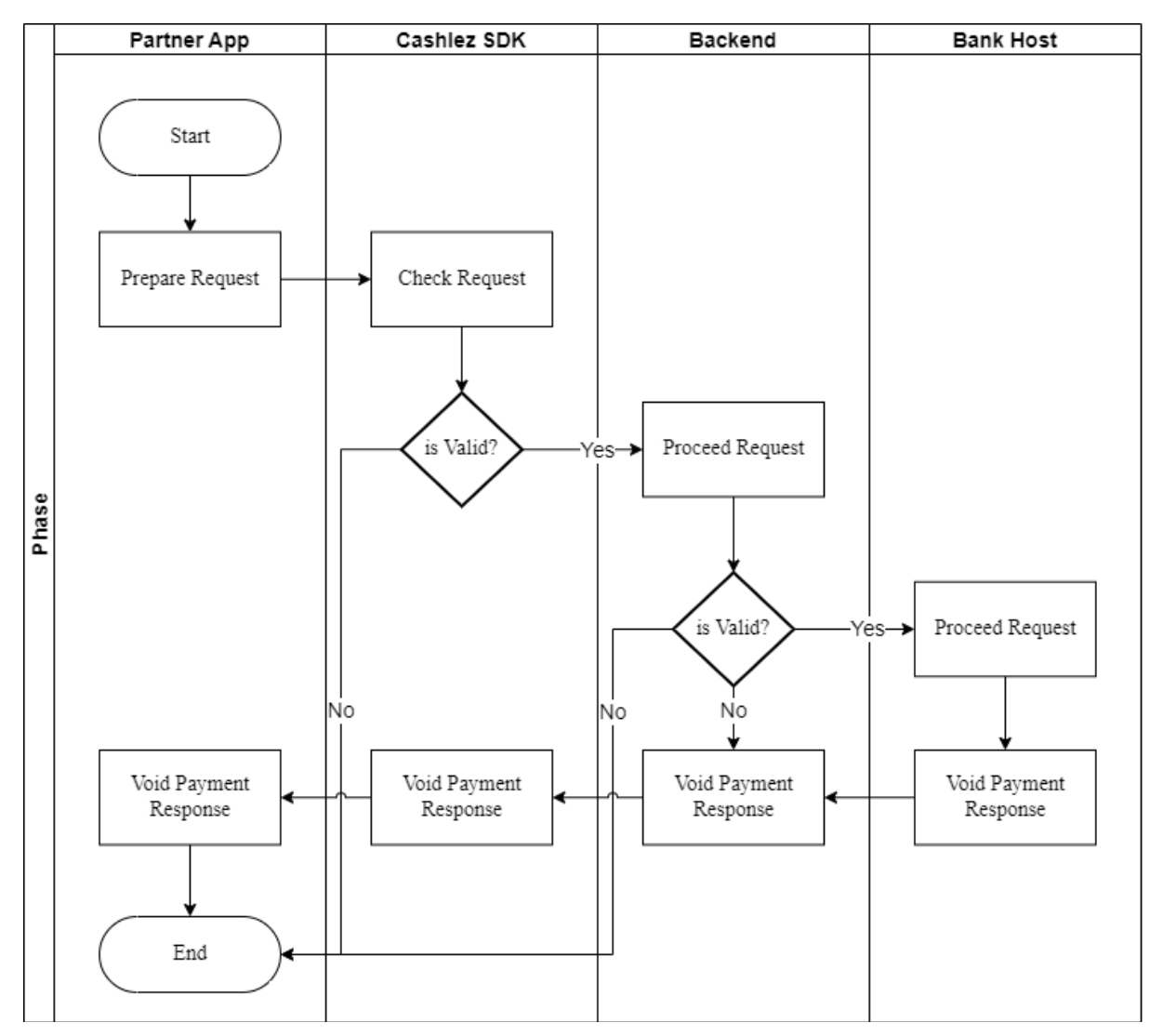

*Figure 3.5 Void Payment Flow*

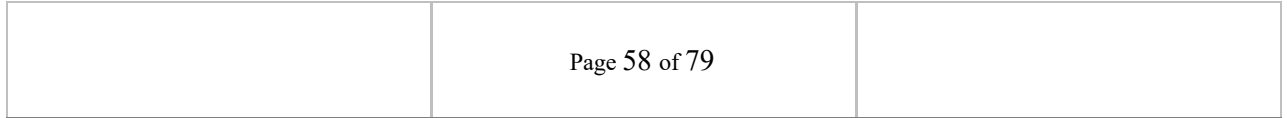

# cashlez

### **3.4.2.1 CLVoidPaymentHandler**

The CLVoidPaymentHandler is a class for canceling approved payment, it provides doVoidPayment. method using ICLVoidPaymentHandler as a parameter object.

| <b>ICLVoidPaymentHandler</b>                                                           |                   |                                                 |
|----------------------------------------------------------------------------------------|-------------------|-------------------------------------------------|
| <b>Methods</b>                                                                         |                   | <b>Description</b>                              |
| doVoidePayment(String<br><b>String</b><br><b>CLPaymentResponse</b><br>paymentresponse) | Password, payment | userName, this function is used to process void |

*Table 3-26 ICLVoidPaymentHandler*

This function void transaction details using the administrative username and password. The detail of the transaction to be voided is placed in the CLVoidResponse response object like voided by, voided date, voided time.

### **3.4.2.2 ICLVoidService**

The CLVoidService is a protocol provided by CLVoidPaymentHandler. It is used to return the result of a void process. (onVoidPaymentSuccess and onVoidPaymentError)

This callback is called when void transaction succeeded

#### **onVoidPaymentSuccess**

This callback is called when void transaction failed or there is an error

#### **onVoidPaymentError**

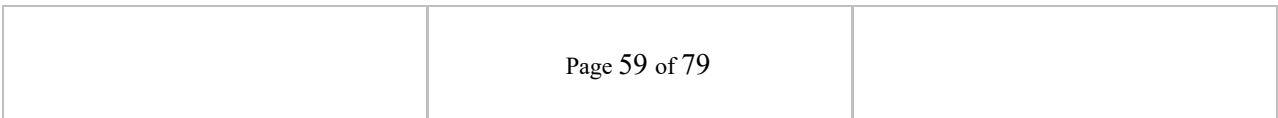

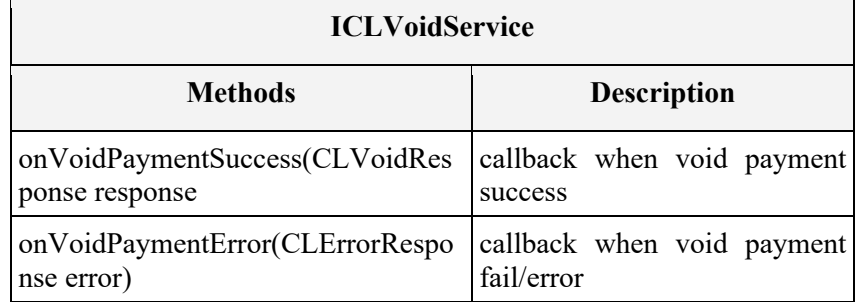

#### *Table 3-27 ICLVoidService*

### **3.5 Payment History and Detail**

The following section shows how to check the latest payments and get details of every transaction. the services can return a valid response only if only the authentication with the login service is successful and not expired.

### **3.5.1 Payment History**

The payment history service is used to get historical data of the transaction. it is strongly advised to use this service to get the valid transaction status when time out occurs during

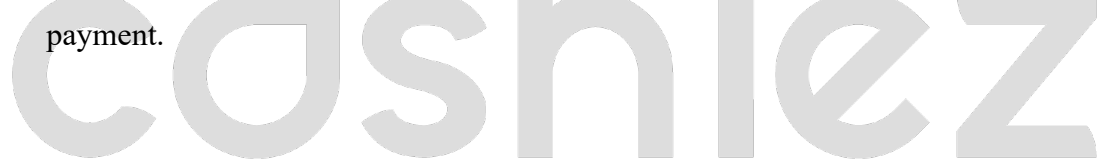

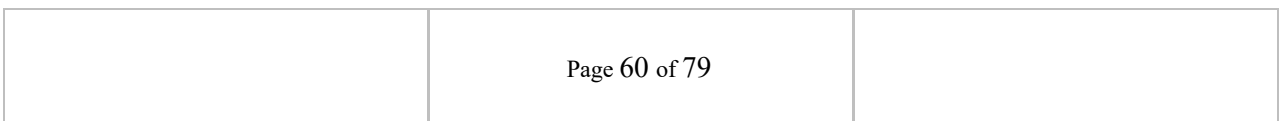

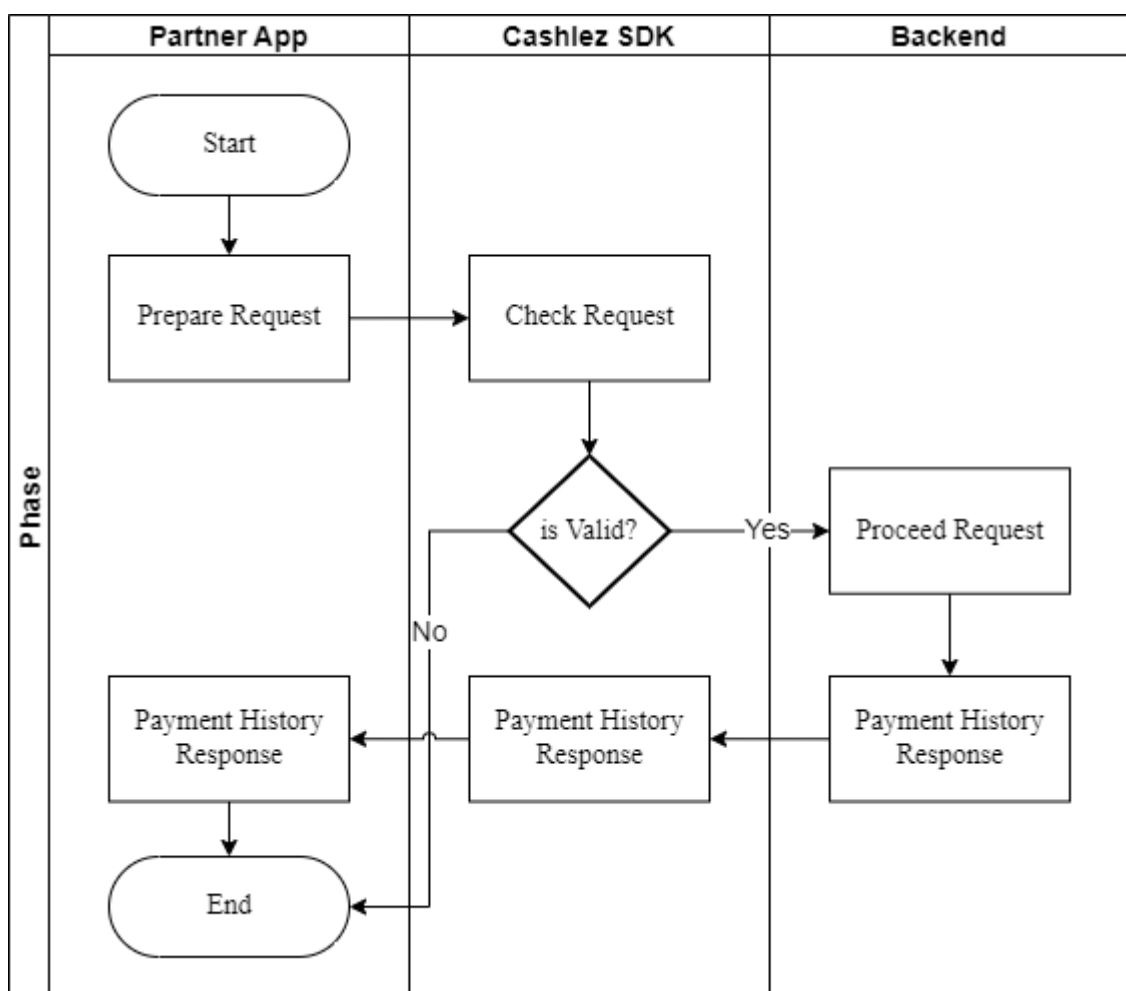

*Figure 3.6 Payment History Flow*

### **3.5.1.1 CLPaymentHistoryHandler**

The CLPaymentHistoryHandler service class mainly used to get transaction history (Table 3.7).

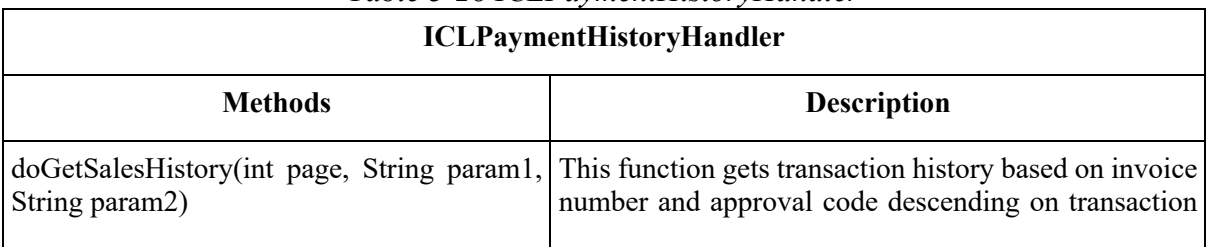

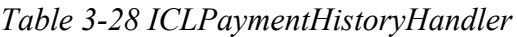

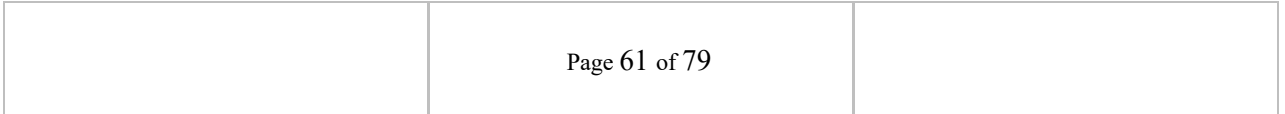

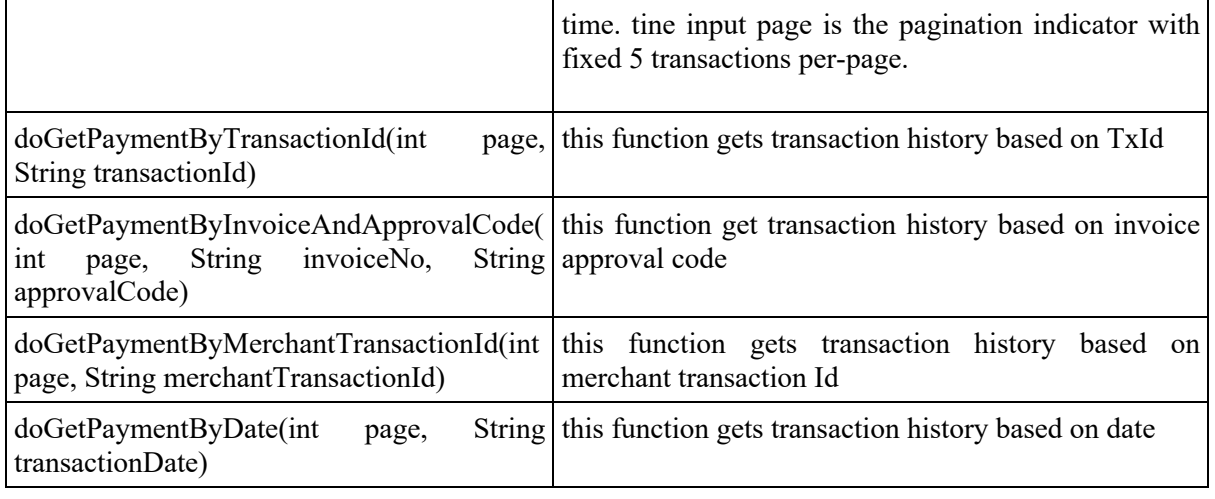

### **3.5.1.2 ICLPaymentHistoryService**

CLPaymentHistoryService is a protocol provided by CLPaymentHistoryHandler. It will return a response through the delegate method whenever it throws a success or an error. Make sure that protocol is placed in class and set a delegate from CLPaymentHistoryHandler before sending the data.

The CLPaymentHistoryService interfaces has methods/callbacks:

This callback is called when user can see transaction history

### **onSalesHistorySuccess**

This callback is called when user can't see transaction history because there is an error

### **onSalesHistoryError**

ICLPaymentHistoryService is a protocol provided by CLPaymentHistoryHandler. it will return a response through the delegate

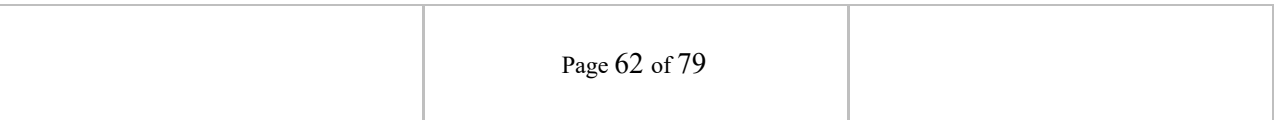

method whenever it throws a success or an error. make sure that protocol is placed in class and set a delegate from CLPaymentHistoryHandler before sending the data. The ICLPaymentHistoryService interface has method/callbacks.

### *Table 3-29 ICLPaymentHistoryService* **ICLPaymentHistoryService**

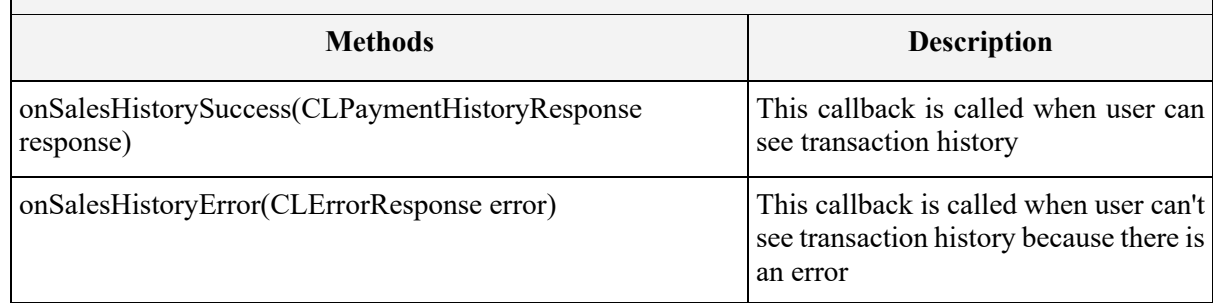

### **3.5.2 Payment History Detail**

Payment history detail feature is to show detail of one payment transaction from list payment history. It contains a data card, amount, payment status, etc. Below is Payment History Detail flow (Figure 3.7).

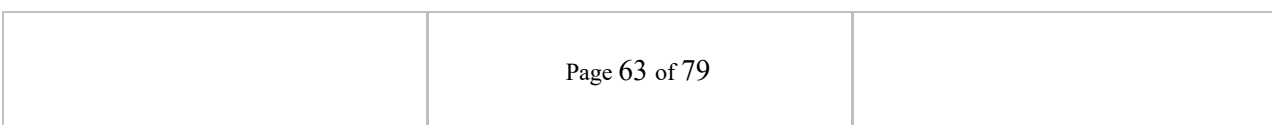

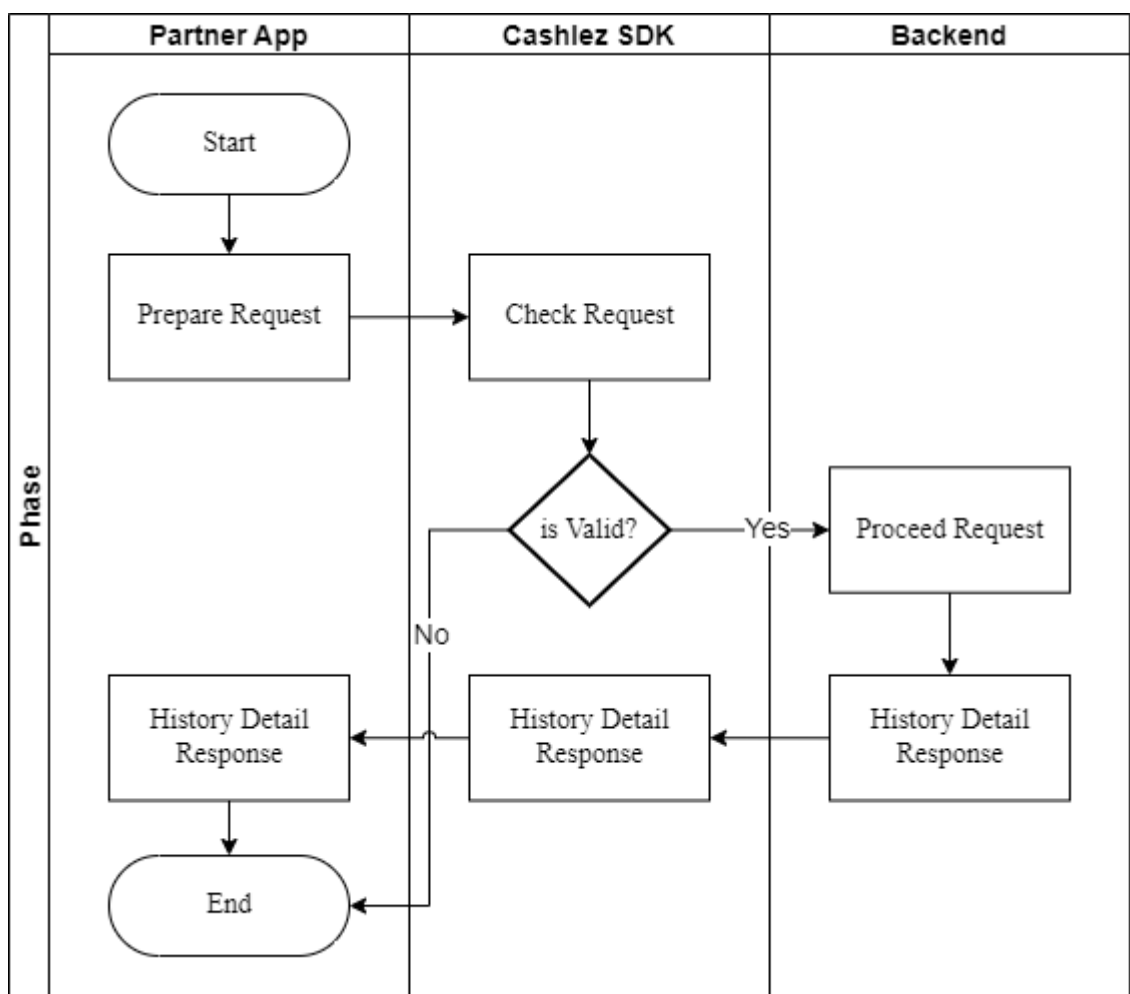

*Figure 3.7 Payment History Detail Flow*

Payment history detail feature is to show detail of one payment transaction from list payment history. it contains a data card, amount, payment status, etc.

### **3.5.2.1 CLPaymentHistoryDetailHandler**

CLPaymentHistoryDetailhandler is a class for handling payment history detail requests.

This function gets transaction detail based on transaction identifier

### **doGetSalesHistoryDetail**

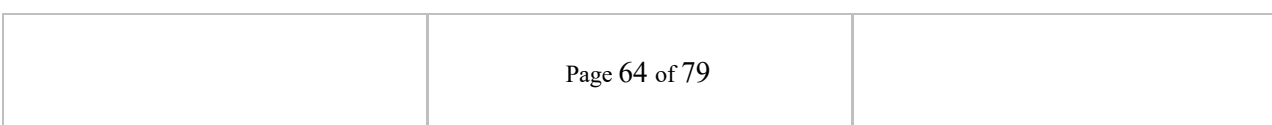

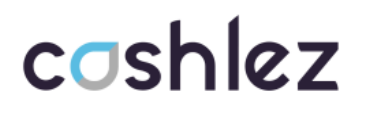

CLPaymenetHistoryDetailHandler is a class for handling payment detail requests.

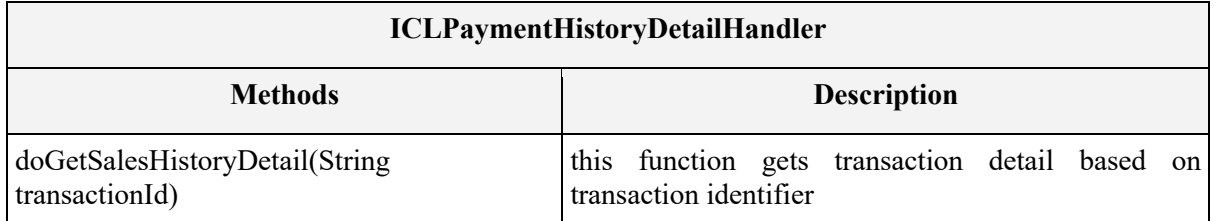

#### **3.5.2.2 ICLPaymentHistoryDetailService**

CLPaymentHistoryDetailService is protocol provided from CLPaymentHistoryDetailHandler. It will return a response through the delegate method whenever it throws a success or an error. Make sure that protocol is placed in class and set a delegate from CLPaymentHistoryDetailHandler before sending the data (Table 3.8).

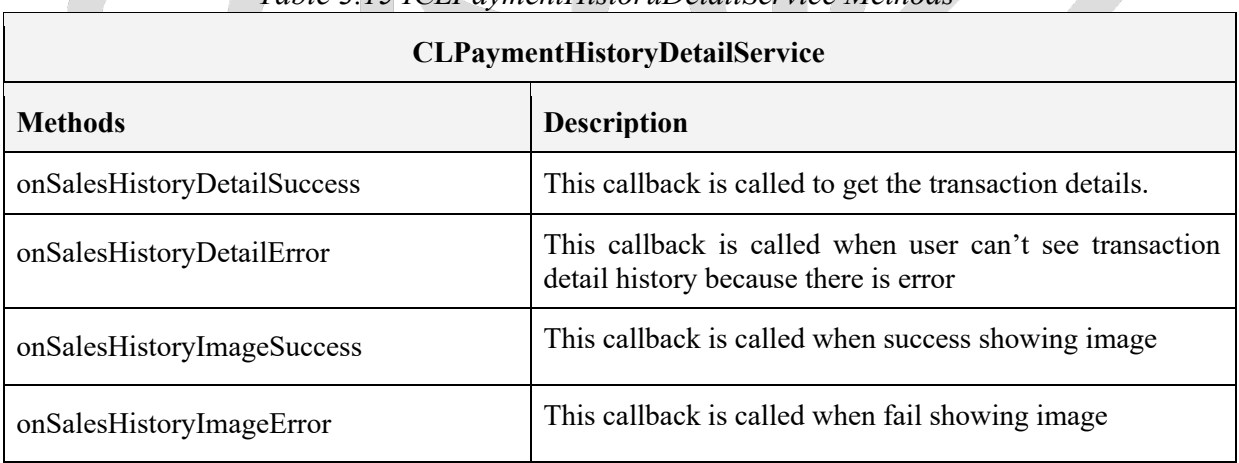

### *Table 3.15 ICLPaymentHistoruDetailService Methods*

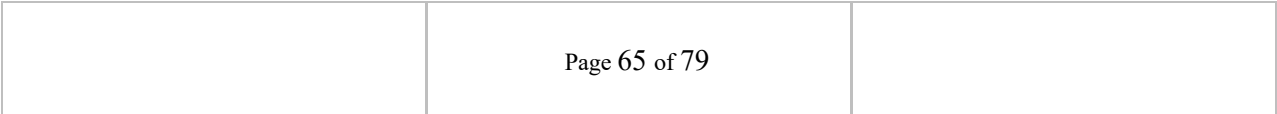

#### **3.6 Other Features**

Besides the basic services there are also additional services provided by the SDK.

#### **3.6.1 Product Image**

The services are used to upload and download images. The image is mainly product image, but not restricted to provide invoice images or others.

#### **3.6.1.1 CLUploadHandler**

The CLUploadHandler class mainly used to get transaction history

This function uploads images from the local android file to the cloud.

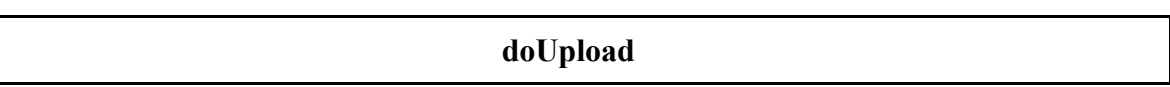

The CLUploadHandler class mainly used to get transaction history.

### *Table 3-31 ICLUploadHandler*

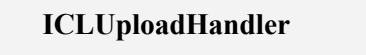

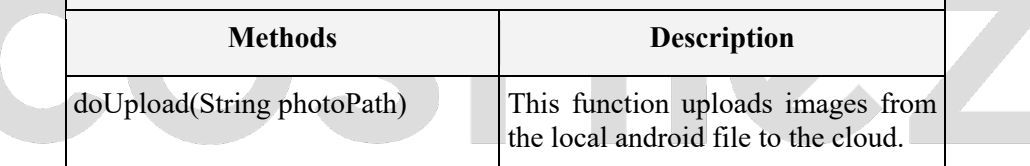

#### **3.6.1.2 ICLUploadService**

The CLUploadService interfaces has methods/callbacks:

This callback is called when the upload is finished.

### **onUploadImageSuccess**

This callback is called when images can't be uploaded

### **onUploadImageError**

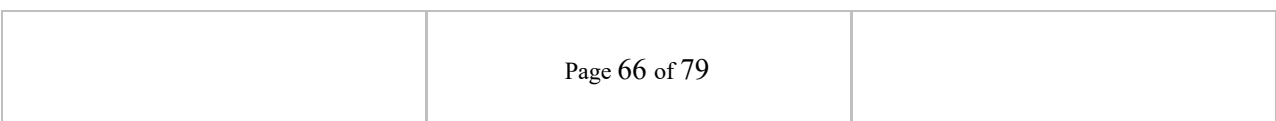

The ICLUploadService interfaces has methods/callback.

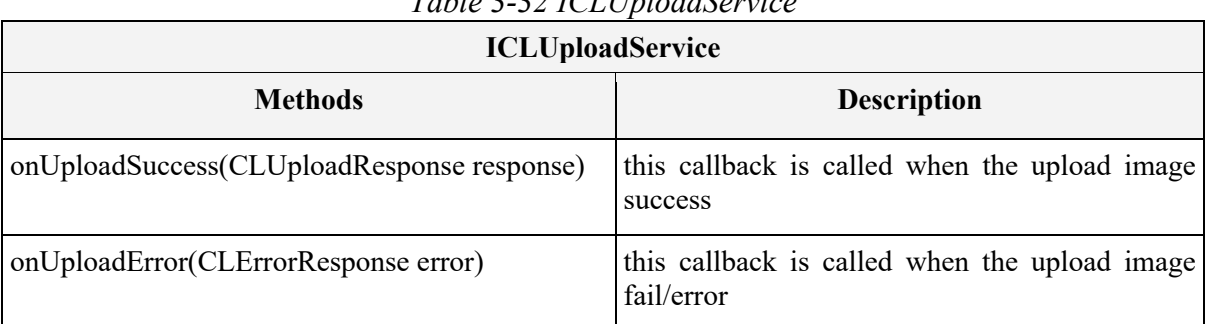

## *Table 3-32 ICLUploadService*

### **3.6.1.3 CLDownloadHandler**

The CLDownloadHandler service class mainly used to get transaction history

This function downloads images in the URL with authentication.

#### **doDownload**

The CLDownloadHandler service class mainly used to get transaction history

#### **ICLDownloadHandler**

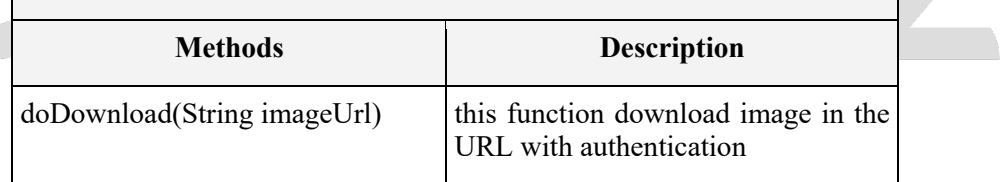

#### **3.6.1.4 ICLDownloadService**

The CLDownloadService interfaces has methods/callbacks:

This callback is called to get the image when download is finished.

### **onDownloadImageSuccess**

This callback is called when image can't be download

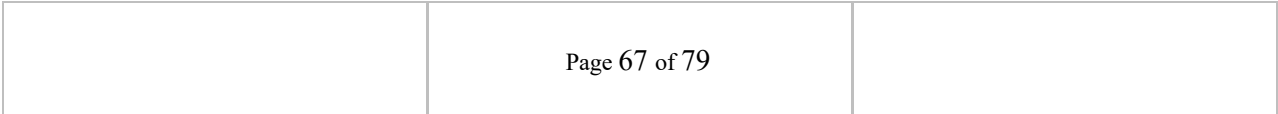

#### **onDownloadImageError**

The ICLDownloadService interfaces has method/callback;

*Table 3-33 ICLDownloadService*

#### **ICLDownloadService**

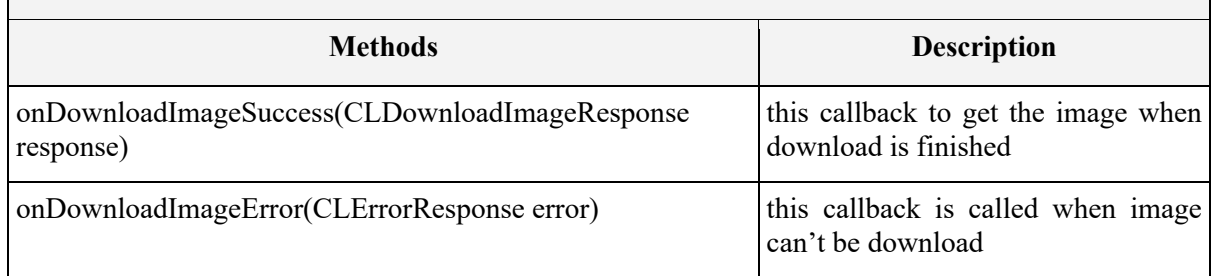

#### **3.6.2 Send Receipt**

The service is used to send receipt payment transactions. The receipt is sent by cashlez's e-mail or SMS. Below is Send Receipt flow (Figure 3.11).

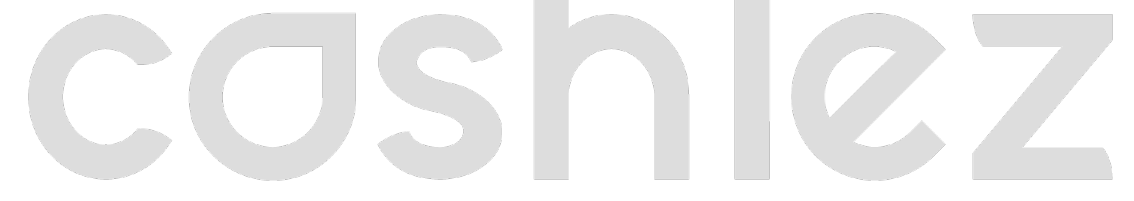

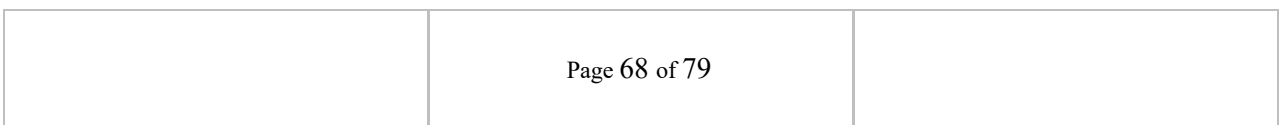

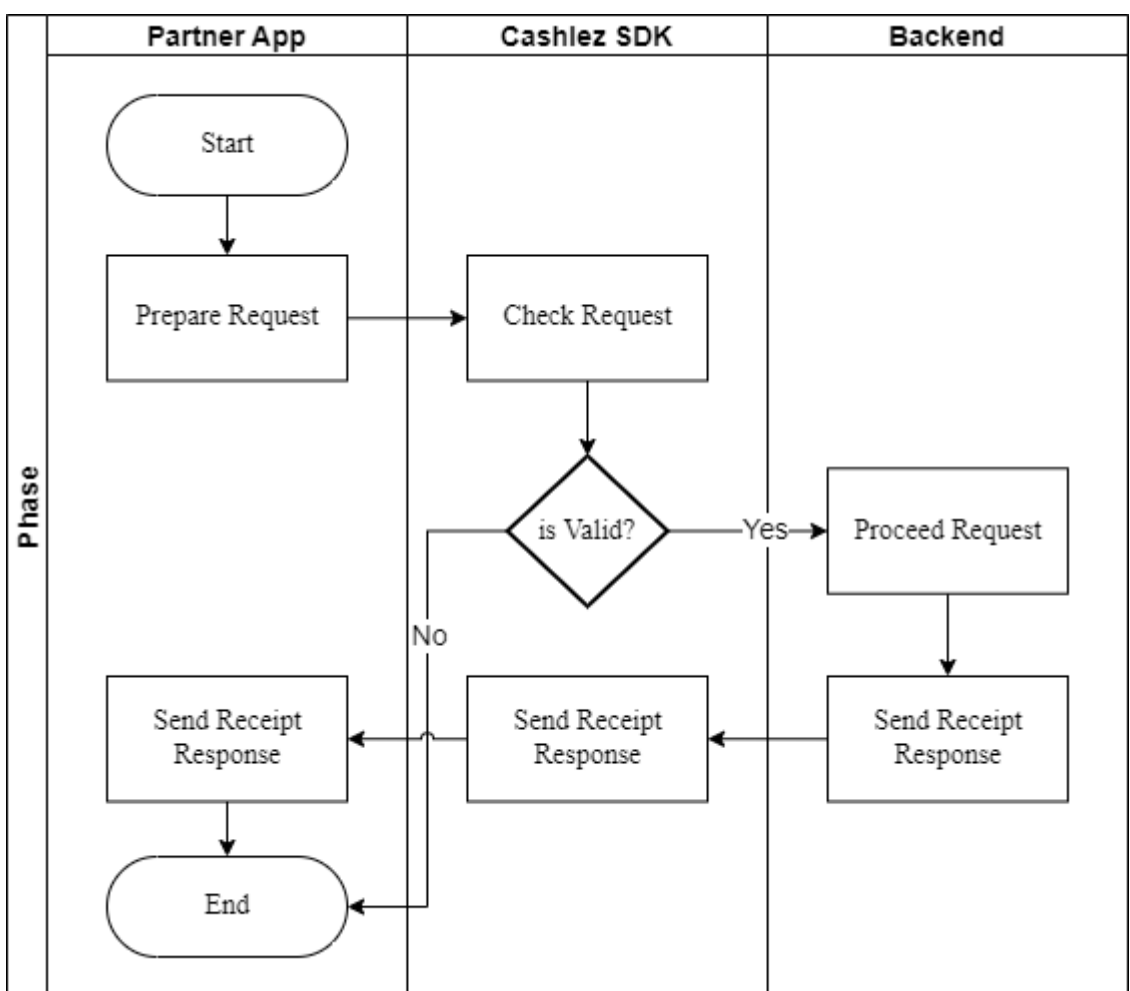

*Figure 3.11 Send Receipt Flow*

The service is used to send receipt payment transactions. the receipt sent by cashlez's e-mail or SMS.

### **3.6.2.1 CLSendReceiptHandler**

The CLSendReceiptHandlerservice class to send receipt.

This function to send receipt.

### **doSendReceipt**

The CLSendReceiptHandler service class to send send receipt.

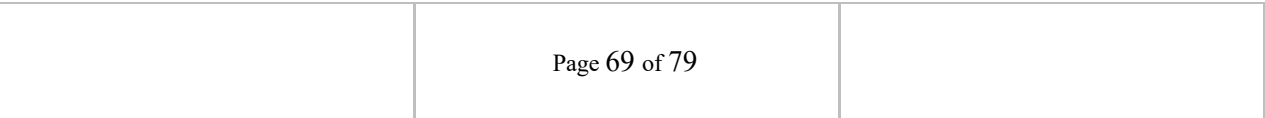

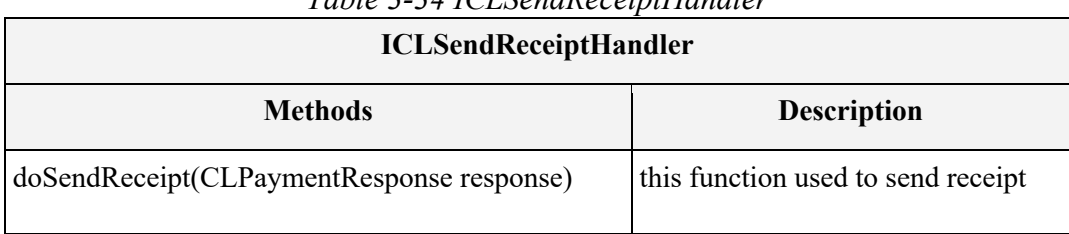

#### *Table 3-34 ICLSendReceiptHandler*

### **3.6.2.2 CLSendReceiptService**

The CLSendReceiptServiceinterfaces has methods/callbacks:

This callback is called when send receipt success

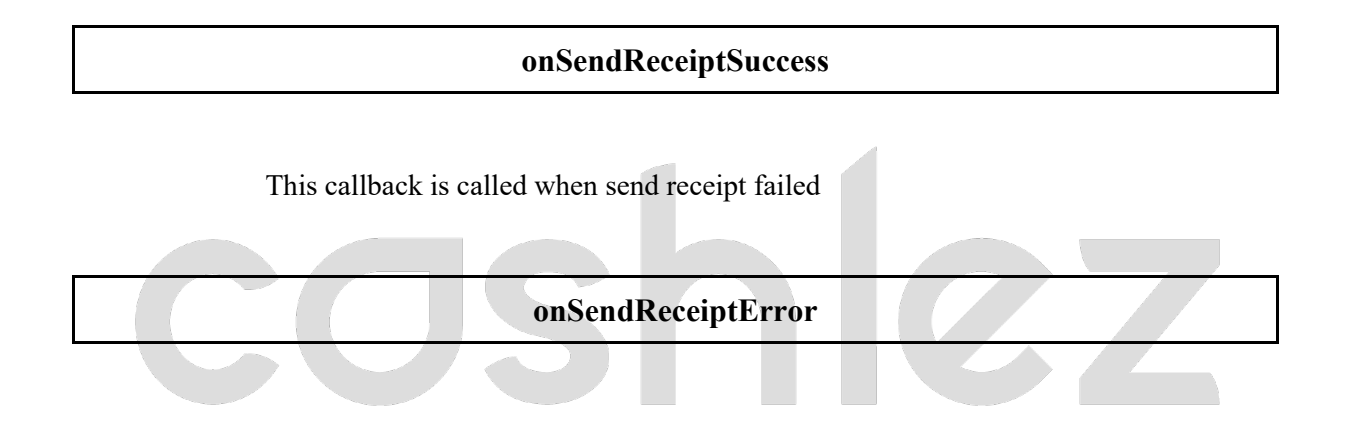

### The ICLSendReceiptService interfaces has methods/callbacks;

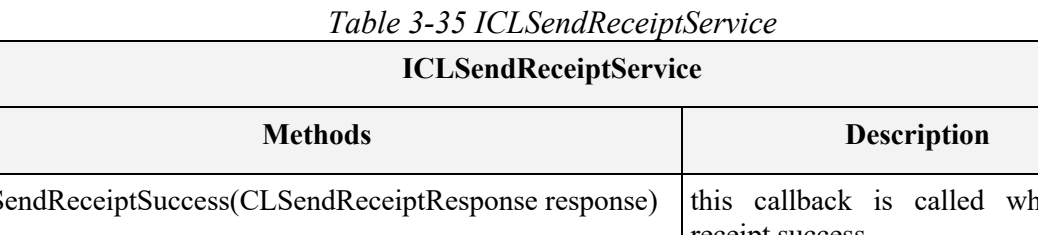

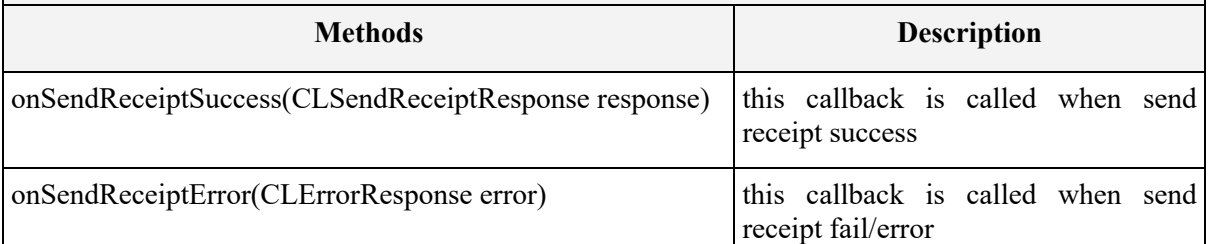

#### **3.6.3 Help Message**

The service is used when customers need some help and send messages to Cashlez.

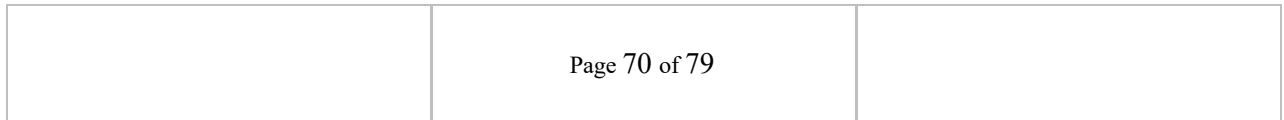

Below is Help Message flow (Figure 3.12).

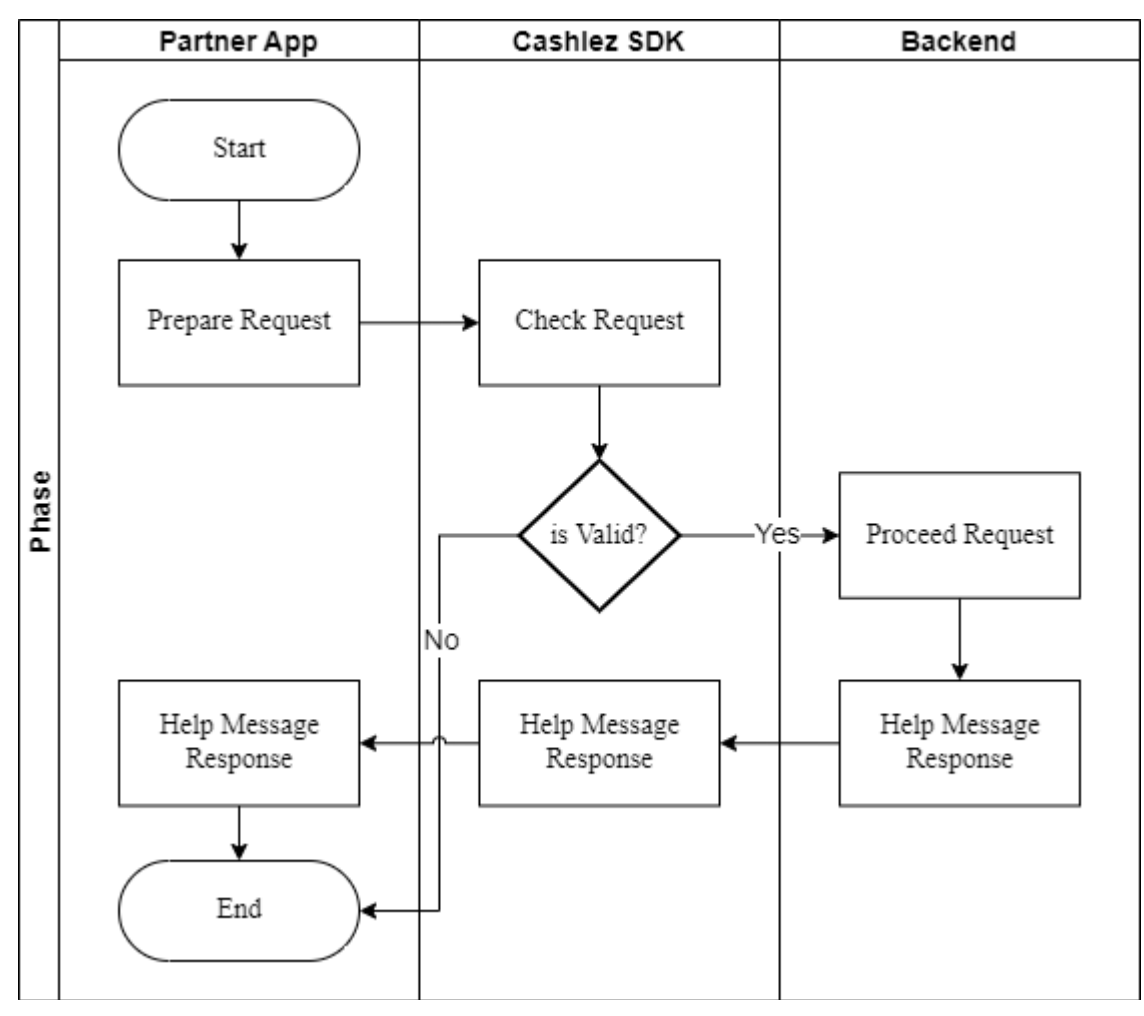

*Figure 3.12 Help Message Flow*

The service is used when customers need some help and send messages to Cashlez.

#### **3.6.3.1 CLHelpHandler**

The CLHelpHandlerservice class mainly used to check the reader.

This function to send help message to Cashlez.

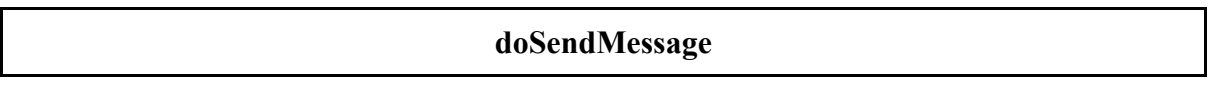

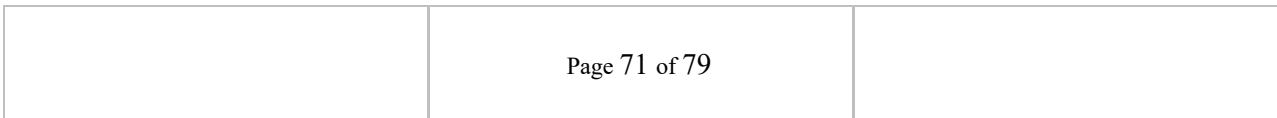

The ICLHelpHandler class mainly used to check the reader.

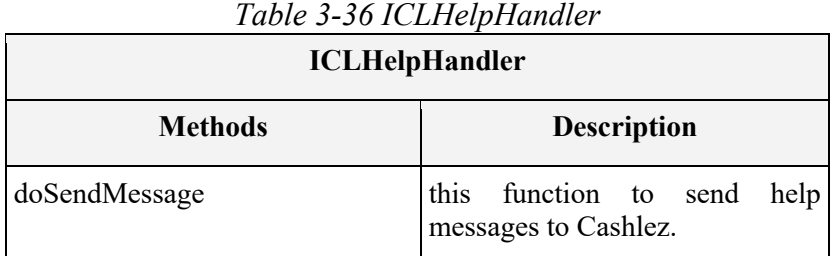

#### **3.6.3.2 ICLHelpMessageService**

The CLHelpMessageServiceinterfaces has methods/callbacks:

This callback is called when the result of the help message is available.

**onSendHelpSuccess**

This callback is called when help message failed

**onSendHelpError**

The ICLHelpMessageService interfaces has methods/callbacks;

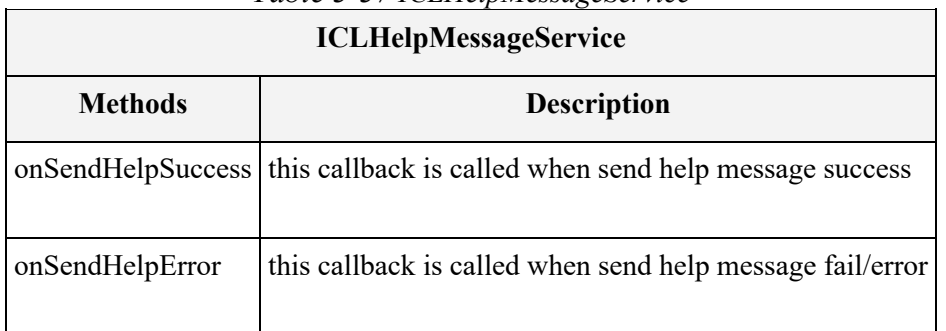

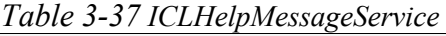

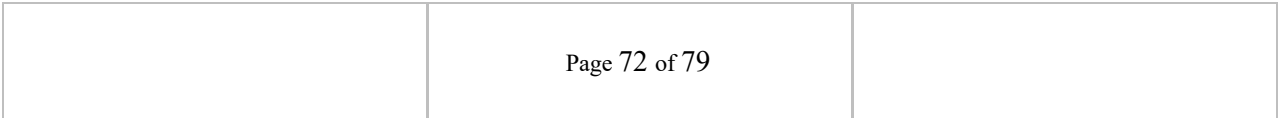
#### **3.7 Response Code**

Below are the response codes from our SDK (Table 3.11).

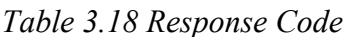

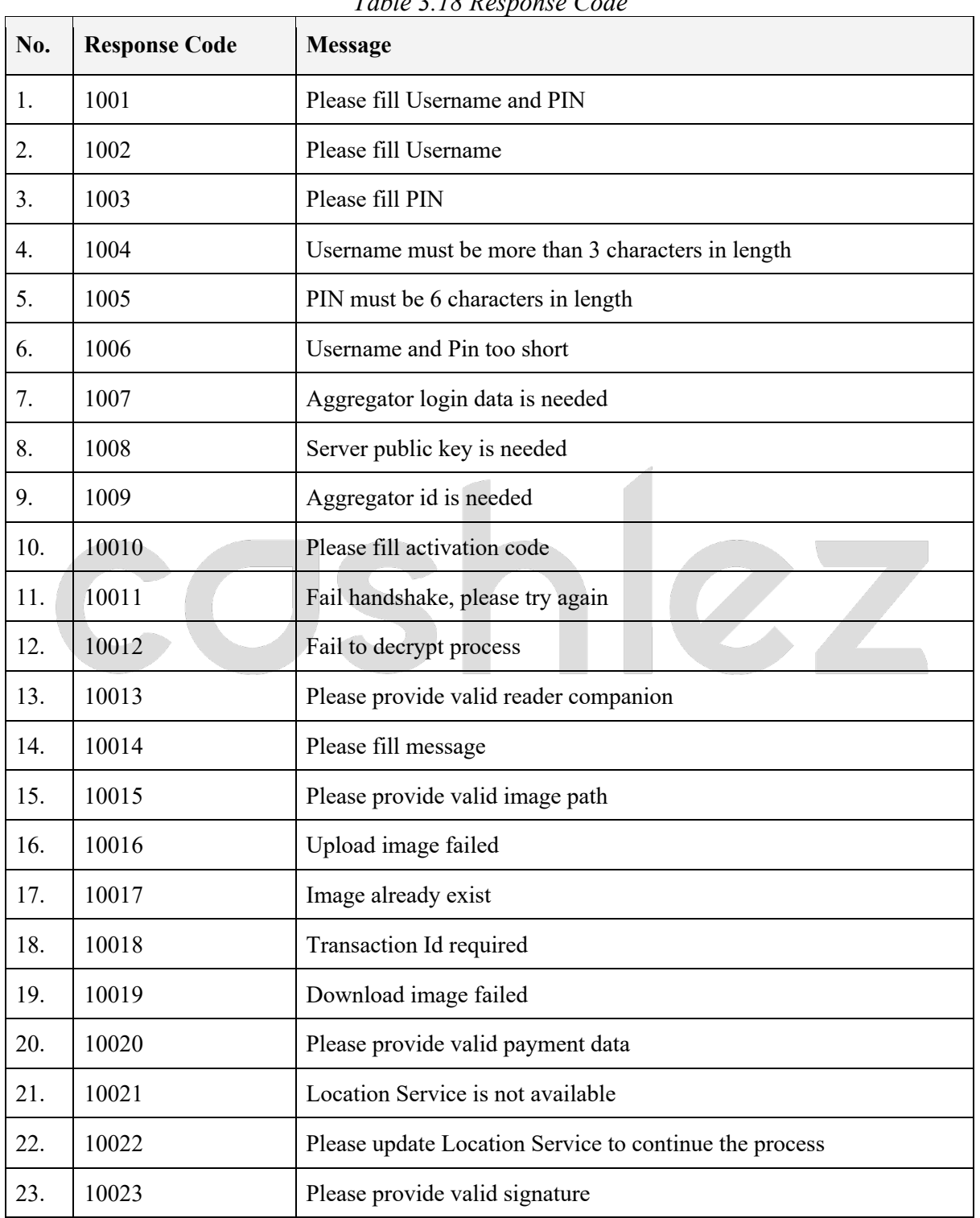

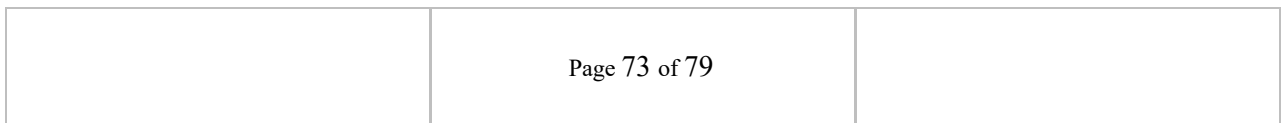

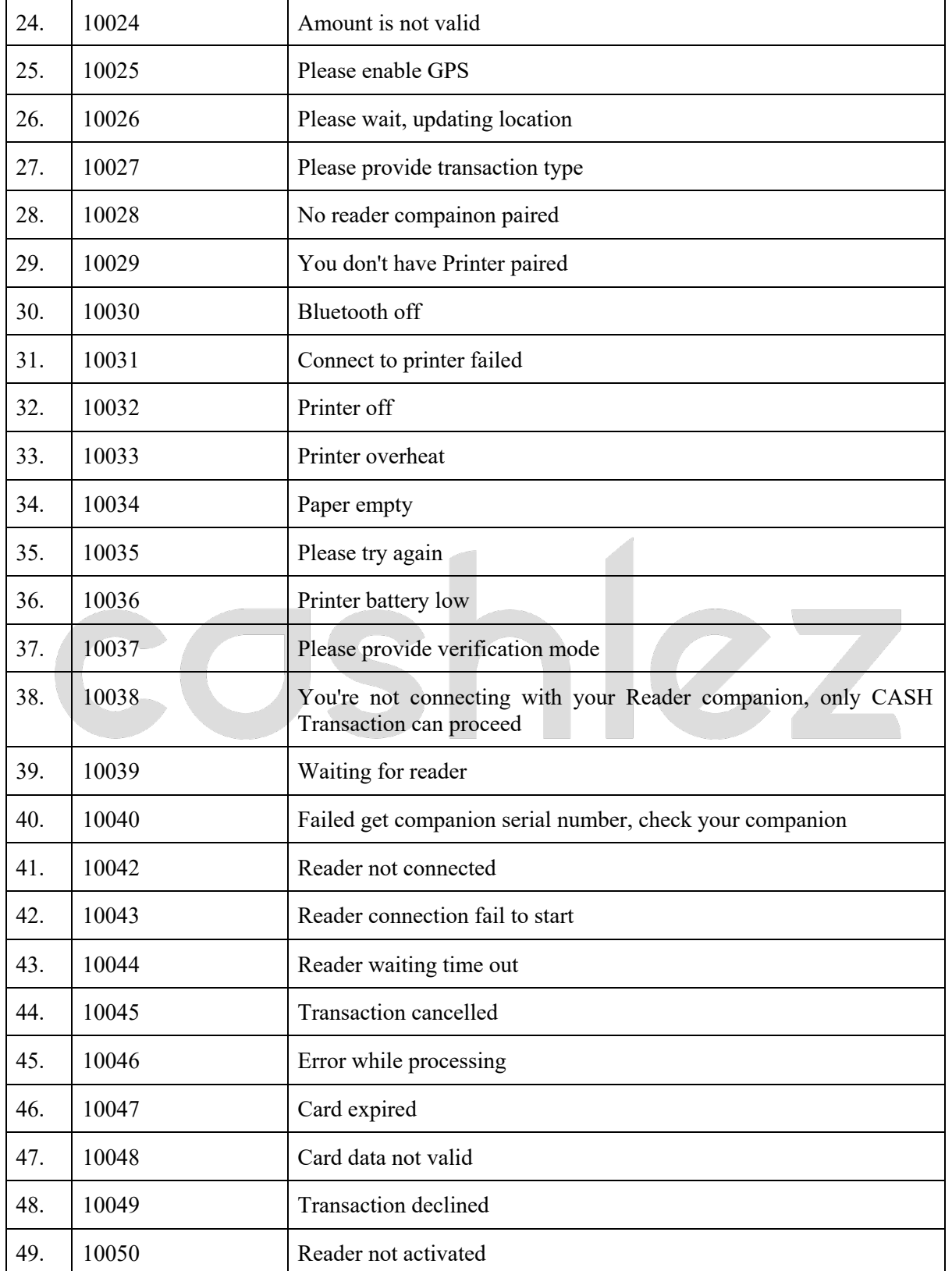

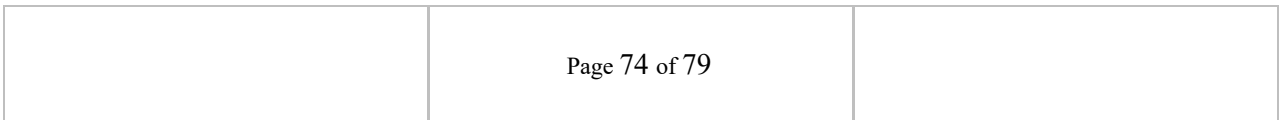

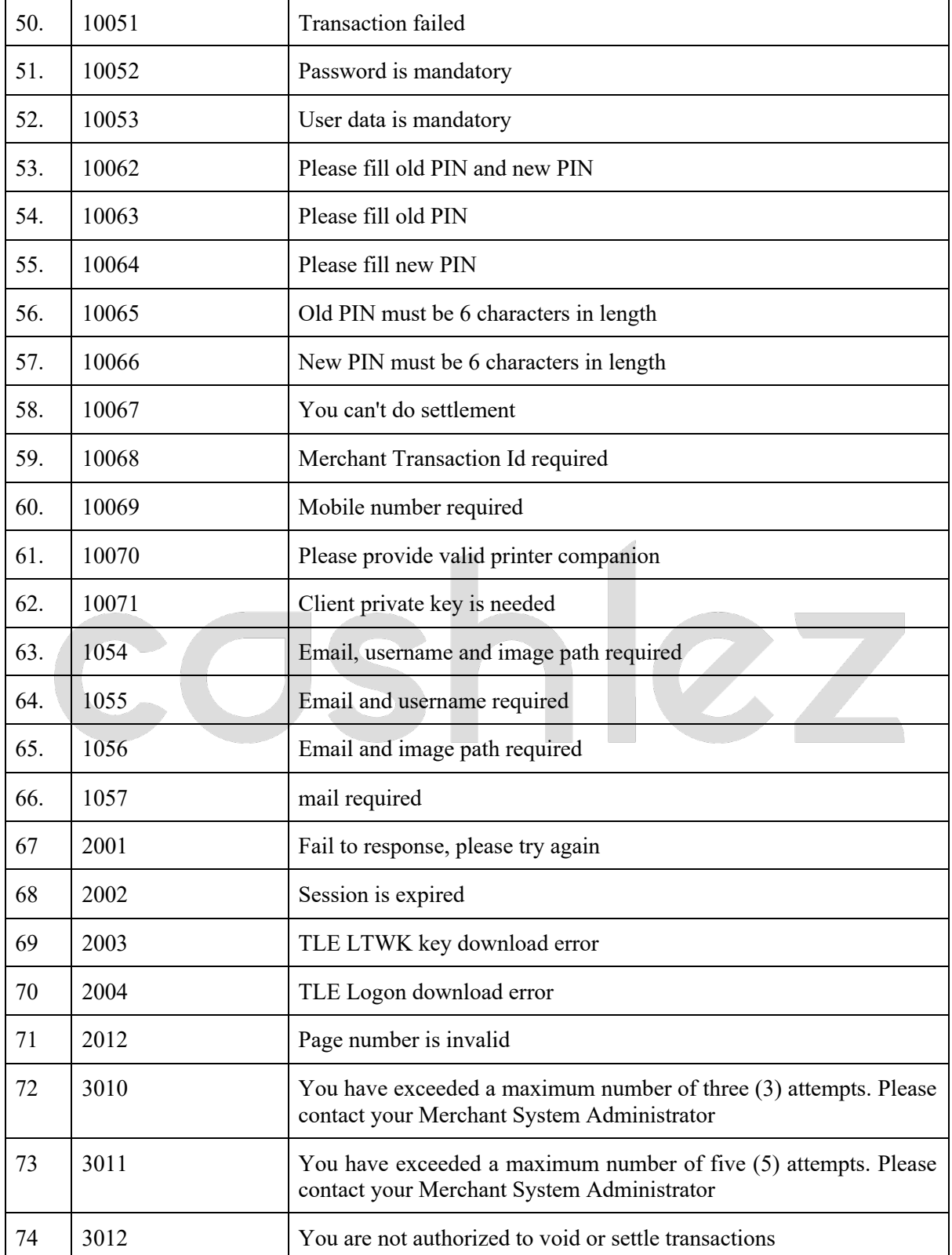

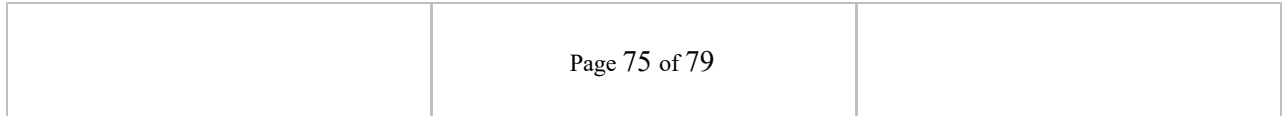

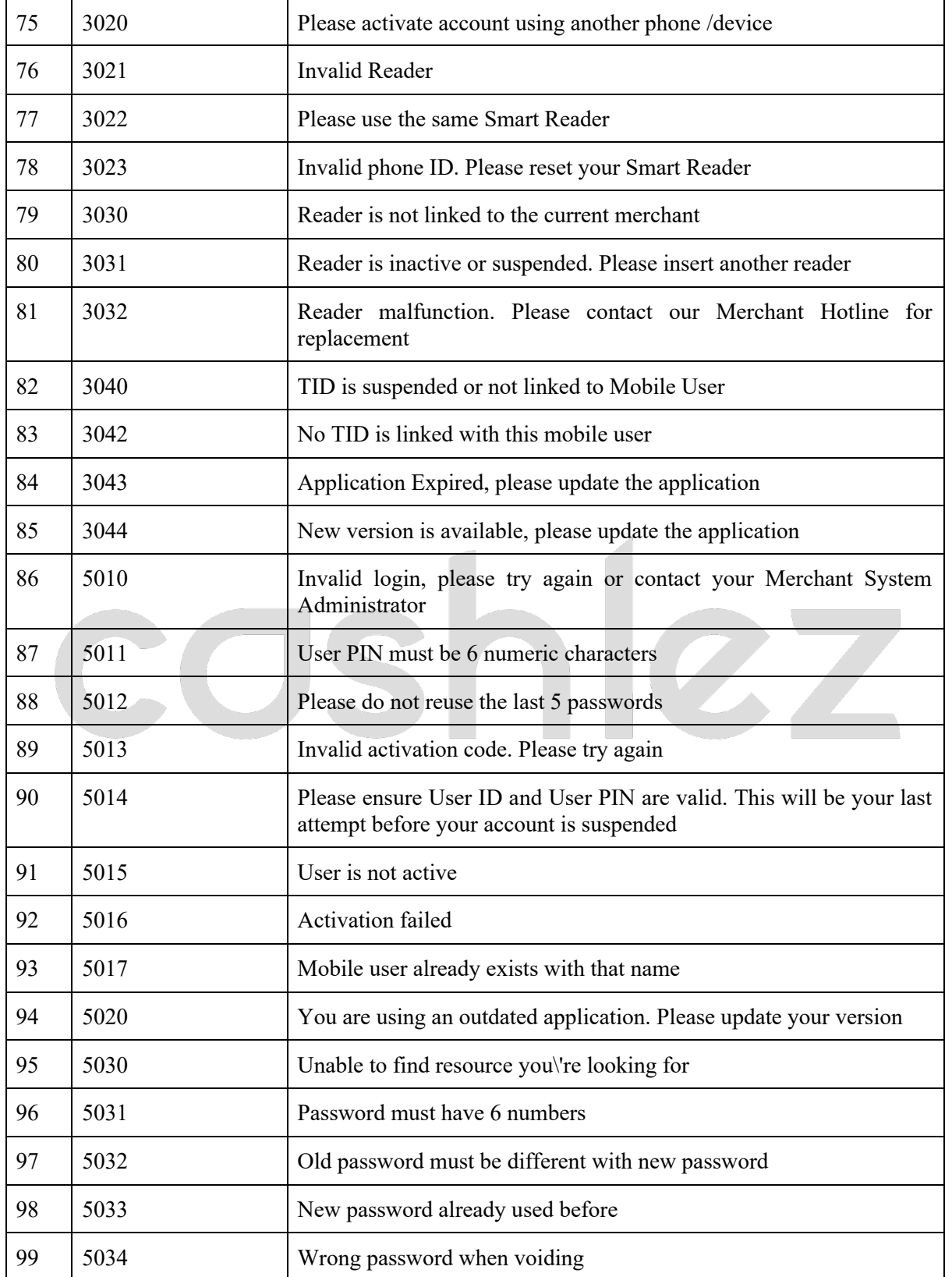

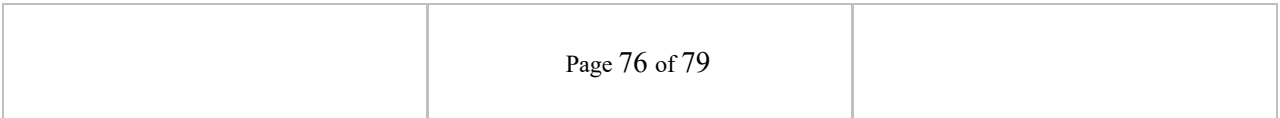

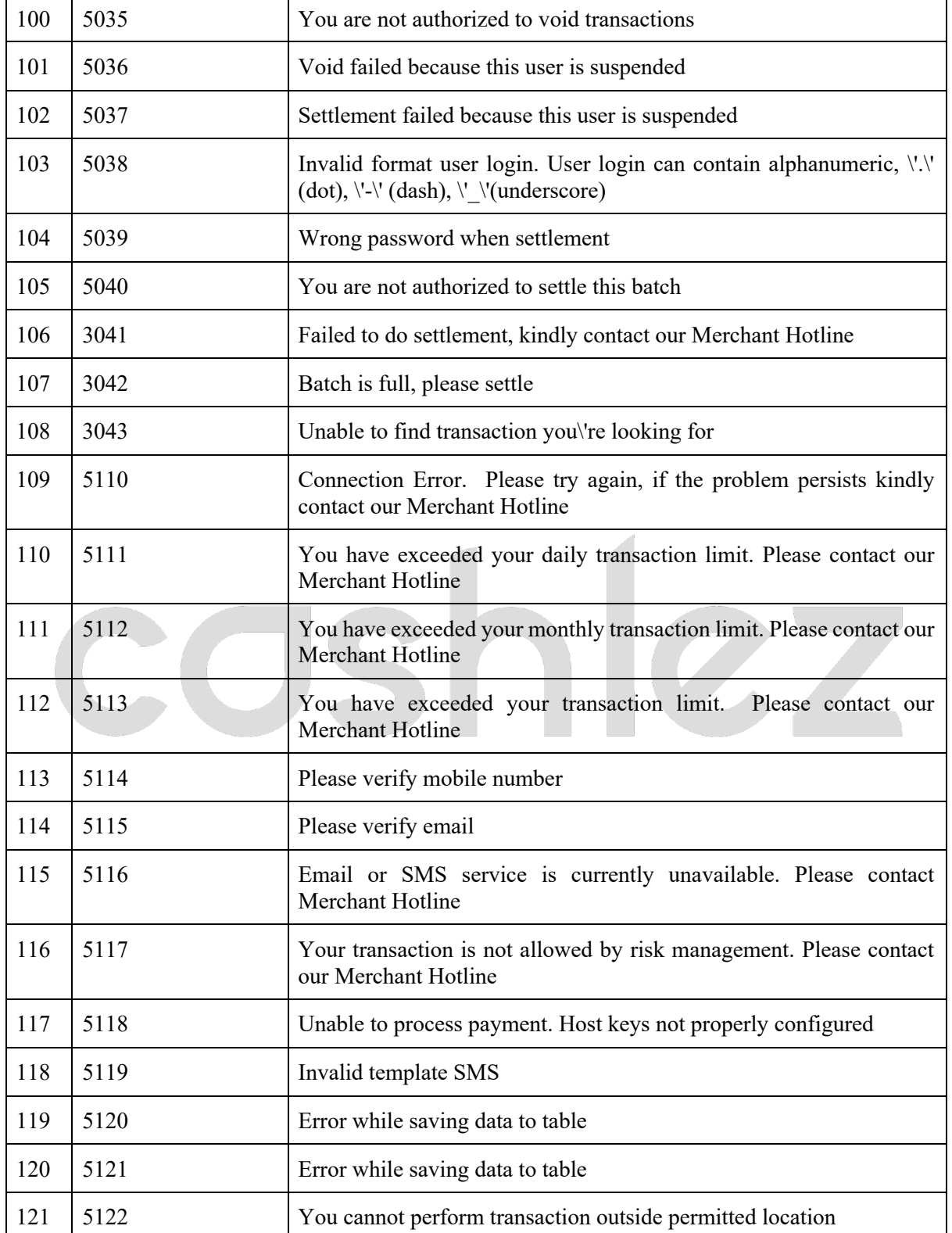

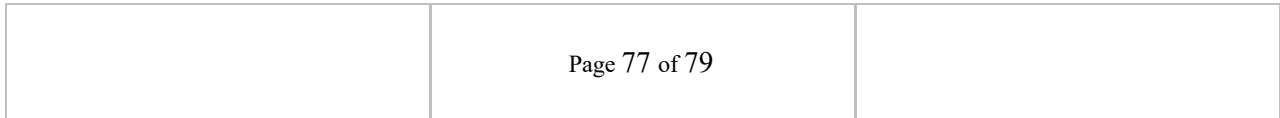

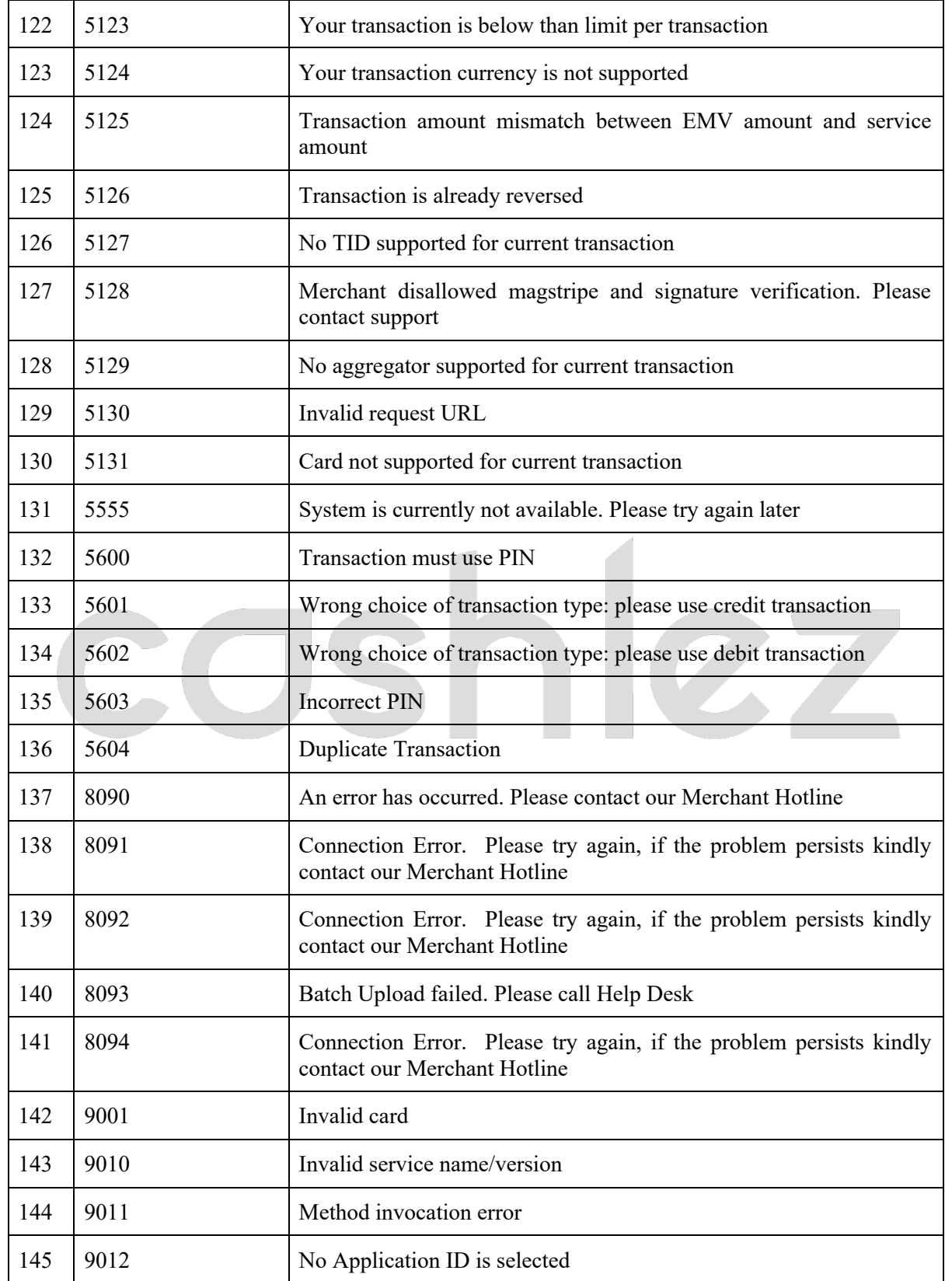

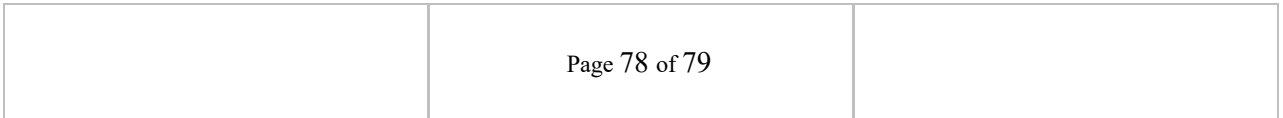

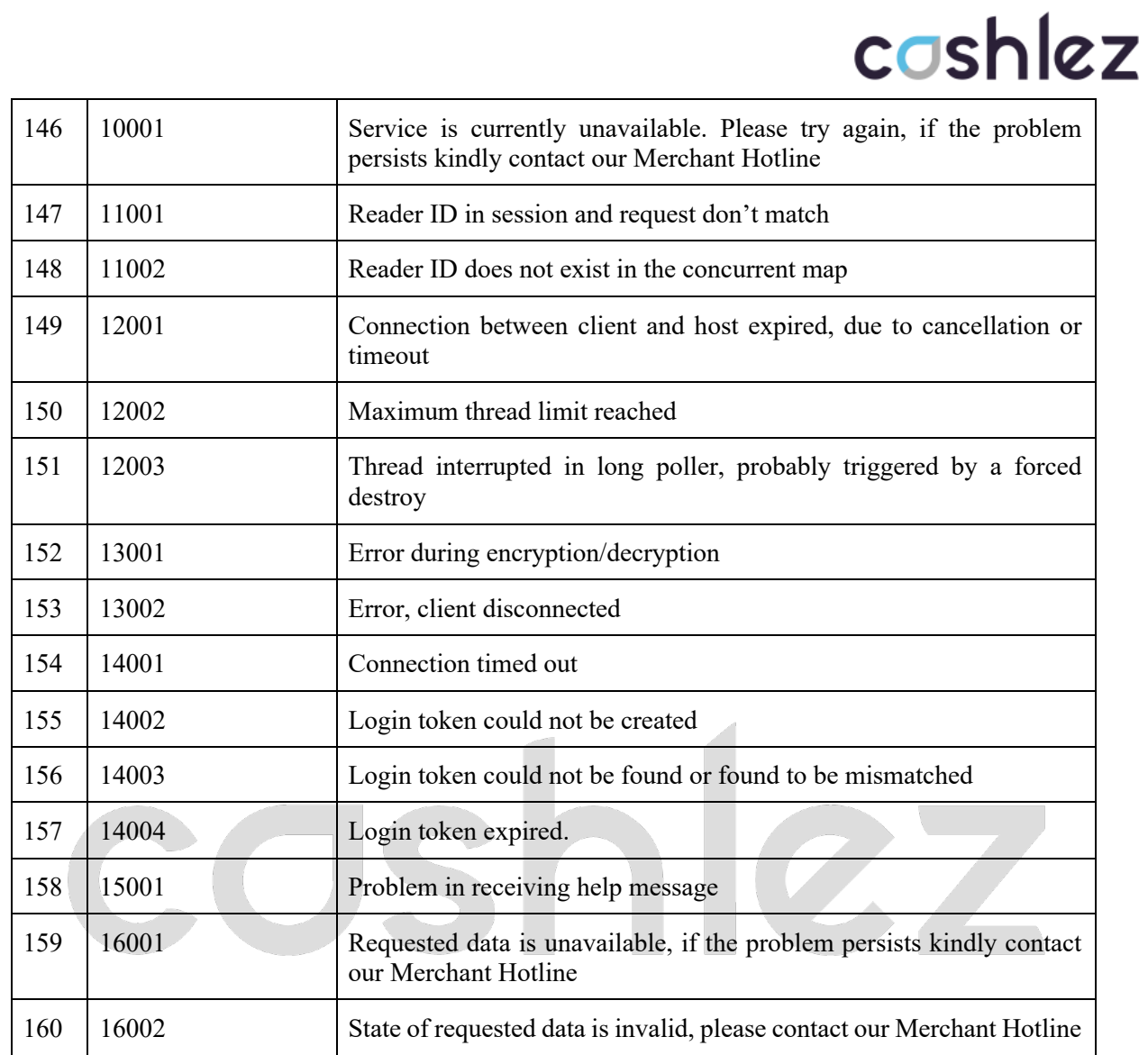

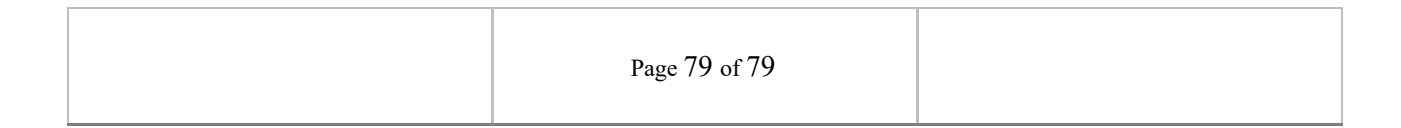